## **Projektiranje izmjeničnog servosustava temeljenog na upravljačkom sklopovlju proizvođača Mitsubishi Electric**

**Vezmar, Dominik**

**Undergraduate thesis / Završni rad**

**2019**

*Degree Grantor / Ustanova koja je dodijelila akademski / stručni stupanj:* **University of Zagreb, Faculty of Mechanical Engineering and Naval Architecture / Sveučilište u Zagrebu, Fakultet strojarstva i brodogradnje**

*Permanent link / Trajna poveznica:* <https://urn.nsk.hr/urn:nbn:hr:235:327239>

*Rights / Prava:* [Attribution-NonCommercial-NoDerivatives 4.0 International](http://creativecommons.org/licenses/by-nc-nd/4.0/) / [Imenovanje-](http://creativecommons.org/licenses/by-nc-nd/4.0/)[Nekomercijalno-Bez prerada 4.0 međunarodna](http://creativecommons.org/licenses/by-nc-nd/4.0/)

*Download date / Datum preuzimanja:* **2024-07-18**

*Repository / Repozitorij:*

[Repository of Faculty of Mechanical Engineering](https://repozitorij.fsb.unizg.hr) [and Naval Architecture University of Zagreb](https://repozitorij.fsb.unizg.hr)

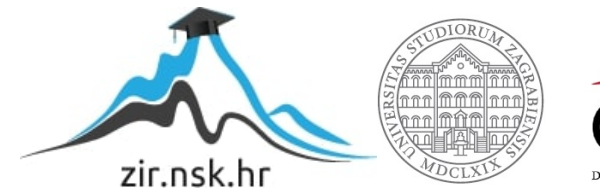

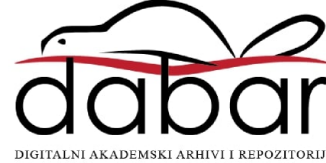

SVEUČILIŠTE U ZAGREBU FAKULTET STROJARSTVA I BRODOGRADNJE

# **ZAVRŠNI RAD**

**Dominik Vezmar**

Zagreb, 2019.

SVEUČILIŠTE U ZAGREBU FAKULTET STROJARSTVA I BRODOGRADNJE

# **ZAVRŠNI RAD**

Mentori: Student:

Dr. sc. Danijel Pavković, dipl. ing. Dominik Vezmar

Zagreb, 2019.

Izjavljujem da sam ovaj rad izradio samostalno koristeći znanja stečena tijekom studija i navedenu literaturu.

Zahvaljujem se gospodinu Marijanu Vidmaru, gospodinu Cvetku Pepelniku i kolegama iz tvrtke INEA CR d.o.o. na konstantnoj podršci i savjetima. Zahvalio bih se i profesoru dr.sc Davoru Zorcu i mentoru dr.sc. Danijelu Pavkoviću, što su me opskrbili potrebnim znanjem za rad na servo sustavima i programabilnim logičkim kontrolerima te na motivaciji tijekom izrade ovog završnog rada. Također, zahvaljujem kolegi asistentu Matiji Krznaru i kolegi Petru Šarcu na pruženoj pomoći pri izradi maketa za laboratorijske vježbe, temeljene na ovom završnom radu.

Zahvaljujem se i svojoj obitelji na bezuvjetnoj ljubavi i podršci tijekom mog preddiplomskog studija.

Dominik Vezmar

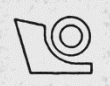

#### SVEUČILIŠTE U ZAGREBU **FAKULTET STROJARSTVA I BRODOGRADNIE** Središnje povjerenstvo za završne i diplomske ispite

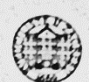

Povjerenstvo za završne ispite studija strojarstva za smierove: proizvodno inženjerstvo, računalno inženjerstvo, industrijsko inženjerstvo i menadžment, inženjerstvo materijala i mehatronika i robotika

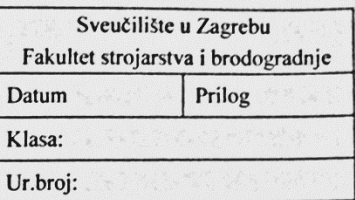

## **ZAVRŠNI ZADATAK**

Student:

**Dominik Vezmar** 

Mat. br.: 0035205620

Naslov rada na hrvatskom jeziku: Naslov rada na

Projektiranje izmieničnog električnog servosustava temeljenog na upravljačkom sklopovlju proizvođača Mitsubishi Electric

engleskom jeziku: Opis zadatka:

Design of alternating-current electrical servodrive based on Mitsubishi **Electric control hardware** 

Sinkroni motor s permanentnim magnetima (SMPM) na rotoru standardno se koristi u industrijskim električnim servopogonima zbog minimalnih potreba za održavanjem. Međutim, za kvalitetnu regulaciju takvih servosustava potrebno je realizirati razmjerno sofisticiran sustav regulacije struje statorskog namota, što se danas standardno implementira u trofaznom pretvaraču snage (izmjenjivaču), čime izmjenični servopogon postaje ekvivalentan jednostavnijem istosmjernom pogonu za zadatke regulacije brzine vrtnje i pozicioniranja. U radu je potrebno:

- Proučiti relevantnu dokumentaciju trofaznog pretvarača snage MR-JE-10A, izmjeničnog servomotora 1. HG-KN13J s prigrađenim inkrementalnim davačem impulsa, programibilnog logičkog kontrolera FX5U-32MT/ESS i grafičkog operaterskog terminala GS2107-WTBD proizvođača tvrtke Mitsubishi Electric.
- Osmisliti i realizirati ožičenje za spajanje izmjeničnog servopogona i sustava upravljanja temeljenog na  $2.$ programabilnom logičkom kontroleru i operaterskom terminalu te ispitati funkcionalnost makete.
- Na temelju poznatih parametera servomotora i pretvarača snage potrebno je izvesti odgovarajuće  $3.$ matematičke modele i realizirati simulacijske modele servosustava u nekom od standardnih programskih okruženja, kao na primjer Matlab/Simulink. Unutar navedenog okruženja treba razviti programske rutine za podešavanje parametera regulatora struje, brzine vrtnje i pozicije izmjeničnog servomotora.
- Projektirati sustav upravljanja servosustavom koji će uključiti: podešavanje parametara regulatora brzine  $\overline{4}$ . vrtnje i pozicije izmjeničnog servomotora implementiranih u pretvaraču snage, izvedbu programskog koda u programabilnom logičkom kontroleru za definiranje režima rada pretvarača i realizaciju grafičkog sučelja prema korisniku za zadavanje referentnih veličina i režima rada pogona te praćenje ključnih veličina pogona (okretnog momenta, brzine vrtnje i pozicije motora).

Zadatak zadan:

29. studenog 2018.

Zadatak zadao:

Rok predaje rada: 1. rok: 22. veljače 2019. 2. rok (izvanredni): 28. lipnja 2019. 3. rok: 20. rujna 2019.

Predviđeni datumi obrane: 1. rok: 25.2. - 1.3. 2019. 2. rok (izvanredni): 2.7. 2019. 3. rok: 23.9. - 27.9. 2019.

Predsjednik Povjerenstva:

Prof. dr. sc. Branko Bauer

Izv. prof. dr. sc. Danijel Pavković

Domijel Particia

## <span id="page-5-0"></span>SADRŽAJ

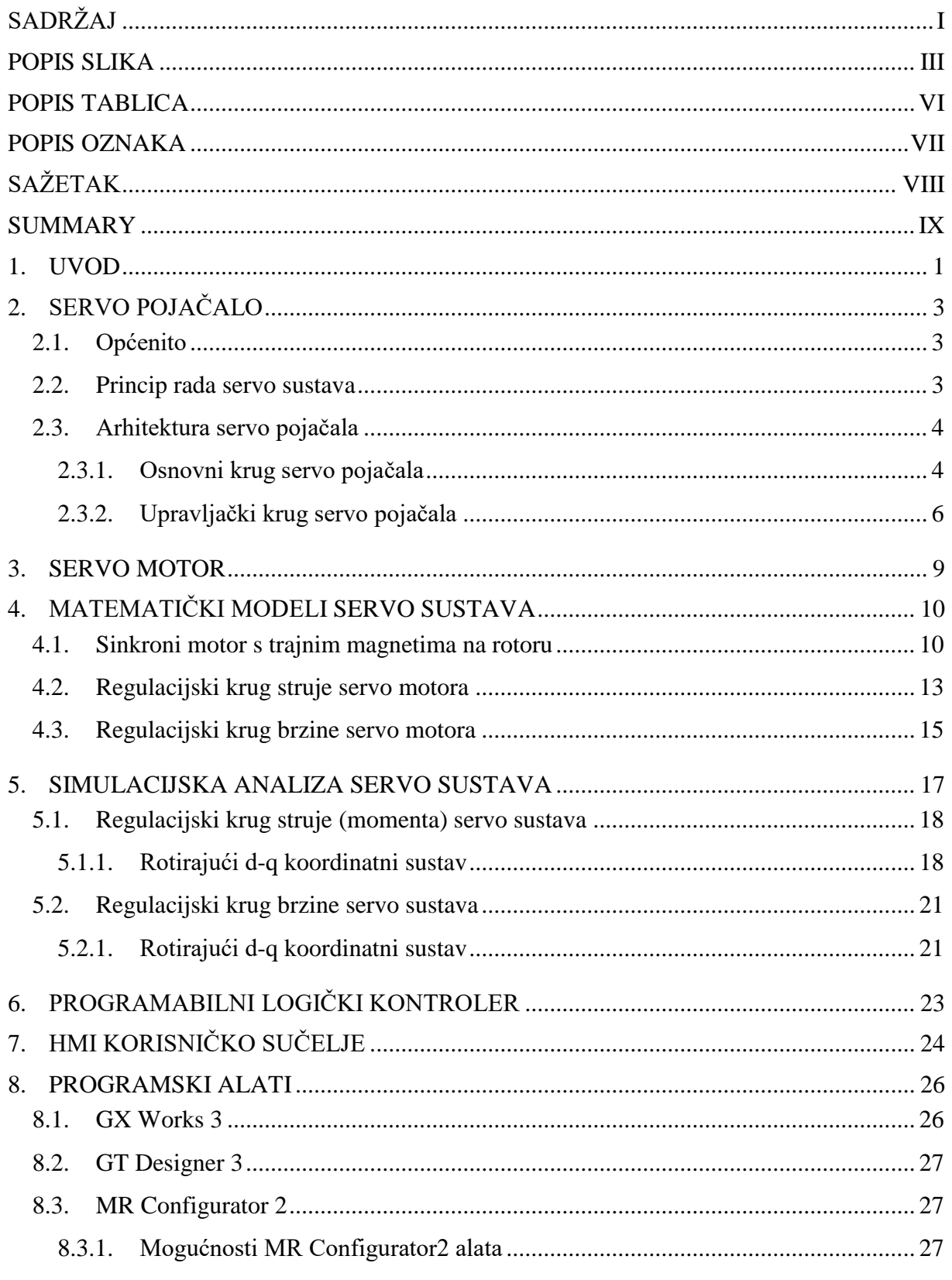

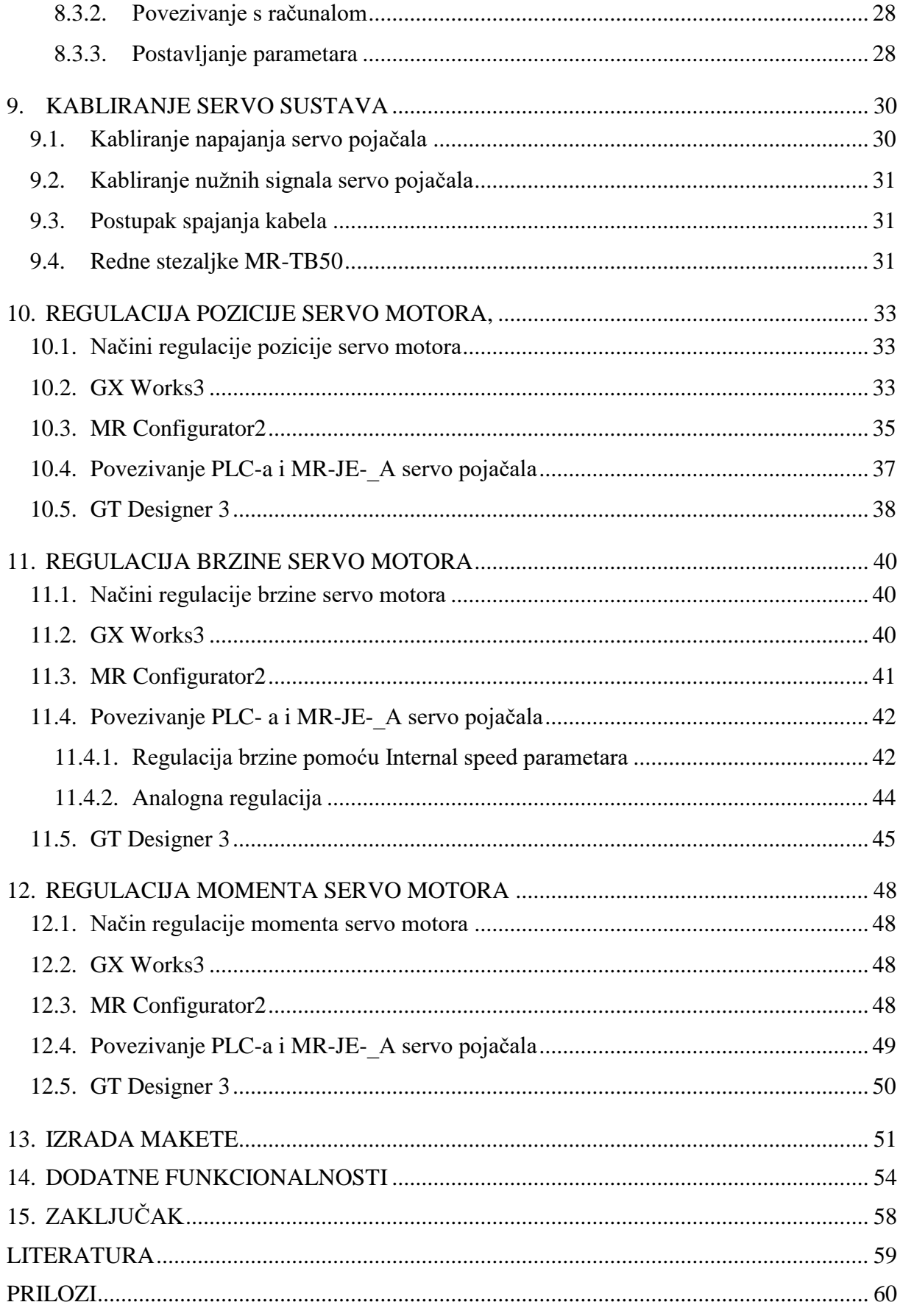

## <span id="page-7-0"></span>**POPIS SLIKA**

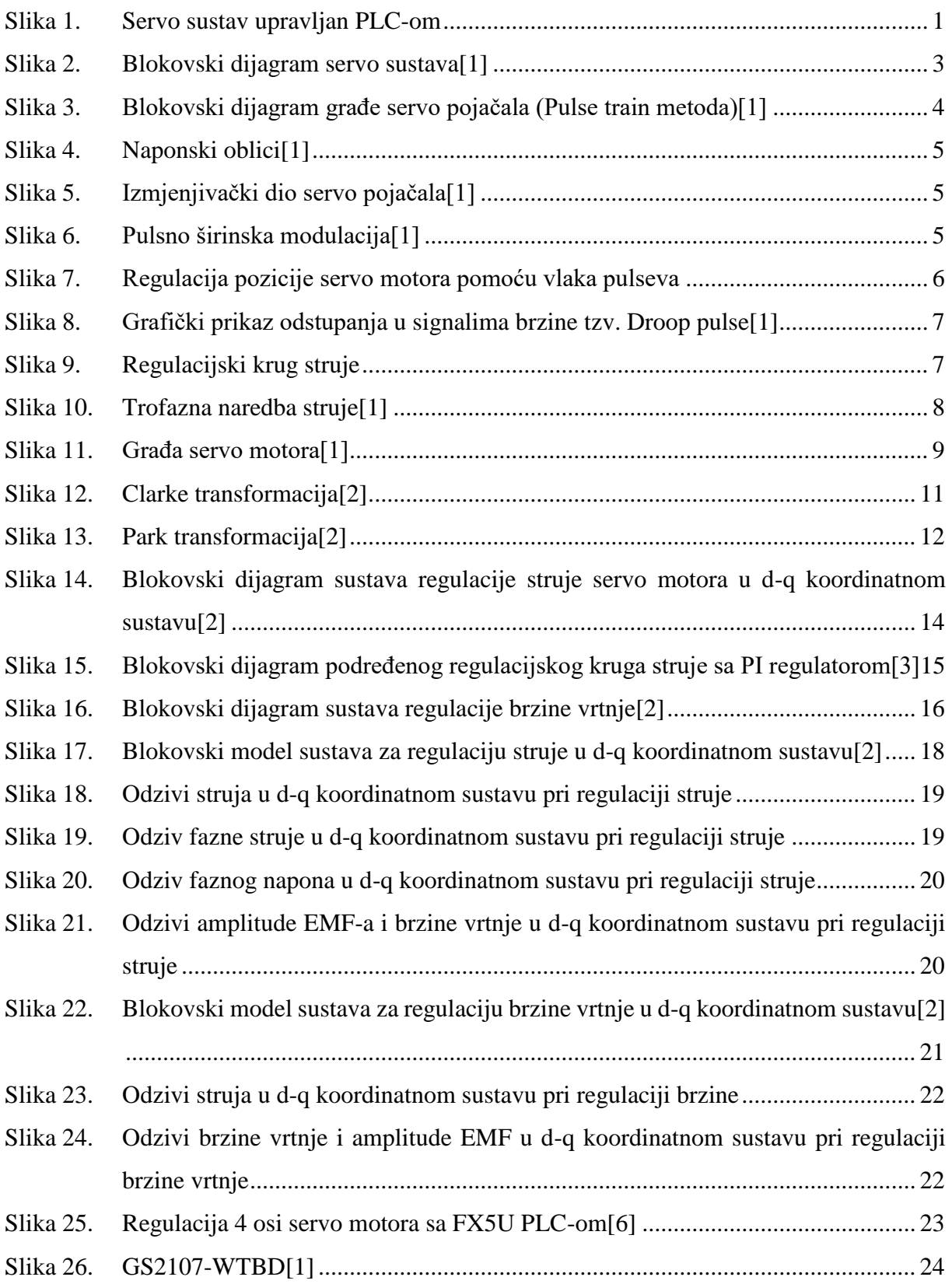

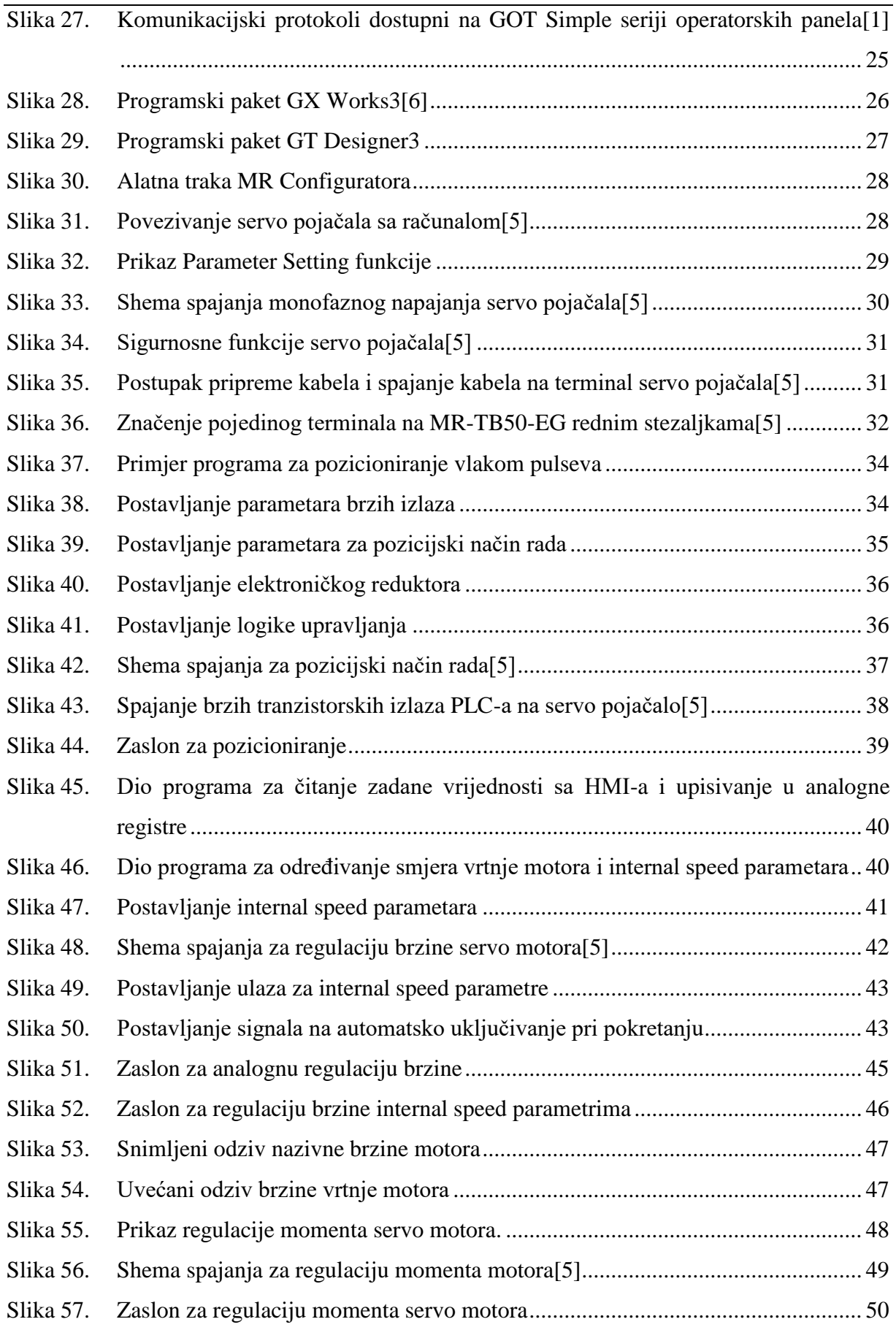

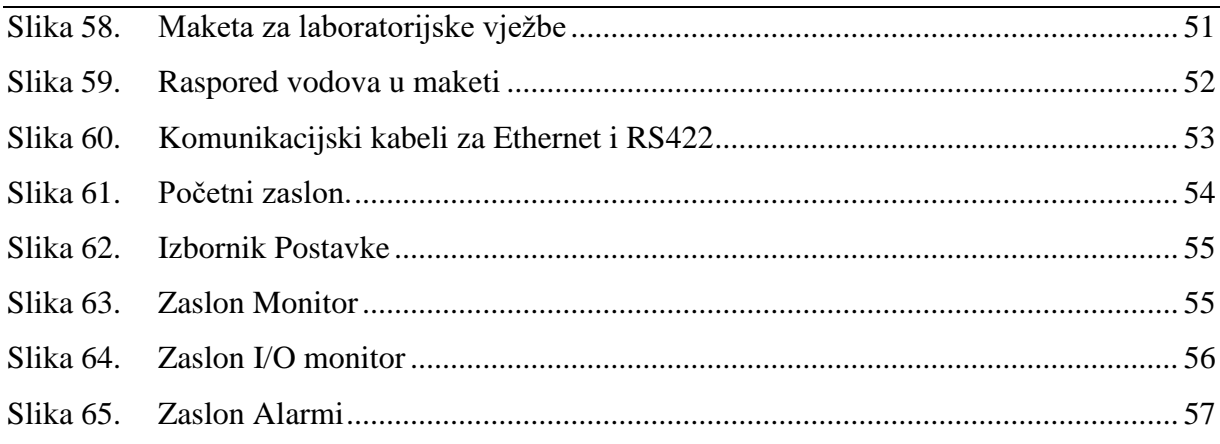

## <span id="page-10-0"></span>**POPIS TABLICA**

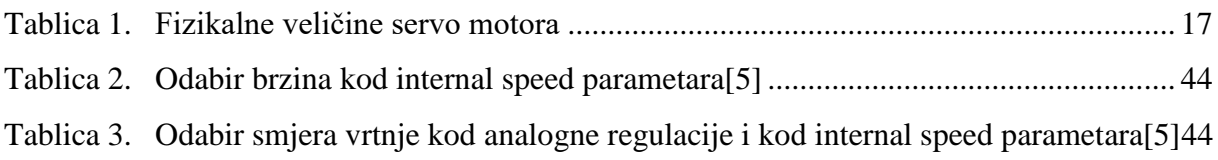

<span id="page-11-0"></span>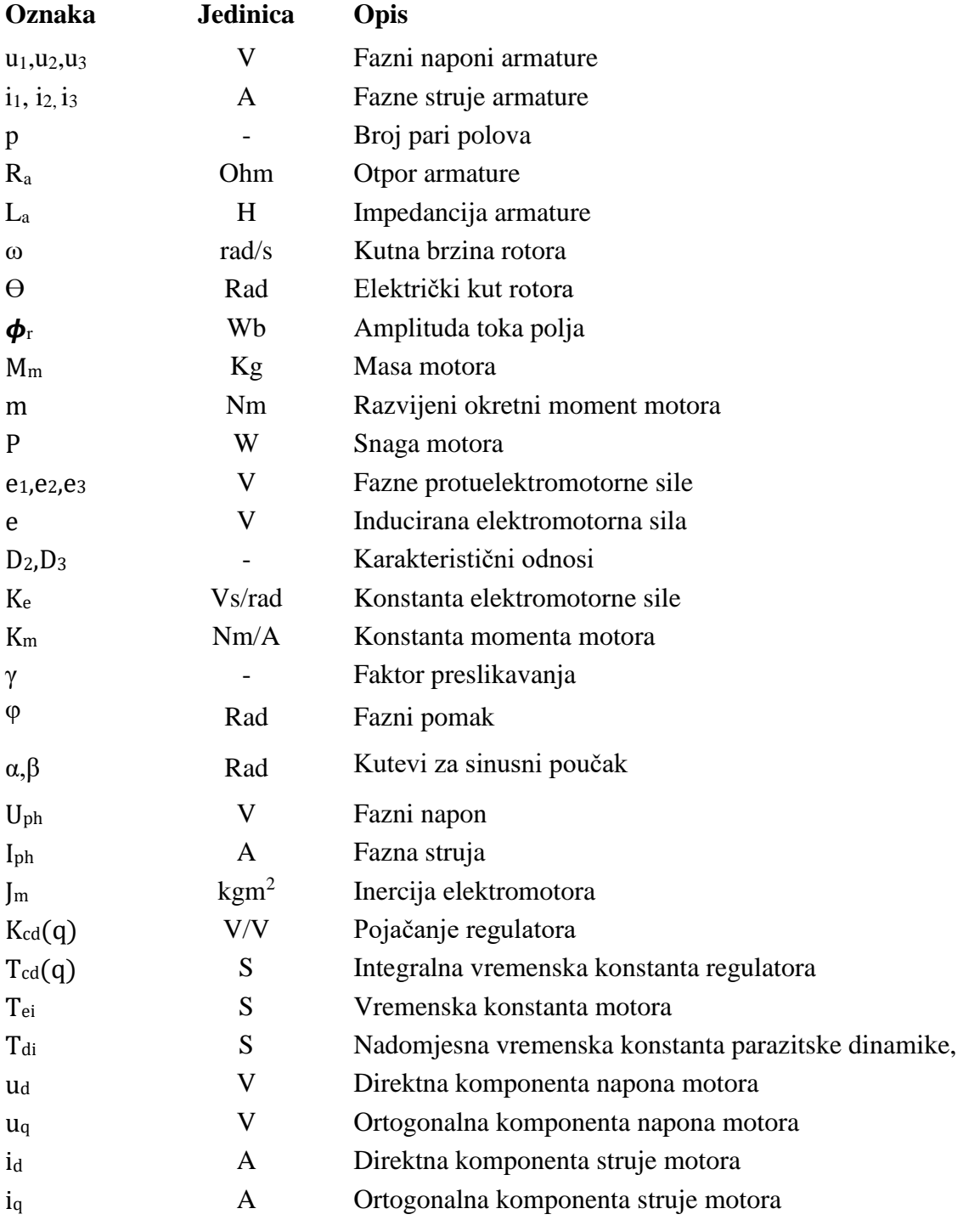

### <span id="page-12-0"></span>**SAŽETAK**

U ovom završnom radu opisuju se regulacije pozicije, brzine i momenta servo motora pomoću digitalnih i analognih izlaza programabilnog logičkog kontrolera. Dan je uvid u načine rada i arhitekturu servo pojačala i servo motora. Navedeni su izrazi za izvode matematičkih modela regulacija brzine i momenta motora sa stalnim magnetima na rotoru te je provedena simulacijska analiza u programskom paketu Matlab i programskom alatu Simulink. Opisani izvod temelji se na Clarkeovim i Parkovim transformacijama iz statorskog troosnog koordinatnog sustava u rotirajući dvoosni koordinatni sustav. Nadalje, objašnjena je konfiguracija sustava sa opremom iz Mitsubishi Electric asortimana opreme za automatizaciju. Projektiranje je redom objašnjeno, od kabliranja sustava, izrade programa za programabilni logički kontroler, povezivanje kontrolera sa servo pojačalom, izrade zaslona za operaterski terminal i samog upravljanja pomoću navedenog terminala. Navedene su dodatne mogućnosti koje su dostupne za korištenje i opisana je maketa koja je izrađena kao eksperimentalni postav. Eksperimentalni postav sastoji se od servo pojačala MR-JE-10A, servo motora HG-KN13J, programabilnog logičkog kontrolera FX5U sa tranzistorskim izlazima i GS2107-WTBD operaterskog terminala. Plan je da se završni rad, uz službenu literaturu, koristi u edukaciji sadašnjih i budućih generacija studenata mehatronike i robotike na području mikroprocesorskog upravljanja i energetske elektornike.

Ključne riječi: servo sustav, regulacija pozicije, regulacija brzine, regulacija struje, Park transformacija, Clarke transformacija, programabilni logički kontorler, operaterski terminal, MR-JE-10A, FX5U, GS2107-WTBD

#### <span id="page-13-0"></span>**SUMMARY**

In this final paper the position control, speed control and torque control of a servo motor using the digital and analog outputs of a programmable logic controller are described. Insights into the modes and architecture of servo amplifiers and servo motors are given. The expressions for mathematical models are stated for the speed control and torque control of the motor with permanent magnets on the rotor. Furthermore the simulation analysis was performed in the Matlab software package and the Simulink software tool. The excerpts described are based on Clarke and Park transformations from a stator three-axis coordinate system to a rotating twoaxis coordinate system. In addition, the system configuration with equipment from the Mitsubishi Electric automation equipment is explained. The design is explained in sequence, from cabling the system, designing a programmable logic controller, connecting the controller to a servo amplifier, creating a screen for the operator terminal, and operating the terminal itself. Additional features that are available for use are listed and experimental setup layout is described. The experimental setup consists of the MR-JE-10A servo amplifier, the HG-KN13J servo motor, the FX5U programmable logic controller with transistor outputs, and the GS2107- WTBD operator terminal. The plan is to utilize this final paper, along with the official literature, to educate current and future generations of mechatronics and robotics students in the field of microprocessor control and power electronics.

Key words: servo system, position control, speed control, torque control, Park transformation, Clarke transformation, Programmable Logic Controller, Human Machine Interface, MR-JE-10A, FX5U, GS2107-WTBD

#### <span id="page-14-0"></span>**1. UVOD**

Servo sustavi, zahvaljujući niskoj cijeni i jednostavnoj uporabi, u današnje vrijeme sve više nalaze svoje mjesto na tržištu. Iako pneumatski i hidraulički sustavi još uvijek imaju veliku ulogu u izradi sustava, u zadnje vrijeme električni sustavi dolaze do izražaja i zbog same jednostavnosti održavanja. Sustavi ovakvog tipa koriste se u mnogim područjima i za više vrsta aplikacija. Primjeri takvih aplikacija su: transportne trake, strojevi za namatanje, prehrambena industrija i poluvodička industrija. Servo sustav sastoji se od upravljačke elektronike (servo pojačalo) i servo motora. U osnovi servo motore dijelimo na izmjenične i istosmjerne motore. Izmjenični servo motor najčešći je električni motor korišten u automatizaciji postrojenja. U ovom radu koristi se HG-KN-13J AC servo motor nazivne snage 100W. Ipak, servo sustav je samo dio upravljačkog sustava, jer za većinu je aplikacija potreban programabilni logički kontroler (eng. *Programmable Logic Controller*, *PLC*). U ovom završnom radu naglasak je upravo na kontroli servo sustava pomoću PLC jedinice.

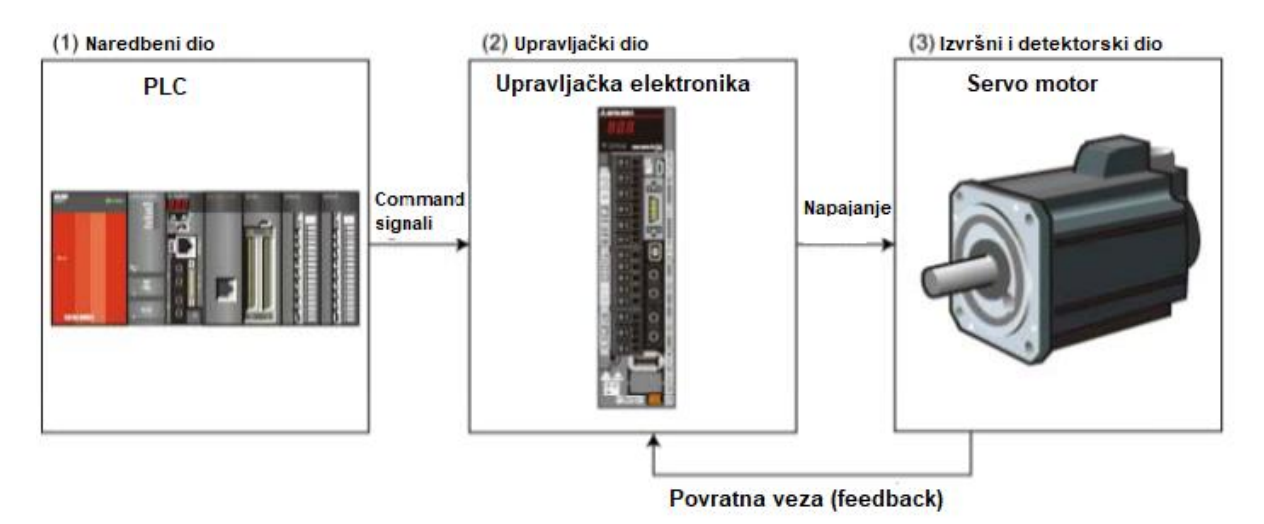

**Slika 1. Servo sustav upravljan PLC-om**

<span id="page-14-1"></span>Rad je organiziran kako slijedi. U poglavlju [2.](#page-16-0) opisano je servo pojačalo, način rada i provedena je analiza arhitekture servo pojačala. Poglavlje [3.](#page-22-0) ukratko opisuje servo motor i način rada enkodera i karakteristike korištenog servo motora u ovom završnom radu. U poglavlju [4.](#page-23-0) izvedeni su matematički modeli za sinkroni motor s permanentim magnetima na rotoru u a-b-c i d-q koordinatnom sustavu. Poglavlje [5.](#page-30-0) donosi simulacijsku analizu opisanog sustava i uvid u odzive sustava pri regulaciji brzine i momenta servo motora. Kroz poglavlje [6.](#page-36-0) i [7.](#page-37-0) opisani su programabilni logički kontorler i operaterski terminal koji su korišteni u završnom radu te su

navedene njihove karakteristike. U poglavlju [8.](#page-39-0) ukratko su opisani programski alati korišteni u izradi praktičnog dijela završnog rada. Poglavlje [9.](#page-43-0) prikazuje kabliranje servo pojačala i spajanje servo motora na servo pojačalo, a kabliranje ostatka sustava može se pronaći na električnoj shemi dodanoj u prilog završnog rada. Kroz poglavlja [10.](#page-46-0), [11.](#page-53-0) i [12.](#page-61-0) ponuđena su praktična rješenja za regulaciju pozicije, regulaciju brzine i regulaciju momenta. Sve regulacije su prvo ukratko objašnjene, priložene su sheme spajanja, dijelovi programa koji su detaljno opisani kao i zasloni za operaterski terminal. U poglavlju [13.](#page-64-0) pružen je kratak uvid u postupak izrade makete za završni rad. Poglavlj[e 14.](#page-67-0) objašnjava dodatne funkcionalnosti ovakvog sustava temeljene na izrađenim zaslonima za operaterski terminal.

Regulacije servo motora moguće je izvršavati na tri načina: regulacija pozicije, regulacija brzine i regulacija momenta servo motora. Cilj ovog završnog rada je objasniti sva tri načina rada, od samog ožičavanja, parametriranja i programiranja sustava do konačnog upravljanja pomoću operaterskog temirnala (eng. *Human Machine Interface*, *HMI*).

U završnom radu je objašnjen svaki dio sustava zasebno, povezivanje i komunikacija između uređaja te programiranje svake jedinice sustava. Programski alati korišteni u izradi završnog rada su: MR Configurator2, GX Works3 i GT Designer3. Svaki od programskih alata je objašnjen zasebno. Karakteristike uređaja priložene su na kraju završnog rada.

## <span id="page-16-0"></span>**2. SERVO POJAČALO**

#### <span id="page-16-1"></span>**2.1. Općenito**

Servo pojačalo (eng. *Servo Amplifier*) elektronički je uređaj koji služi za praćenje povratnih informacija sa enkodera i regulaciju samog servo motora. U samom nazivu uređaja stoji pojačalo jer preuzima signale naredbe s PLC-a ili nekog drugog tipa kontrolera, pojačava ih na određenu vrijednost i šalje ih natrag na servo motor te ga na taj način regulira. MR-JE serija servo pojačala, koja je sastavni dio ovog rada, vrlo je kvalitetno, jednostavno i prije svega jeftino rješenje za servo sustave. Idealno je za aplikacije pakiranja, etiketiranja, "*pick and place*" strojeva i slično. Ovo jednostavno servo pojačalo raspolaže s brojnim načinima rada, a neki od njih biti će objašnjeni u daljnjim poglavljima ovog završnog rada. Podržava maksimalno 4M pulseva/s u pozicijskom načinu rada te radi na principu vlaka pulseva (eng. *Pulse Train*). Uz pozicijski način rada, podržava još i regulaciju momenta i brzine.

#### <span id="page-16-2"></span>**2.2. Princip rada servo sustava**

Servo motor posjeduje enkoder koji prepoznaje kutni pomak, brzinu i smjer. Motor u povratnoj vezi šalje informaciju s enkodera na upravljačku elektroniku gdje se dalje obrađuje za pravilan rad sustava. Stoga, sve dok se motor ne pomakne na poziciju zadanu sa PLC-a, upravljačka elektronika servo sustava će zahvaljujući povratnoj vezi vršiti pozicioniranje. Ako se unatoč svemu pozicioniranje ne izvrši kako je zadano ili ako iz bilo kojeg drugog razloga PLC nema točnu vrijednost trenutne pozicije sustava, PLC pokreće početnu sekvencu (eng. *Home Positioning*) gdje dovodi sustav u početnu poziciju koja je uglavnom određena krajnjim prekidačima.

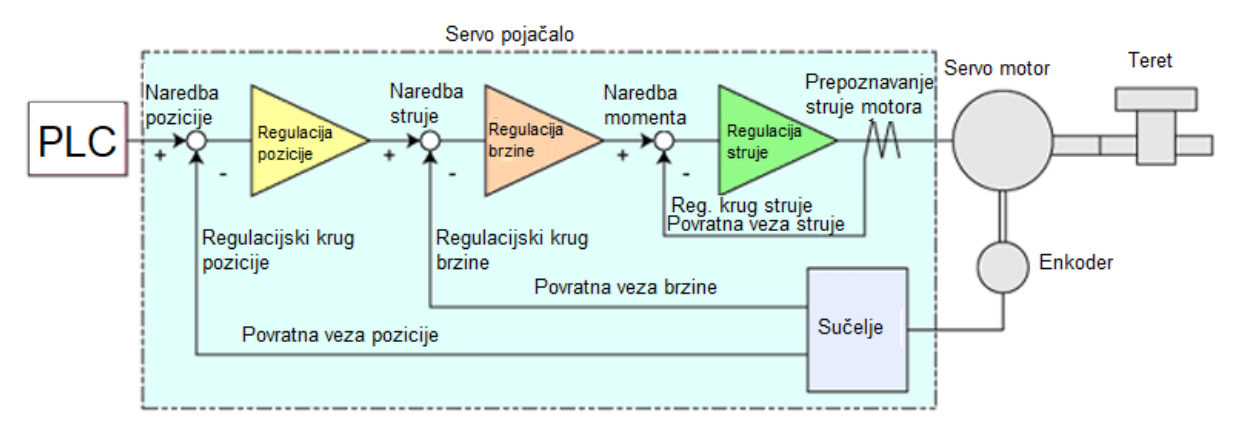

#### <span id="page-16-3"></span>**Slika 2. Blokovski dijagram servo sustav[a\[1\]](#page-72-1)**

U izmjeničnim servo sustavima tvrtke Mitsubishi Electric, enkoder ugrađen na servo motoru prepoznaje signale pulseva i mjeri se struja motora. Povratne informacije šalju se na servo pojačalo koje dalje obrađuje signale te ih usklađuje sa referentnim signalima sa PLC-a. U svakoj petlji signali se usklađuju tako da razlika između referentnog signala i signala povratne informacije iznosi nula.

#### <span id="page-17-0"></span>**2.3. Arhitektura servo pojačala**

Servo pojačalo sastoji se od osnovnog i upravljačkog kruga kako je prikazano na [\[Slika 3\]](#page-17-2).

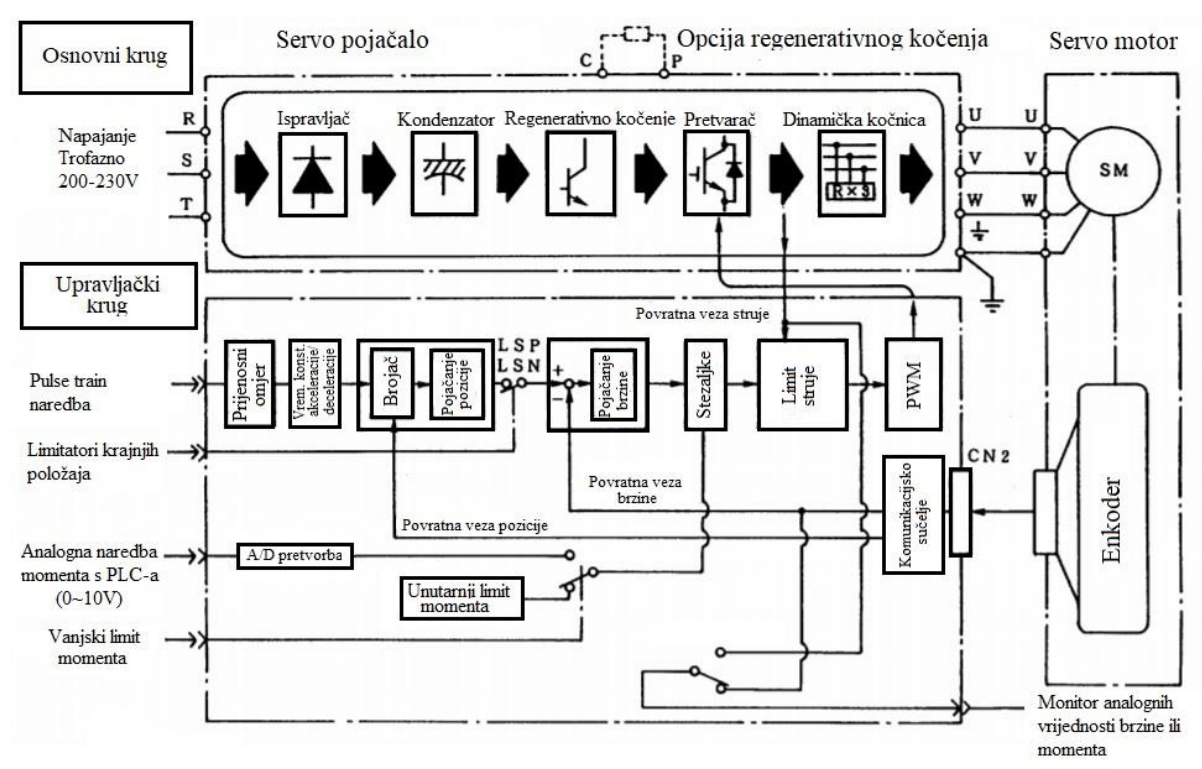

**Slika 3. Blokovski dijagram građe servo pojačala (Pulse train metoda[\)\[1\]](#page-72-1)**

#### <span id="page-17-2"></span><span id="page-17-1"></span>*2.3.1. Osnovni krug servo pojačala*

Glavni dijelovi osnovnog kruga servo pojačala su:

1. Ispravljački dio čija je osnovna funkcija komutacija/glađenje izmjeničnog napona korištenjem diodnog mosta i kondenzatora kako je prikazano na slici [\[Slika 4\]](#page-18-0),

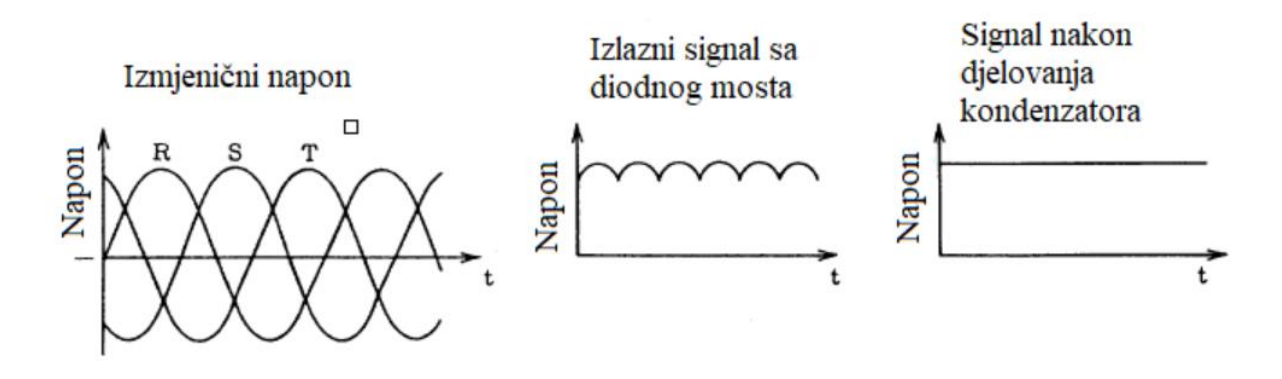

**Slika 4. Naponski oblic[i\[1\]](#page-72-1)**

<span id="page-18-0"></span>2. Izmjenjivački dio koji napaja motor sa trofaznom strujom je prikazan na slici [\[Slika 5\]](#page-18-1).

Izmjenjivač stvara struju odgovarajuće amplitude iz istosmjernog signala dobivenog pomoću ispravljača te njom napaja servo motor. Amplituda struje ovisi o širini impulsa kod pulsno širinske modulacije (eng. *Pulse Width Modulation, PWM*).

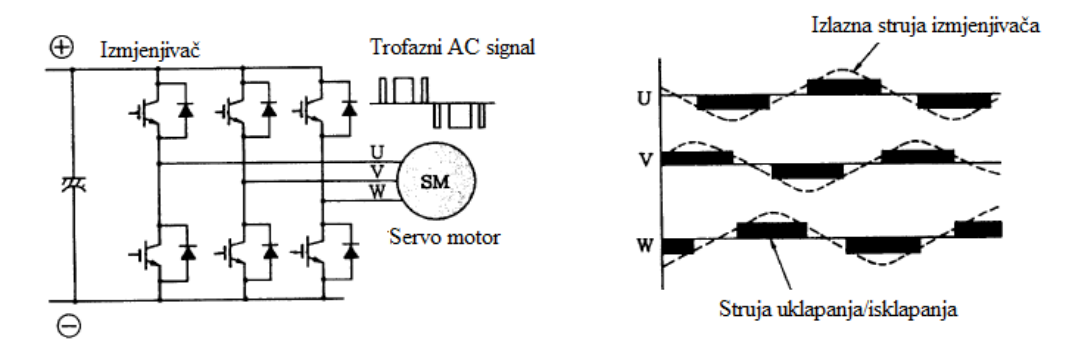

**Slika 5. Izmjenjivački dio servo pojačal[a\[1\]](#page-72-1)**

<span id="page-18-1"></span>Kako je prikazano na slici [\[Slika 6\]](#page-18-2), smjer rotacije i brzina rotacije odnosno frekvencija motora ovise o smjeru struje i širine impulsa koji se mijenjaju u skladu sa uklapanjem odnosno isklapanjem tranzistora u izmjenjivaču.

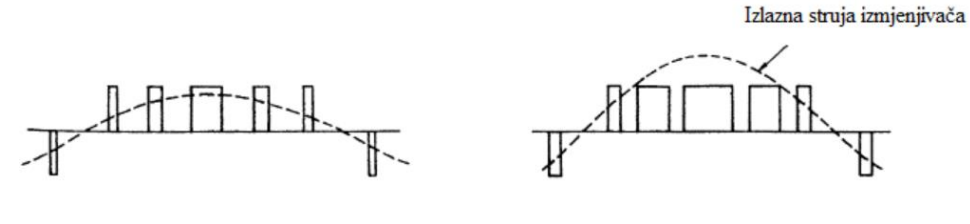

<span id="page-18-2"></span>Slučaj kada je struja niska

Slučaj kada je struja visoka

**Slika 6. Pulsno širinska modulacij[a\[1\]](#page-72-1)**

- 3. Regnerativna kočnica koja se uključuje kada brzina rotacije motora postane veća od tražene brzine. Sila potrebna za kočenje dobije se apsorpcijom energije kroz regenerativni otpornik, koji je ugrađen u servo pojačalo, kako bi skladištio višak rotacijske energije sadržane u motoru i teretu. Kod manjih snaga motora, kao što je slučaj u ovom završnom radu, umjesto otpornika koristi se već spomenuti kondenzator za glađenje signala za privremeno skladištenje energije.
- 4. Dinamička kočnica uključuje se kod naglih stajanja sustava, kao što je slučaj kod nestanka napajanja ili javljanja alarma u sustavu. Kada je glavni krug napajanja isključen, dinamička kočnica prouzrokuje kratki spoj između terminala servo motora kroz odgovarajuči otpornik što uzrokuje trenutačno zaustavljanje motora.

#### <span id="page-19-0"></span>*2.3.2. Upravljački krug servo pojačala*

Upravljački krug servo pojačala sastoji se od mikrokontrolera u kojem se pri velikim brzinama i velikom točnosti uspoređuju referentne vrijednosti dobivene s kontrolera i trenutne vrijednosti servo motora dobivene pomoću povratnih veza te se vrši regulacija pozicije, brzine odnosno momenta servo motora. U nastavku ukratko su objašnjene funkcije blokova za regulaciju pozicije, brzine i struje motora.

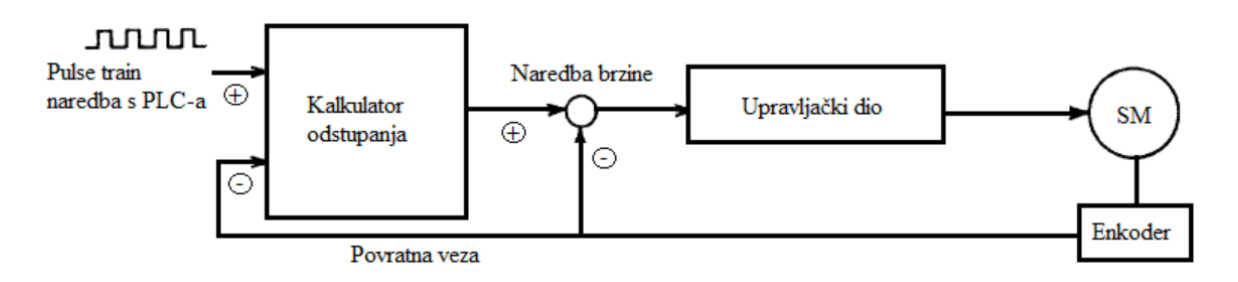

#### **Slika 7. Regulacija pozicije servo motora pomoću vlaka pulseva**

<span id="page-19-1"></span>U slučaju prikazanom na slici [\[Slika 7\]](#page-19-1) regulacija pozicije provodi se pomoću vlaka pulseva. Međutim, čak i kada se upravljački signal vlaka pulseva unosi pomoću programabilnog logičkog kontrolera velike preciznosti, motor radi s određenim stupnjem kašnjenja od signala naredbe. Kao takav, puls ekvivalentan kašnjenju (eng. *Droop pulse*) zadržan je u brojaču devijacija tj. odstupanja. Taj puls šalje se u regulacijski krug brzine jer je proporcionalan s prethodno zadanom brzinom i šalje motoru novu naredbu brzine [\[Slika 8\]](#page-20-0). Treba imati na umu da je naredba brzine zapravo frekvencija titranja pulseva u ovom slučaju.

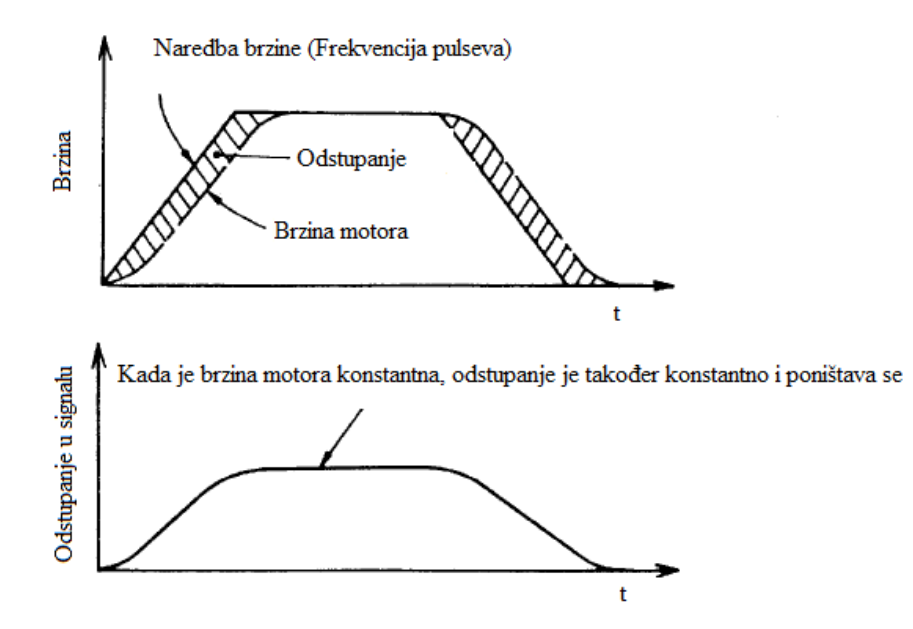

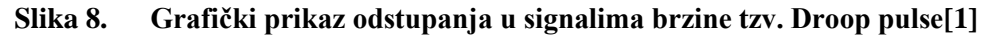

<span id="page-20-0"></span>Regulacijski krug brzine prima naredbu iz kalkulatora odstupanja, a dalje u regulacijski krug struje ulaze naredba brzine i devijacija brzine motora kao naredbe struje kao što je prikazano na slici [\[Slika 9\]](#page-20-1). Objašnjeni način rada je u slučaju da servo pojačalo vrši pozicioniranje servo motora. Ukoliko se vrši regulacija brzine servo motora, naredba brzine dobije se direktno iz vanjskog napajanja od 0 do ±10V, što je objašnjeno u okviru završnog rada.

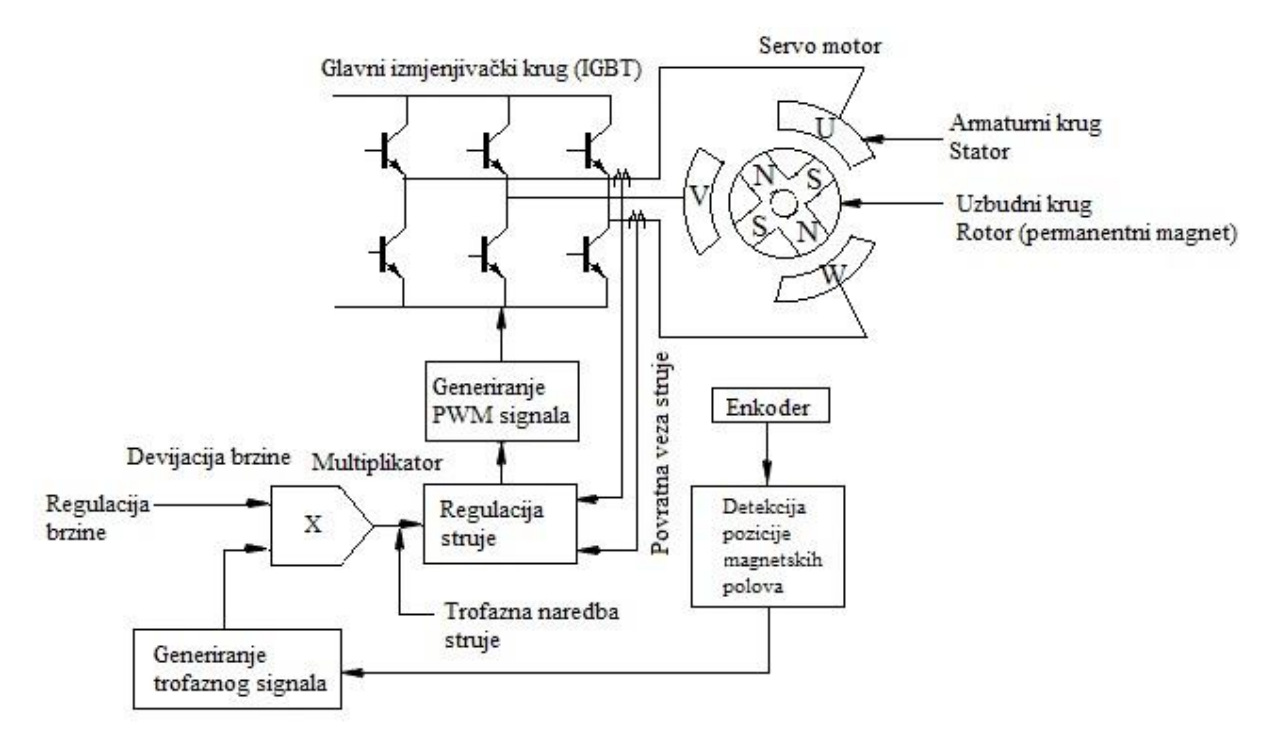

<span id="page-20-1"></span>**Slika 9. Regulacijski krug struje**

Kod sinkronih elektromotora potrebno je uskladiti faze struje motora s položajem okretnog magnetskog polja. Zbog toga senzor na motoru ima mogućnost detektiranja položaja magnetskog pola, a na servo pojačalo se povratnom vezom šalje upravo ta pozicija. Servo pojačalo stvara referencu trofaznog strujnog signala upravo na osnovi povratne veze s tog senzora. Regulacijski krug struje dodaje devijaciju brzine u trofazni strujni signal i stvara naredbu trofaznog strujnog signala te upravlja pulsno širinskom modulacijom kruga. Na taj način se signali po potrebi pojačavaju i dostižu traženu vrijednost.

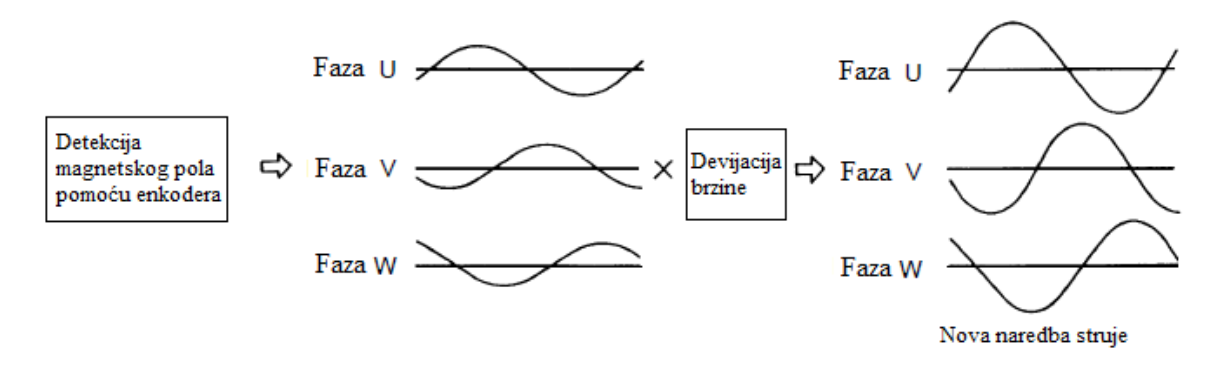

<span id="page-21-0"></span>**Slika 10. Trofazna naredba struj[e\[1\]](#page-72-1)**

## <span id="page-22-0"></span>**3. SERVO MOTOR**

Servo motor je tip električnog motora koji ima mogućnost precizne kontrole kutnog položaja, brzine i ubrzanja. Sastoji se od motora s permanentnim magnetima na čiji rotor je spojen senzor, najčešće enkoder, koji šalje povratnu informaciju o položaju (eng. *feedback*). Za razliku od koračnih motora, servo motori imaju konstantni okretni moment, a zbog sustava zatvorene petlje nema problema s gubitkom koraka. Servo motor pokreće teret slijedeći signal generiran sa servo pojačala.

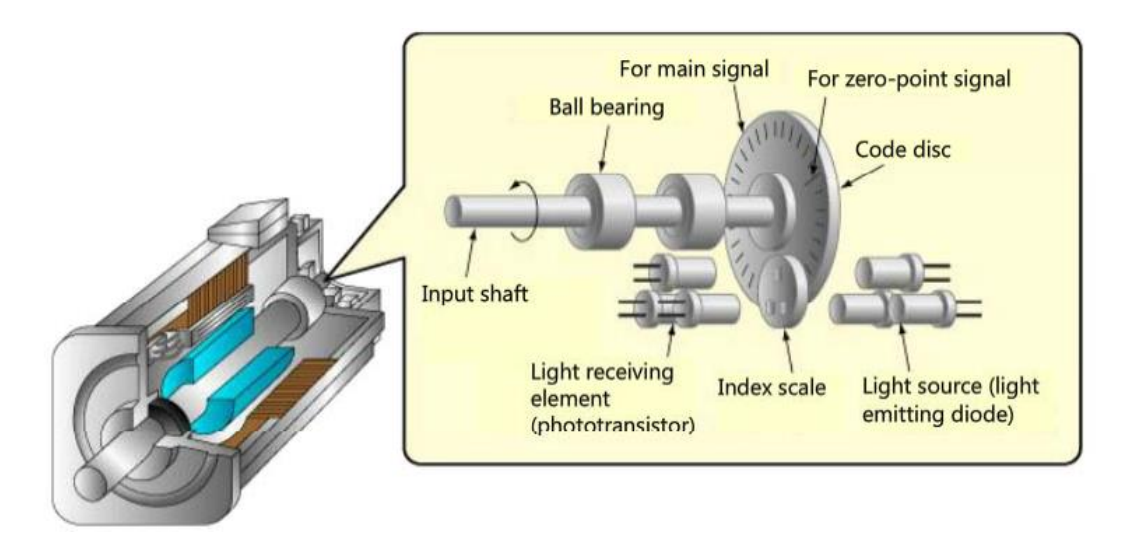

**Slika 11. Građa servo motor[a\[1\]](#page-72-1)**

<span id="page-22-1"></span>Enkoder radi na principu svjetlosnih signala. Svjetlost je usmjerena na rotirajući disk, a sam disk posjeduje jednako razmaknute utore po svom opsegu. Fototranzistor smješten na suprotnoj strani diska prima signale koji prođu kroz utore i šalje ih na odgovarajuću elektroniku koja ih broji. Broj signala šalje se dalje na servo pojačalo gdje služe za preciznu regulaciju pozicioniranja. Što je veća rezolucija enkodera to će preciznije pozicioniranje biti. HG-KN serija servo motora opremljena je 17-bitnim inkrementalnim enkoderom, odnosno rezolucija takvog enkodera je 131072 pulsa po okretaju.

## <span id="page-23-0"></span>**4. MATEMATIČKI MODELI SERVO SUSTAVA**

Prije same realizacije servo sustava potrebno je proučiti dinamičke modele servo motora potrebne za simulacijsku analizu regulacije pozicije, brzine i momenta servo motora. Kao što je poznato, u sustavima energetske elektronike, gdje pripada i servo pojačalo, koje je u principu trofazni pretvarač snage, potrebno je ponašanje trofaznih komponenti opisati naponskim i strujnim jednadžbama. Međutim, kompleksnost ovakvih problema zasniva se na jednadžbama napona i struja čiji su koeficijenti vremenski promjenjive veličine. Iz tog razloga, rješenje se nalazi u korištenju matematičkih transformacija kako bi sve varijable bile na istom koordinatnom sustavu. Korištenje Clarke i Park transformacija primjenu je našlo kod vektorske regulacije trofaznih strojeva i frekvencijskih pretvarača.

#### <span id="page-23-1"></span>**4.1. Sinkroni motor s trajnim magnetima na rotoru**

Trofazni sinkroni stroj sa permanentnim magnetima (eng. *Permanent-Magnet Synchronous Motor, PMSM*) ima prostornu razdiobu toka magnetskog polja rotora u zračnom rasporu koja je približno harmoničkog karakter[a\[2\].](#page-72-2)

Iz ovog razloga dinamičke jednadžbe namota armature stroja su sljedeće:

$$
u_1 = R_a i_1 + L_a \frac{di_1}{dt} + p\omega \phi_r \sin(\theta), \qquad (1)
$$

$$
u_2 = R_a i_2 + L_a \frac{di_2}{dt} + p\omega \phi_r \sin\left(\theta - \frac{2\pi}{3}\right) i \tag{2}
$$

$$
u_3 = R_a i_3 + L_a \frac{di_3}{dt} + p\omega \phi_r \sin\left(\theta - \frac{4\pi}{3}\right),\tag{3}
$$

gdje su:

- $u_1, u_2, u_3$  fazni naponi armature,
- $i_1$ ,  $i_2$ ,  $i_3$  fazne struje armature,
	- p broj pari polova,
	- ω kutna brzina rotora,
	- ϴ električki kut rotora i
	- $\phi_r$  amplituda toka polja.

Razvijeni okretni moment stroja jednak je odnosu snage na osovini i brzine vrtnje prema sljedećoj relaciji:

$$
m = \frac{P}{\omega} = \frac{e_1 i_1 + e_2 i_2 + e_3 i_3}{\omega} = p\phi_r \left[ i_1 \sin(\theta) + i_2 \sin\left(\theta - \frac{2\pi}{3}\right) + i_3 \sin(\theta - \frac{4\pi}{3}) \right].
$$
 (4)

Struje svih faznih namota armature imaju sljedeću formu:

$$
\begin{bmatrix} i_1 \\ i_2 \\ i_3 \end{bmatrix} = I_{ph} \begin{bmatrix} \sin(\omega t + \varphi) \\ \sin(\omega t - 2\pi/3 + \varphi) \\ \sin(\omega t - 4\pi/3 + \varphi) \end{bmatrix} . \tag{5}
$$

Uzimajući u obzir sinusni poučak:

$$
\sin(\alpha)\sin(\beta) = \frac{1}{2}[\cos(\alpha - \beta) - \cos(\alpha + \beta)].\tag{6}
$$

Dobije se izraz za razvijeni moment sinkronog stroja:

$$
m = \frac{3}{2}p\phi_r I_{ph} \cos(\varphi) = K_m I_{ph} \cos(\varphi), \tag{7}
$$

gdje je *Km* konstanta momenta motora. Iz navedene jednadžbe vidljivo je da je razvijeni moment sinkronog stroja proporcionalan s radnom komponentom struje motora. Imajući na umu da jalova komponenta struje stroja *Iph sin(φ)* služi samo za stvaranje magnetskog polja u namotima, cilj je upravljati strojem tako da se ona minimizira. Dakle, iz navedenog se zaključuje da je potrebno ostvariti cos*(φ)=1.*

Clarkeova transformacija preslikava trofazni sustav napona na dvofazni sustav napona, odnosno transformira svaku faznu veličinu (a-b-c) na osi α i β ortogonalnog koordinatnog sustava. Pritom se uvodi faktor preslikavanja *γ=e-2jπ/3* (koristi se i *γ=e 2jπ/3*[\)\[2\].](#page-72-2)

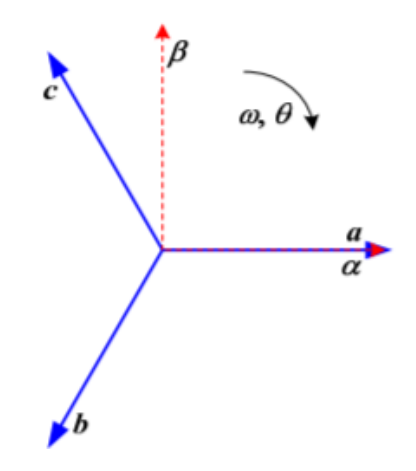

<span id="page-24-0"></span>**Slika 12. Clarke transformacij[a\[2\]](#page-72-2)**

Primjenom Clarke transformacije na izvedeni model sinkronog motora s trajnim magnetima na rotoru dobije se sljedeća formulacija modela u ortogonalnom α - β koordinatnom sustavu:

$$
\begin{bmatrix} u_{\alpha} \\ u_{\beta} \end{bmatrix} = R_a \begin{bmatrix} i_{\alpha} \\ i_{\beta} \end{bmatrix} + L_a \begin{bmatrix} \frac{di_{\alpha}}{dt} \\ \frac{di_{\beta}}{dt} \end{bmatrix} + p\omega\phi_r \begin{bmatrix} -\sin(\theta) \\ \cos(\theta) \end{bmatrix} . \tag{8}
$$

Nakon provedene transformacije dobiju se relacije u mirujućem dvofaznom ortogonalnom sustavu, koji i dalje opisuje vremenski promjenjive veličine.

Park transformacija preslikava mirujući ortogonalni α – β koordinatni sustav u rotirajući d-q koordinatni susta[v\[2\].](#page-72-2)

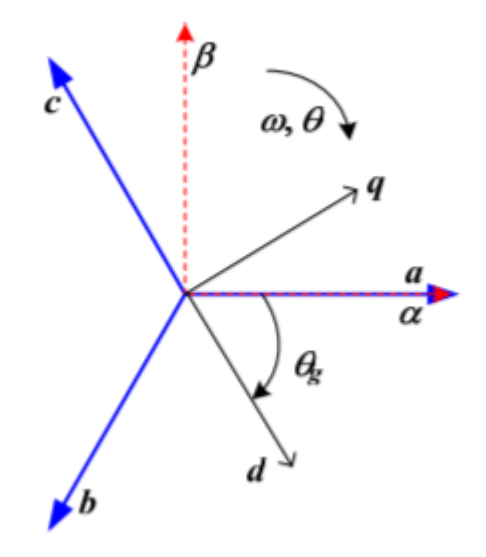

**Slika 13. Park transformacij[a\[2\]](#page-72-2)**

<span id="page-25-0"></span>Primjenom Park transformacije na izvedeni model sinkronog motora s trajnim magnetima na rotoru dobije se sljedeća formulacija modela u rotirajućem d-q koordinatnom sustavu:

$$
\begin{bmatrix} u_d \\ u_q \end{bmatrix} = R_a \begin{bmatrix} i_d \\ i_q \end{bmatrix} + L_a \begin{bmatrix} \frac{di_d}{dt} \\ \frac{di_q}{dt} \end{bmatrix} + p\omega L_a \begin{bmatrix} 0 & -1 \\ 1 & 0 \end{bmatrix} \begin{bmatrix} i_d \\ i_q \end{bmatrix} + \begin{bmatrix} 0 \\ p\omega \phi_r \end{bmatrix}.
$$
 (9)

Iz navedene relacije vidljivo je da postoji unakrsna sprega d-osi i q-osi koordinatnog sustava preko struja *i<sup>d</sup> i iq,* dok se član koji odgovara djelovanju elektromotorne sile pojavljuje samo u q-osi. Iz toga razloga je i djelovanje momenta motora vidljivo samo u q-osi:

$$
m = \frac{3}{2}p\phi_r i_q.
$$
 (10)

Također postoje i inverzne Clarke i Park transformacije koje su potrebne za povratak iz ortogonalnog u trofazni sustav, odnosno iz rotirajućeg u ortogonalni.

#### <span id="page-26-0"></span>**4.2. Regulacijski krug struje servo motora**

Kako bi se eliminirala pogreška u stacionarnom stanju sustava koristi se PI regulator. Integracijsko djelovanje PI regulatora rješava statičko odstupanje, ali uvođenjem integracijskog djelovanja dodaje se još jedna varijabla stanja u sustav. Sustav se promatra u rotirajućem d-q koordinatnom sustavu gdje je napravljeno rasprezanje osi tako da PI regulatori d i q struja djeluju neovisno. PI regulatoru u q osi može se dodati pomoćni signal koji će kompenzirati djelovanje protu-elektromotorne sile. Regulator d-struje (jalova) poprima vrijednost nula, dok regulator q-struje (radna) prima referencu proporcionalnu željenom okretnom momentu motora. Sinteza je identična sintezi regulatora struje pretvarača na mreži [\[2\].](#page-72-2)

Navedenu sintezu moguće je provesti na sljedeći način:

$$
T_{ei} = \frac{T_{di}}{D_{2i}},\tag{11}
$$

$$
T_{cd}(q) = \frac{L_a}{R_a} i \tag{12}
$$

$$
K_{cd}(q) = \frac{T_{cd}(q)}{T_{ei}} R_a,
$$
\n(13)

gdje su:

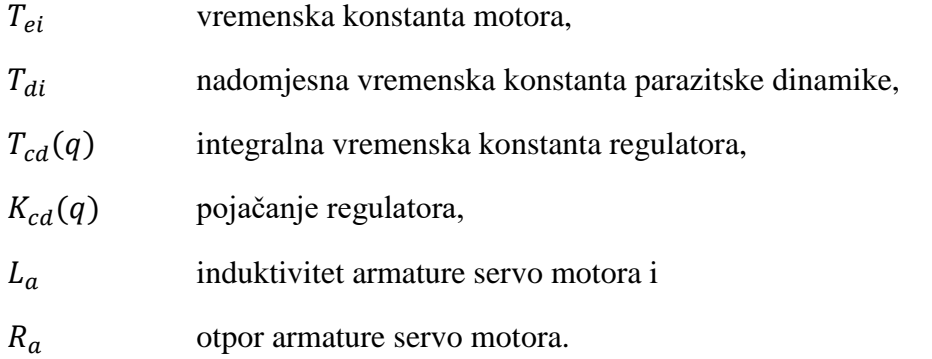

Na temelju navedenih relacija izvedene konstante se uvode u blokovsku analizu sustava kako je prikazano na slici [\[Slika 14\]](#page-27-0).

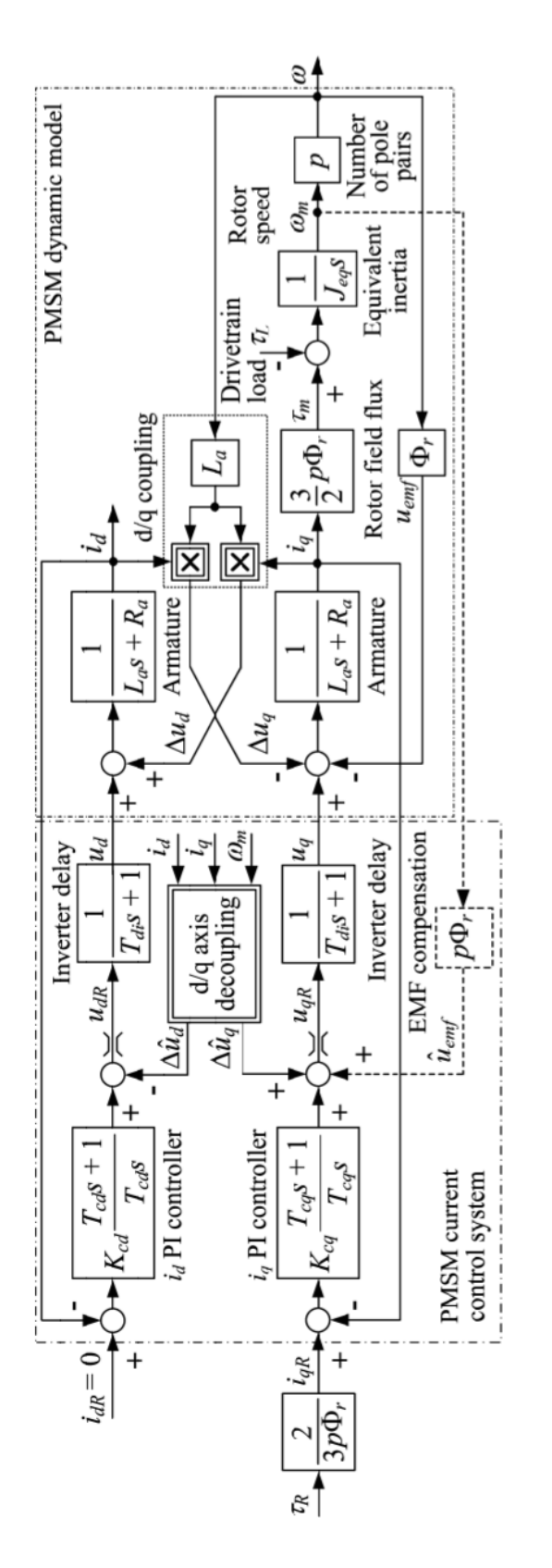

<span id="page-27-0"></span>**Slika 14. Blokovski dijagram sustava regulacije struje servo motora u d-q koordinatnom sustav[u\[2\]](#page-72-2)**

Kada se promatra podređeni krug struje kao zasebni blokovski dijagram može ga se poistovjetiti sa blokovskim dijagramom regulacije struje kod istosmjernih sustava prikazanim na slici [\[Slika](#page-28-1)  [15\]](#page-28-1).

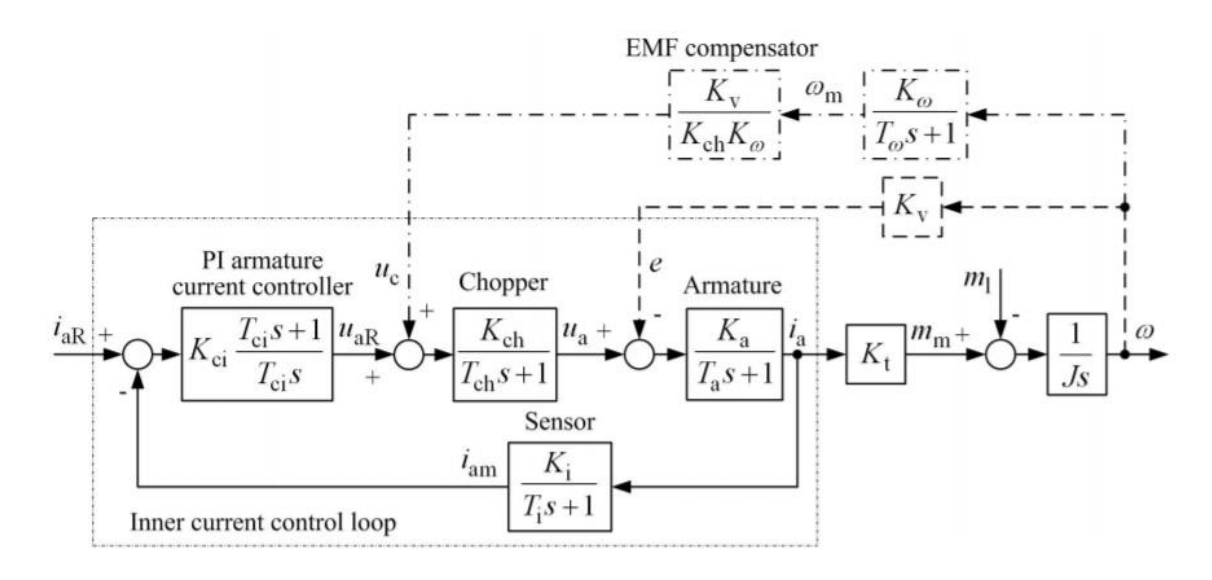

<span id="page-28-1"></span>**Slika 15. Blokovski dijagram podređenog regulacijskog kruga struje sa PI regulatoro[m\[3\]](#page-72-3)** Kao što se vidi iz navedenog blokovskog dijagrama, uz PI regulator dodan je i kompenzator elektromotorne sile (eng. *EMF compensator*) koji će komepenzirati elektromotorne sile ako se radi o brzim promjenama. Ukoliko je riječ o sporim promjenama elektromotorne sile, kompenzacijsku ulogu preuzima sami PI regulator.

#### <span id="page-28-0"></span>**4.3. Regulacijski krug brzine servo motora**

Sinteza regulatora brzine vrtnje identična je onoj kod istosmjernih motora za nezavisnom uzbudom. Uzimajući u obzir da radna komponenta struje *i<sup>q</sup>* generira okretni moment u sprezi sa permanentnim magnetima rotora. Jalova komponena struje *i<sup>d</sup>* odgovara struje uzbude, odnosno služi za slabljenje toka magnetskog polja u zračnom rasporu [\[2\].](#page-72-2)

Sinteza PI regulatora brzine vrtnje za područje do nazivne brzine vrtnje rezultira sljedećim izrazima za parametre regulatora:

$$
T_{c\omega} = T_{e\omega} = \frac{T_{\Sigma}}{D_{3\omega}D_{2\omega}} i \tag{14}
$$

$$
K_{c\omega} = \frac{J}{D_{2\omega} T_{e\omega} K_m}.
$$
\n(15)

Korištenjem metode simetričnog optimuma uvode se iznosi karakterističnih odnosa  $D_{2\omega}$  =  $D_{3\omega} = 0.5$  te se dobiju izrazi za parametre PI regulatora brzine vrtnje kako slijedi:

$$
T_{c\omega} = T_{e\omega} = 4T_{\Sigma} i \tag{16}
$$

$$
K_{c\omega} = \frac{J}{2T_{\Sigma}K_m}.\tag{17}
$$

Gdje su:

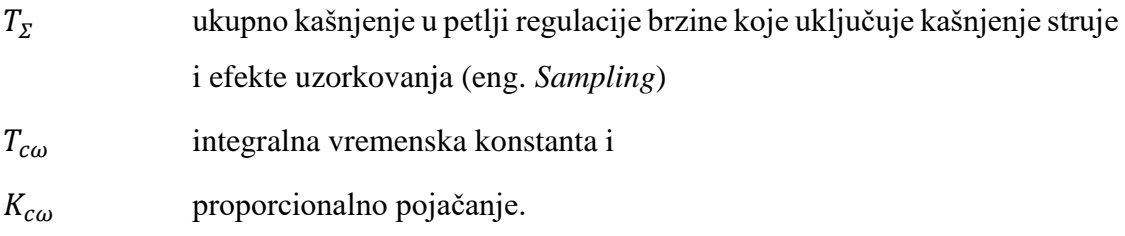

Blokovski dijagram sustava za regulaciju brzine vrtnje prikazan je na slici [\[Slika 16\]](#page-29-0). Ulaz u sustav je naredba brzine koju se uspoređuje sa mjerenom brzinom sa senzora motora te njihova razlika ulazi u PI regulator brzine vrtnje. Izlaz PI regulatora daje naredbu za podređeni regulacijski krug struje. Može se vidjeti da su postavljeni limitatori struje na izlazu PI regulatora koji je u ovom slučaju nadređeni regulator i limitira podređenu reguliranu veličinu (kaskadna regulacija).

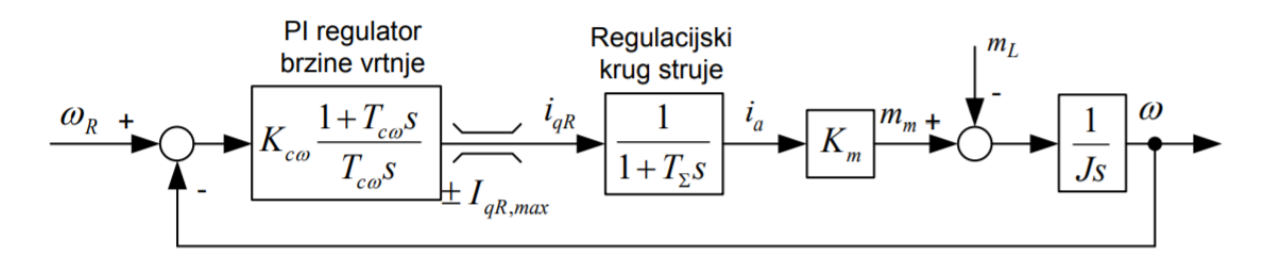

<span id="page-29-0"></span>**Slika 16. Blokovski dijagram sustava regulacije brzine vrtnj[e\[2\]](#page-72-2)**

## <span id="page-30-0"></span>**5. SIMULACIJSKA ANALIZA SERVO SUSTAVA**

Simulacijska analiza servo sustava izvršena je u programskom paketu Matlab koji sadržava i programski alat Simulink. Simulink već sadrži gotove blokove za transformacije navedene u prethodnom poglavlju što olakšava posao.

Prije simulacijske analize potrebno je iz tehničke dokumentacije servo motora preuzeti veličine navedene u tablici [\[Tablica 1\]](#page-30-1).

<span id="page-30-1"></span>

| Naziv fizikalne veličine | Oznaka  | <b>Iznos</b>                             |
|--------------------------|---------|------------------------------------------|
| Masa motora              | $M_m$   | $0,57 \text{ kg}$                        |
| Konstanta EMS            | $K_{e}$ | $0,24$ Vs/rad                            |
| Konstanta momenta motora | $K_{m}$ | $0.4$ Nm/A                               |
| Inercija motora          | $J_{m}$ | $0.07832 \cdot 10^{-4}$ kgm <sup>2</sup> |
| Otpor namota armature    | $R_{a}$ | 23,4 Ohm na $20^{\circ}$ C               |
| Induktivitet armature    | La      | $20,6$ mH na $20^{\circ}$ C              |

**Tablica 1. Fizikalne veličine servo motora**

Simulacijska analiza vrši se samo za izvedeni d-q koordinatni sustav, iako po potrebi mogu biti izvedeni modeli i provedena analiza za statorski a-b-c koordinatni sustav. Model u a-b-c koordinatnom sustavu pogodan je za dublju analizu jer daje i valne oblike faznih veličina, dok se u analizi provedenoj u ovom završnom radu promatraju samo odzivi amplituda. U završnom radu korišteni su gotovi blokovski modeli servo sustava za pojedine regulacije preuzeti iz navedene literature [\[2\].](#page-72-2) Potrebno je prilagoditi kompenzator elektromotorne sile za promatrani sustav iz razloga što kod malih inercija motora dolazi do brzih promjena elektromotorne sile koje sami PI regulator ne može kompenzirati. Također, potrebno je postaviti reference odziva za promatrane komponente sustava.

#### <span id="page-31-0"></span>**5.1. Regulacijski krug struje (momenta) servo sustava**

#### <span id="page-31-1"></span>*5.1.1. Rotirajući d-q koordinatni sustav*

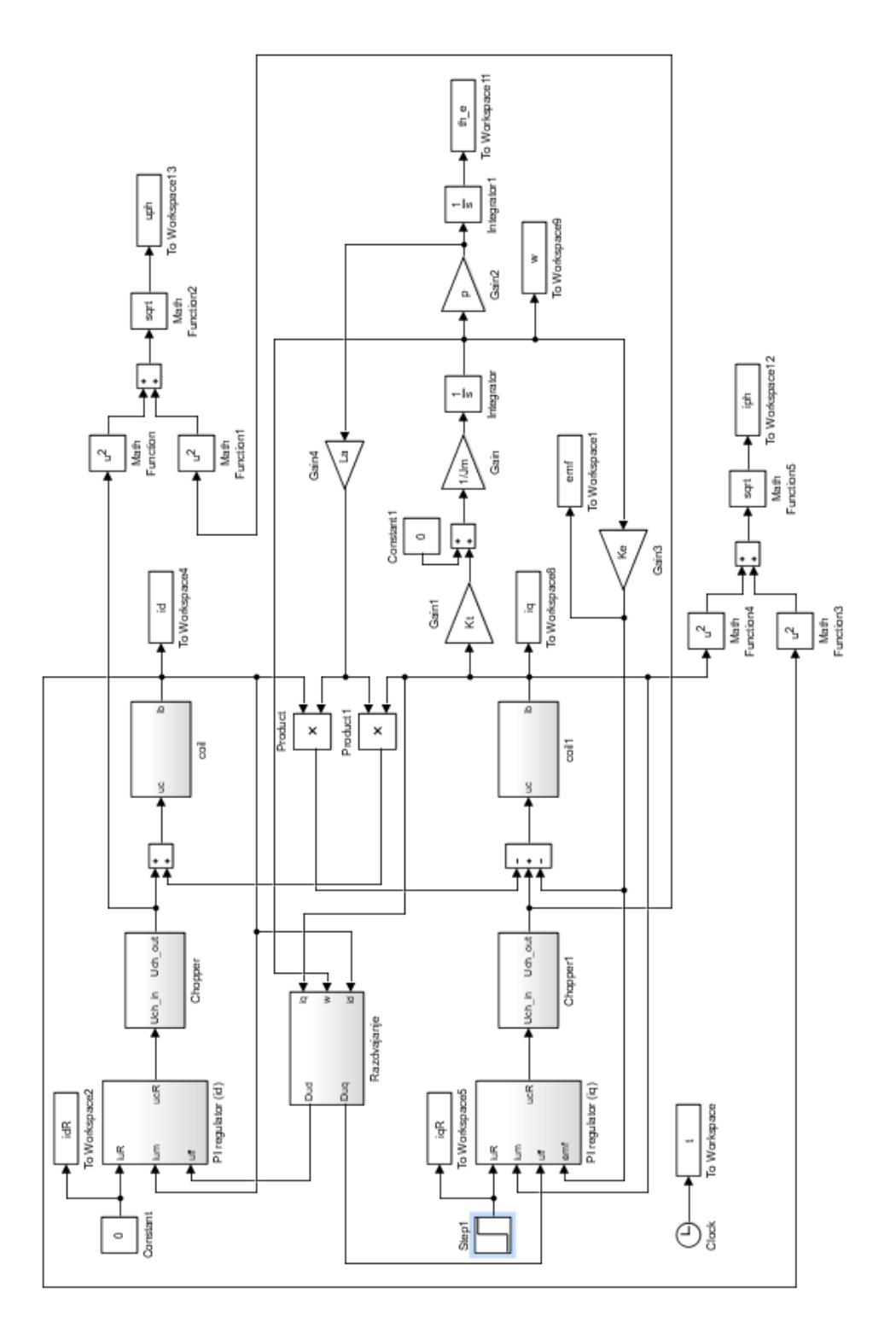

<span id="page-31-2"></span>**Slika 17. Blokovski model sustava za regulaciju struje u d-q koordinatnom sustav[u\[2\]](#page-72-2)**

Iz odziva struja u d-q koordinatnom sustavu pri regulaciji struje prikazanim na slici [\[Slika 18\]](#page-32-0), vidi se da je kvazi-aperiodska dinamika sa nadvišenjem. Međutim, nadvišenje je malo i *i<sup>q</sup>* komponenta struje stacionira se vrlo brzo. Vidljivo statičko odstupanje u signalu posljedica je neidealnog kompenzatora elektromotorne sile. Odziv komponente *i<sup>d</sup>* struje je malog iznosa i vrlo brzo dostiže referentnu nulu.

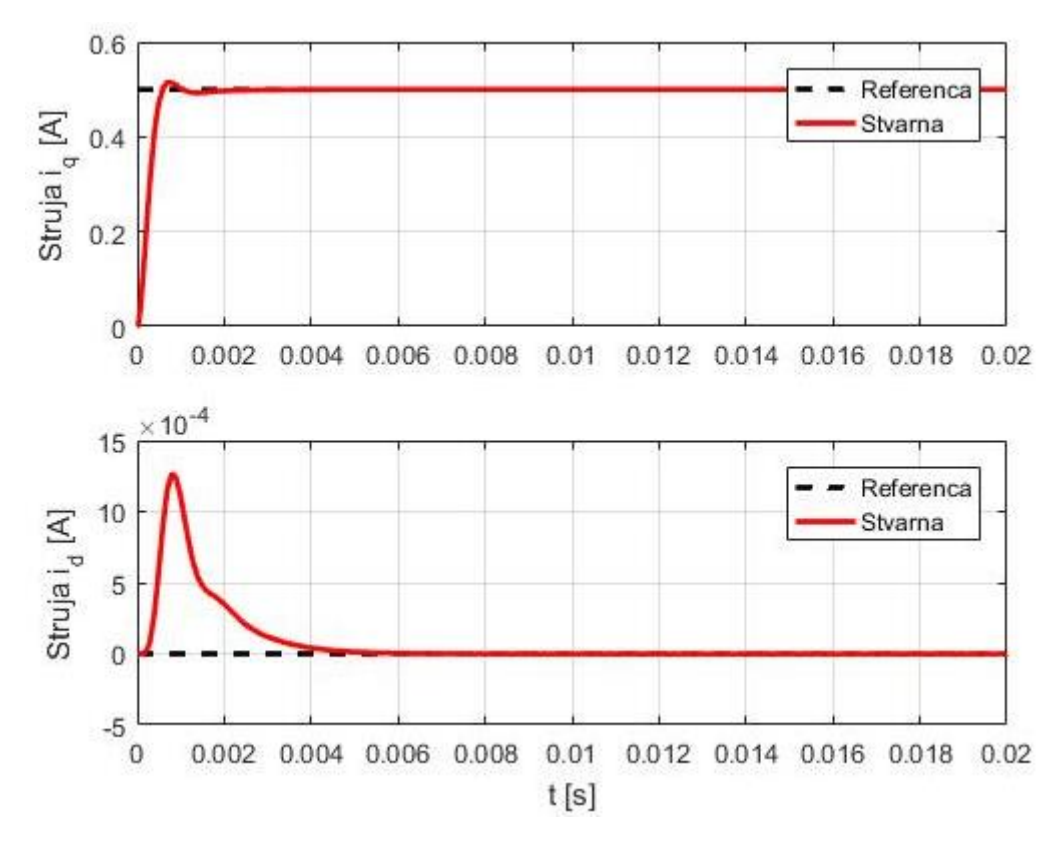

**Slika 18. Odzivi struja u d-q koordinatnom sustavu pri regulaciji struje**

<span id="page-32-0"></span>Uz odzive struja prikazane su i amplitude faznog napona i fazne struje na slikama [\[Slika 20\]](#page-33-0) i [\[Slika 20\]](#page-33-0).

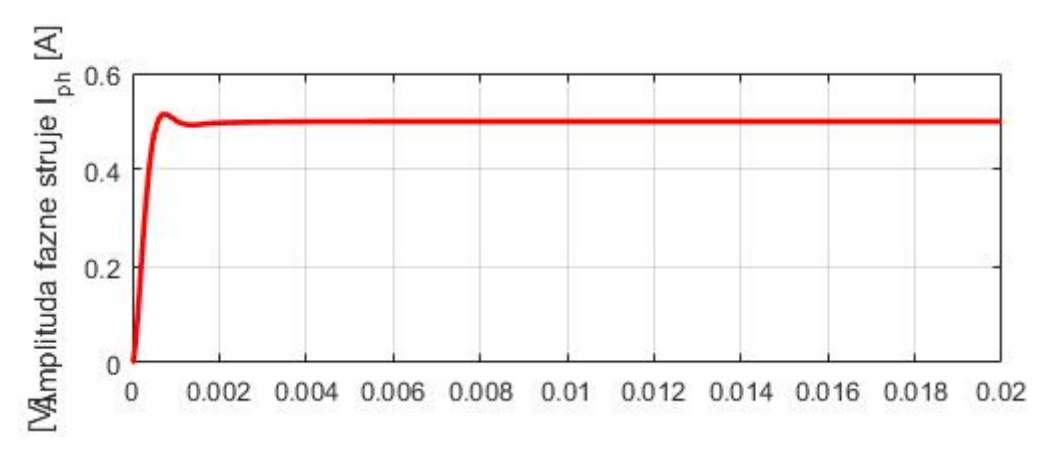

<span id="page-32-1"></span>**Slika 19. Odziv fazne struje u d-q koordinatnom sustavu pri regulaciji struje**

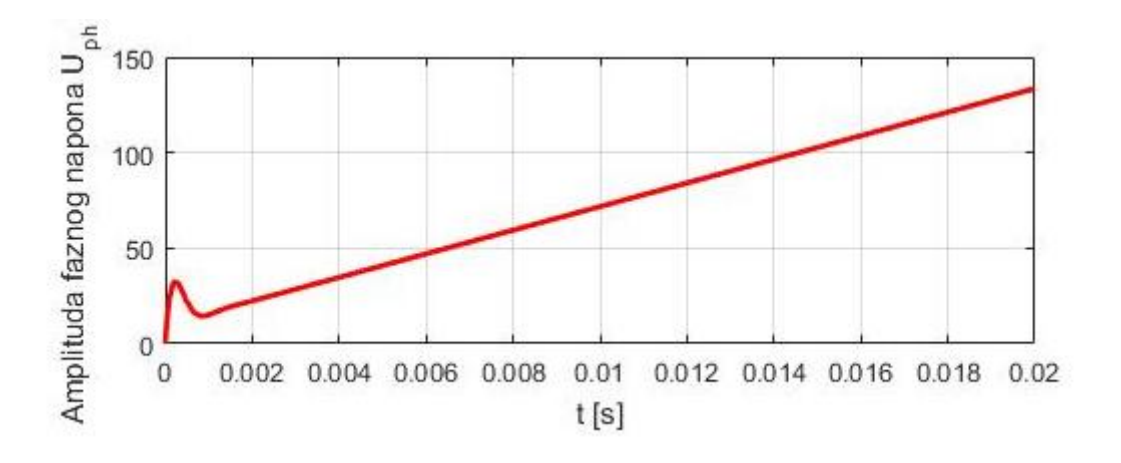

<span id="page-33-0"></span>**Slika 20. Odziv faznog napona u d-q koordinatnom sustavu pri regulaciji struje** Također, moguće je promatrati i odzive brzine vrtnje te amplitude EMF kao što je prikazano na slici [\[Slika 21\]](#page-33-1).

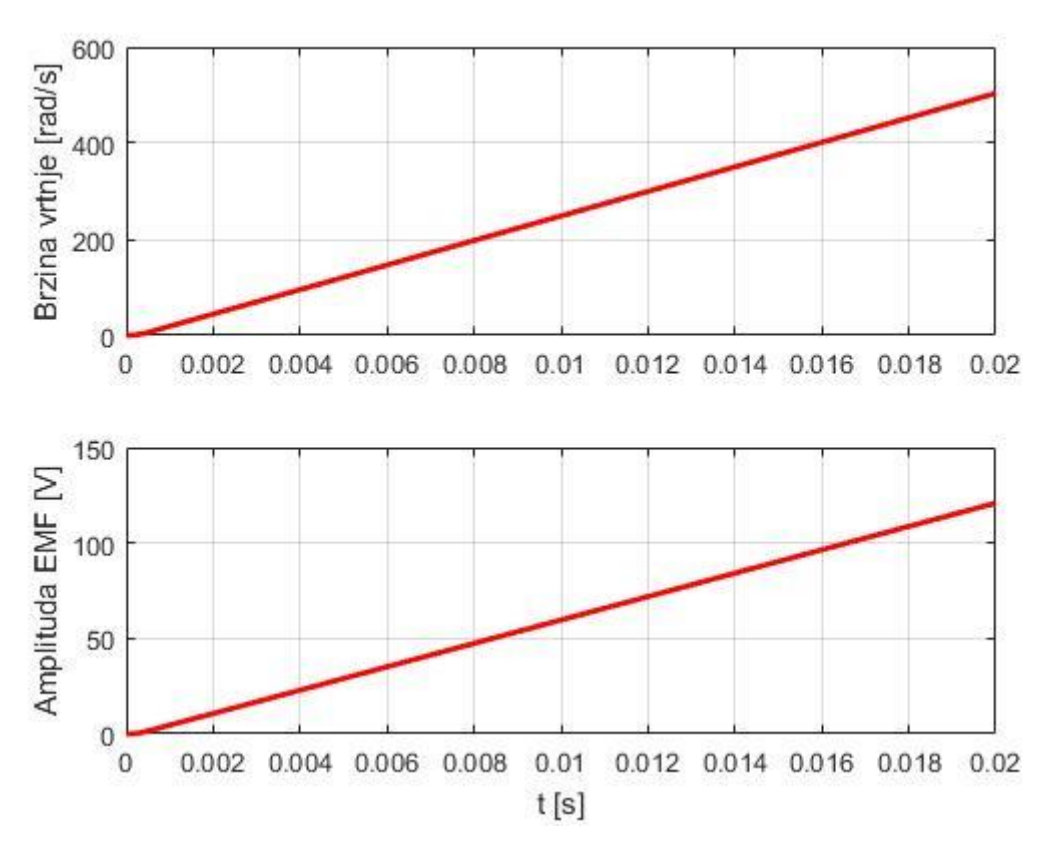

<span id="page-33-1"></span>**Slika 21. Odzivi amplitude EMF-a i brzine vrtnje u d-q koordinatnom sustavu pri regulaciji struje**

#### <span id="page-34-0"></span>**5.2. Regulacijski krug brzine servo sustava**

#### <span id="page-34-1"></span>*5.2.1. Rotirajući d-q koordinatni sustav*

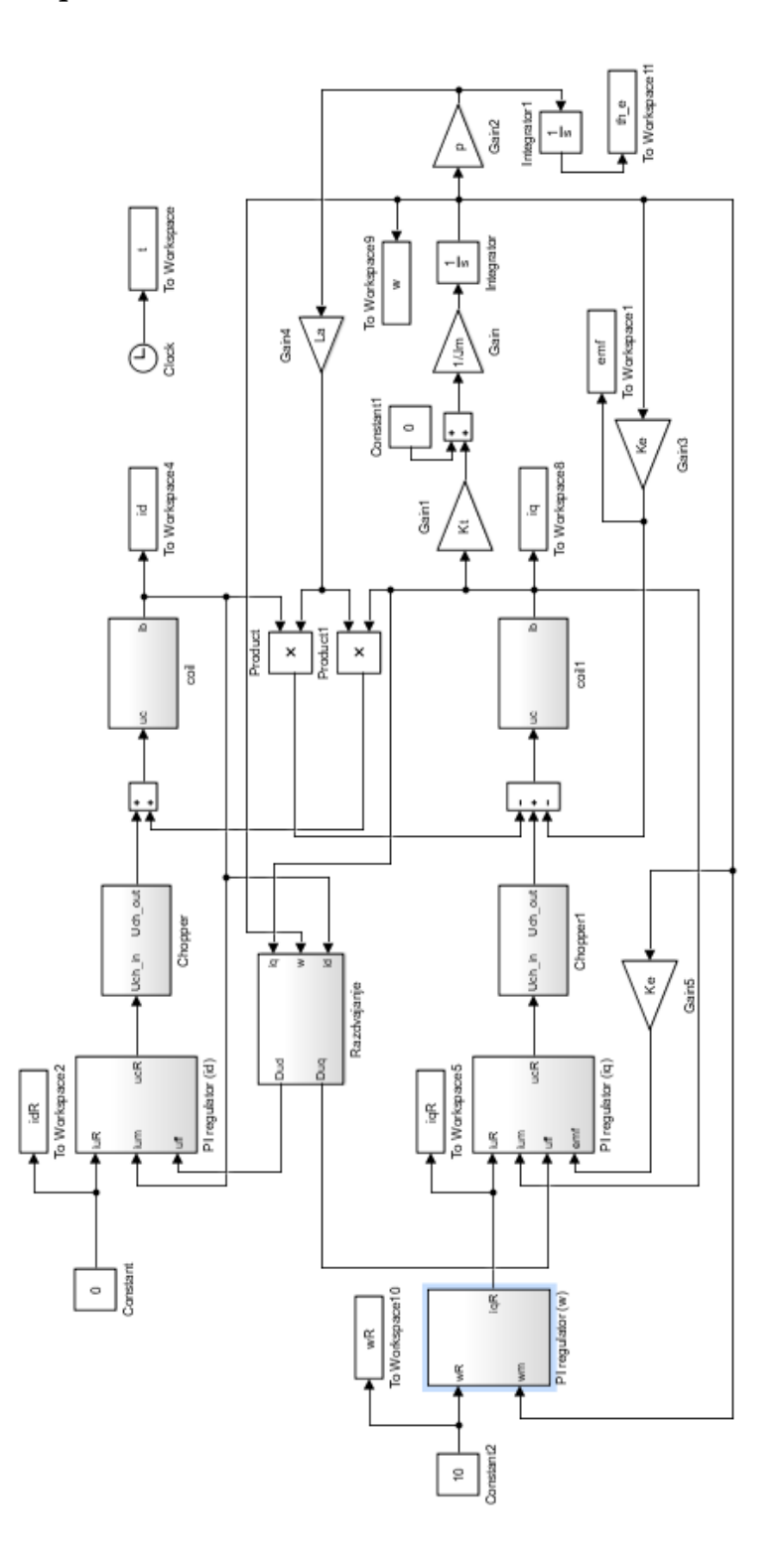

<span id="page-34-2"></span>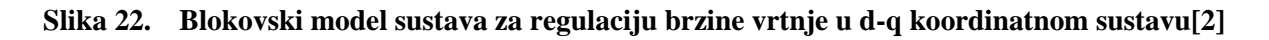

U slučaju regulacije brzine vrtnje u d-q koordinatnom sustavu promatrani odzivi struja na slici [\[Slika 23\]](#page-35-0) prikazuju kašnjenje od nekoliko milisekundi, što govori da je dinamika sustava vrlo brza. Struja *i<sup>d</sup>* ima nagli prebačaj na početku, ali vrlo male amplitude i brzo se stacionira na referentnu nulu. Regulacija je statički točna i referenca brzine vrtnje se brzo dostiže, što je vidljivo na slici [\[Slika 24\]](#page-35-1).

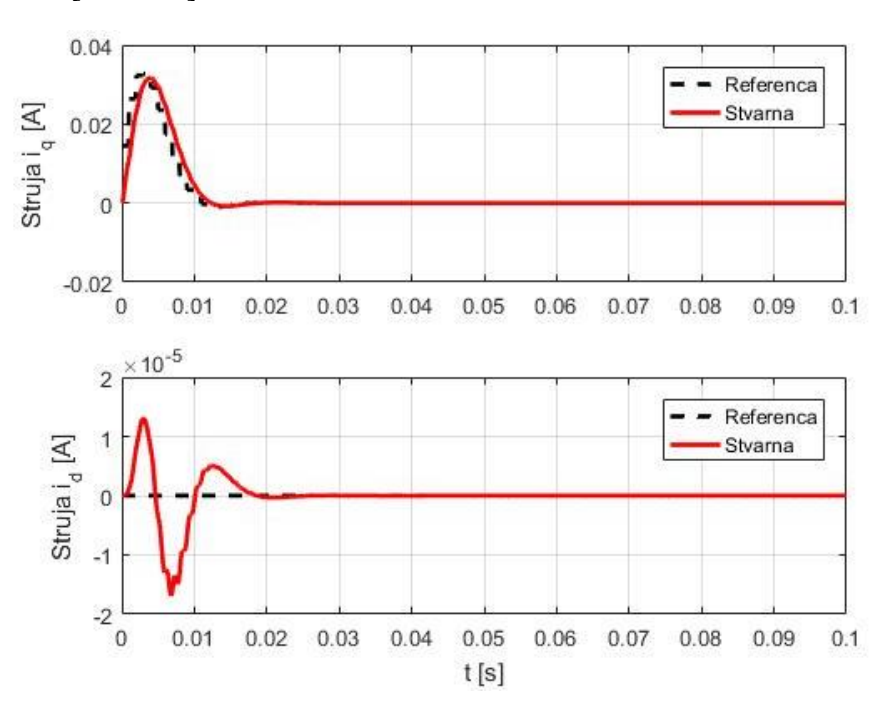

<span id="page-35-0"></span>**Slika 23. Odzivi struja u d-q koordinatnom sustavu pri regulaciji brzine**

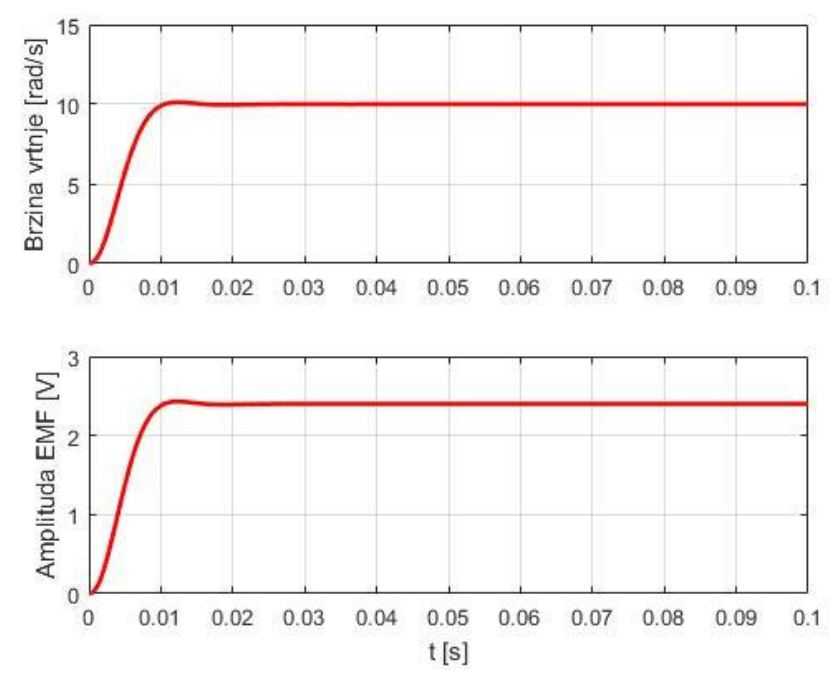

<span id="page-35-1"></span>**Slika 24. Odzivi brzine vrtnje i amplitude EMF u d-q koordinatnom sustavu pri regulaciji brzine vrtnje**
# **6. PROGRAMABILNI LOGIČKI KONTROLER**

MELSEC IQ- F serija programabilnih logičkih kontrolera serija je kompaktnih PLC-a tvrtke Mitsubishi Electric. Seriju odlikuju mnoga poboljšanja, a neka od njih su: poboljšan *high speed bus*, *built-in* funkcije su proširene, napredna SSCNETIII/H komunikacija, poboljšanja u uvjetima rada i novi softver za programiranje.

Glavna CPU jedinica posjeduje:

- Ugrađene analogne ulaze i izlaze (dvokanalni ulaz i jednokanalni izlaz 0-10V DC korišten u završnom radu za simulaciju napona kod regulacije brzine i momenta servo motora)
- Ugrađen utor za SD karticu (data logging, prebacivanje programa s jednog na drugi PLC i slično)
- Ugrađenu RS-485 (MODBUS) komunikacija
- Ugrađen Ethernet port (u ovom završnom radu korišten za povezivanje s HMI modulom)
- RUN/STOP/RESET prekidač (ponovno pokretanje PLC-a bez isključivanja glavnog izvora)

Glavna mogućnost ove serije PLC-a, koja je potrebna u izradi ovog tipa servo sustava, je *Builtin Positioning,* odnosno, mogućnost pozicioniranja do 4 osi u isto vrijeme. Brzi ulazi i izlazi FX5U PLC-a zajedno sa gotovim funkcijama za pozicioniranje daju mogućnost ostvarivanja jednostavnijeg pozicioniranja nezavisnih osi servo ili step motora.

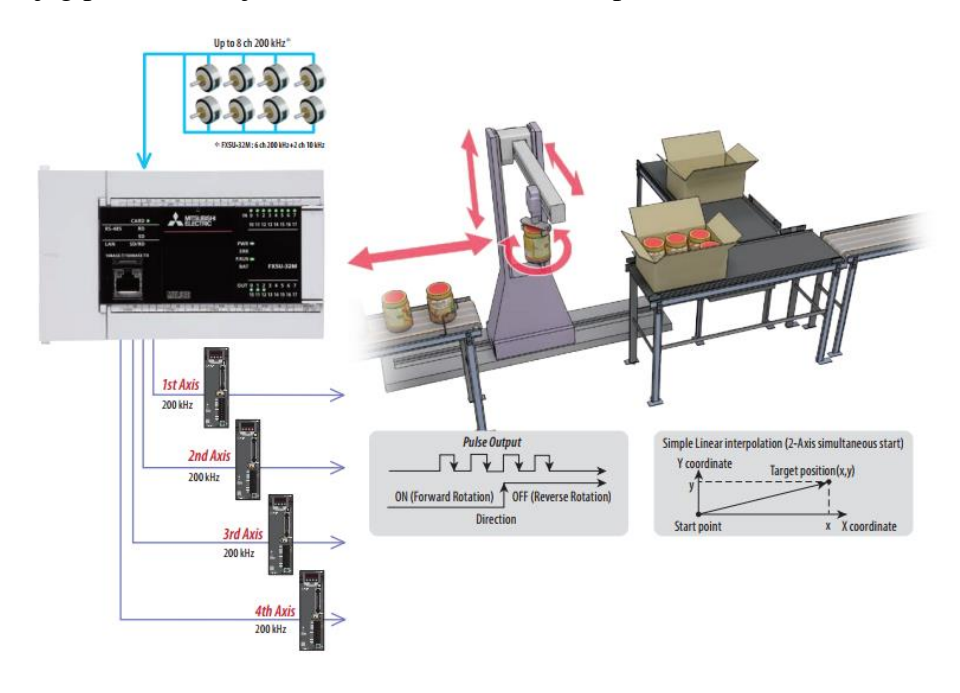

**Slika 25. Regulacija 4 osi servo motora sa FX5U PLC-o[m\[6\]](#page-72-0)**

# **7. HMI KORISNIČKO SUČELJE**

*Human-machine interface* ili skraćeno HMI korisničko je sučelje koje povezuje operatora i upravljačku jedinicu industrijskog sustava. HMI posjeduje elektroničke komponente za signalizaciju i kontrolu sustava automatike. Neki HMI moduli prevode podatke iz industrijskih sustava u jezik koji operator može razumjeti. Pomoću HMI modula operator može vidjeti sheme sustava, pokretati i upravljati sustavom, izvršavati nadzor sustava (alarmi, errori, grafovi, recepti…) i slično. U osnovi HMI modul je povezan sa PLC-om i većinom zamjenjuje prekidače, indikatore i slične elemente, koji su prije morali biti kabelom povezani s PLC-om. Mitsubishi Electric tvrtka nudi mogućnost promjene izgleda zaslona, kao i mnoge druge napredne funkcije u softveru za konfiguriranje HMI modula – GT Designer3. U završnom radu korišten je HMI panel iz GOT Simple serije Mitsubishi Electric operatorskih panela – GS2107- WTBD.

| Parameter Setting 1<br><b>Horse</b><br>123.55                                                                                                    |
|----------------------------------------------------------------------------------------------------|
| 14 Load Pattern Selection<br>いる<br>A.<br>Offergas Boost<br>635 Eu<br>15-100 Frequency<br>图<br>P.<br>1 Roclaus Proquests<br>9535 S<br>55,100 Acceleration/<br>C. Ph<br>F.<br>3 Sixtung Prequestry<br>137450<br>17 MRS Input Selection<br>Ī.<br>點<br>3 Issue Frequency<br><b>6515 V</b><br>19 Jane Frequency Voltage<br>175<br>R+<br>4 hills-speed Setting<br>535 Hz<br>20 Acceleration/Decelerat<br>2<br>Nr.<br>5-Bulti-apend Sotting<br>123656<br>21 doceleration/Decelerat<br>6 Bill-most Setting<br>53<br>B.<br>22 Stall Prevention Opera<br><b>MOS %</b><br>込み言<br>Táconlecticos Tine<br>Pregessor (Rd)<br><b>Education Time</b><br>5535 S<br>A)<br>23 Stall Premention Opera<br>tion Level<br>5535 %<br>9 Electronic Thornal<br>535 LA<br>erler Assimption<br>10 M Injective Brake<br>53<br>34 Multi-upeed Setting<br>I.<br><b>NS Re</b><br><b>Ohms Tring</b><br>11 St Injection Brake<br>52.S S<br>25 Multi-moved Setting<br>655<br>12 M laisotion Brake<br>化光光<br>26 Milti-speed Setting<br>81479<br>595<br><b>Li Starting Frequency</b><br><b>115 TA</b><br>27 Multi-mend Setting |

**Slika 26. GS2107-WTB[D\[1\]](#page-72-1)**

U završnom radu korištena je tzv. *transparent mode* komunikacija između PLC-a i HMI-a. U ovoj vrsti komunikacije HMI je povezan pomoću USB kabela sa osobnim računalom, a PLC i HMI su međusobno povezani Ethernet vezom. Ova vrsta komunikacije omogućava programiranje i prijenos programa na oba uređaja. Dakle, nije potrebno povezivati direktno PLC i osobno računalo. Uz korištenje Ethernet komunikacijskog terminala, u radu je korišten i RS422 terminal koji povezuje GOT Simple jedinicu direktno sa servo pojačalom te pomoću tog protokola čita real time grafove, vrši dijagnostiku sustava i dozvoljava direktan unos parametara servo pojačala. Komunikacijski protokoli dostupni na GOT Simple seriji prikazani su na slici [\[Slika 27\]](#page-38-0).

<span id="page-38-0"></span>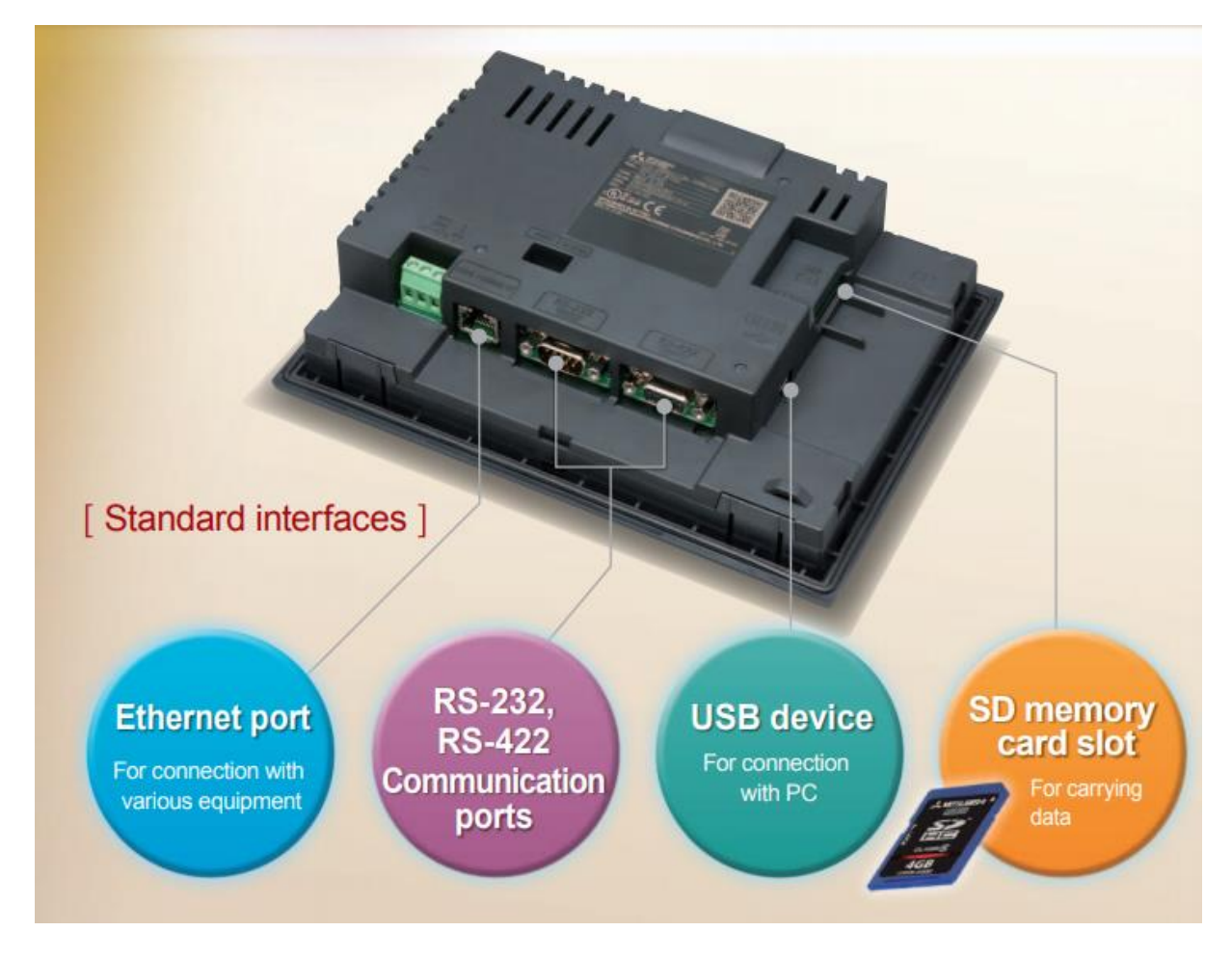

**Slika 27. Komunikacijski protokoli dostupni na GOT Simple seriji operatorskih panel[a\[1\]](#page-72-1)**

# **8. PROGRAMSKI ALATI**

### **8.1. GX Works 3**

GX Works3 zadnja je generacija programskog alata za programiranje i održavanje PLC-a tvrtke Mitusbishi Electric. Podržava glavne IEC jezike. Različiti programski jezici mogu se koristiti u istom programu istovremeno te je omogućena vrlo jednostavna i brza promjena jezika pomoću alatne trake. U završnom radu koristi se ovaj programski alat kako bi se izradili i parametrirali programi potrebni za regulaciju pozicije, momenta i brzine servo motora.

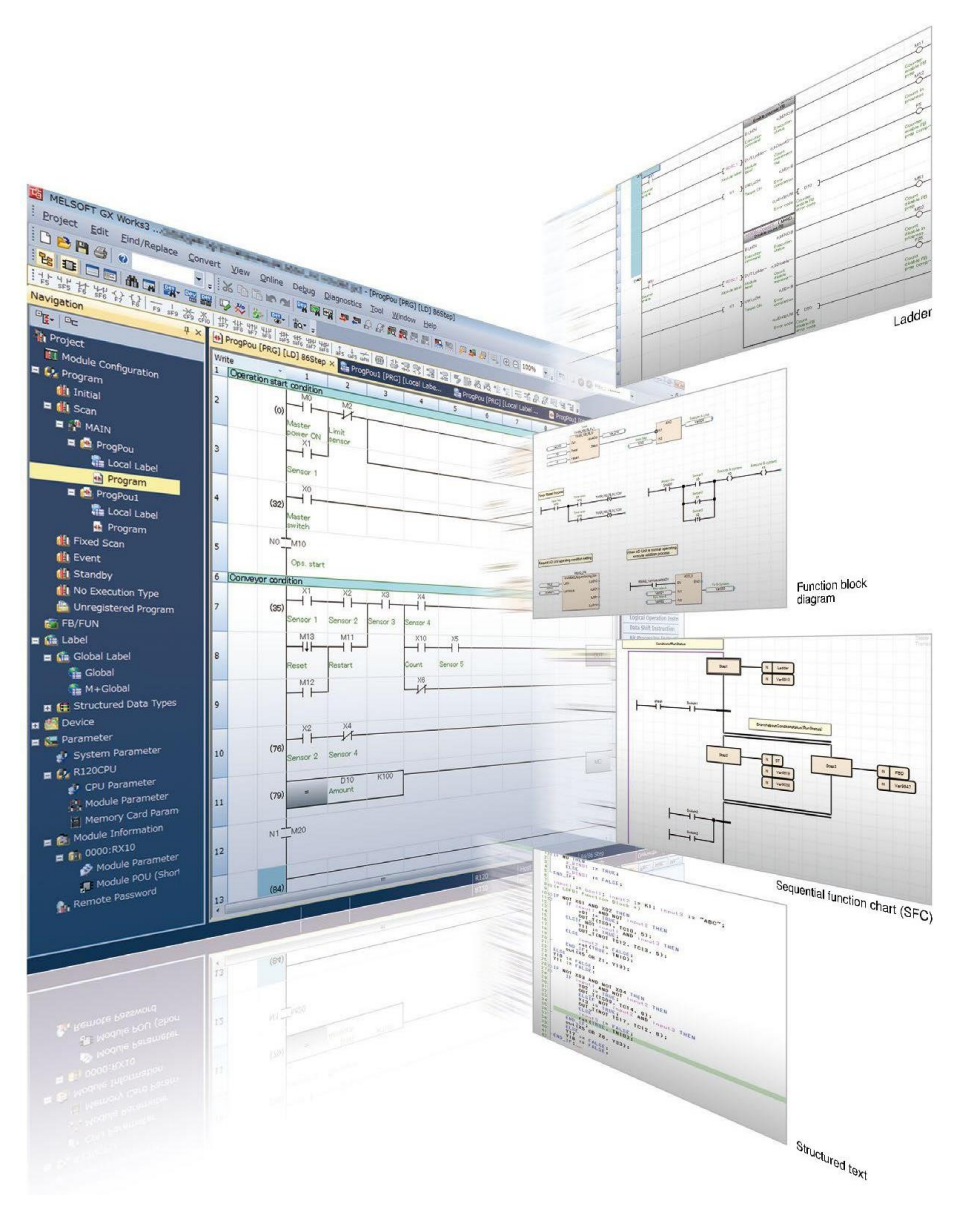

**Slika 28. Programski paket GX Works[3\[6\]](#page-72-0)**

#### **8.2. GT Designer 3**

GT Designer3 programski je alat za dizajniranje zaslona HMI-a kao i parametriranje i uspostavljanje veze sa drugim uređajima. GT Designer 3 nudi mnoge mogućnosti, prikazivanje grafova, praćenje pogrešaka i sličnih stvari uređaja kojih kontrolira. Jedna je od naprednih mogućnosti tzv. *Utilize Data Screen*, gdje se mogu naći već gotovi izrađeni zasloni za napredne servo, robotske i općenito automatizacijske sustave. Potrebno je na kraju samo povezati labele, što bitno poboljšava, odnosno skraćuje, vrijeme programiranja i izrade sustava.

Kada se stvori novi projekt, zaslon treba izgledati kao na slici [\[Slika 29\]](#page-40-0). S lijeve strane može se vidjeti navigacijsko stablo koji omogućava lakše kretanje između stvorenih prozora i parametriranje uređaja. S desne strane nalaze se potrebni alati za izradu programa koji će se koristiti u izradi zaslona za pozicioniranje, regulaciju brzine te regulaciju momenta servo motora.

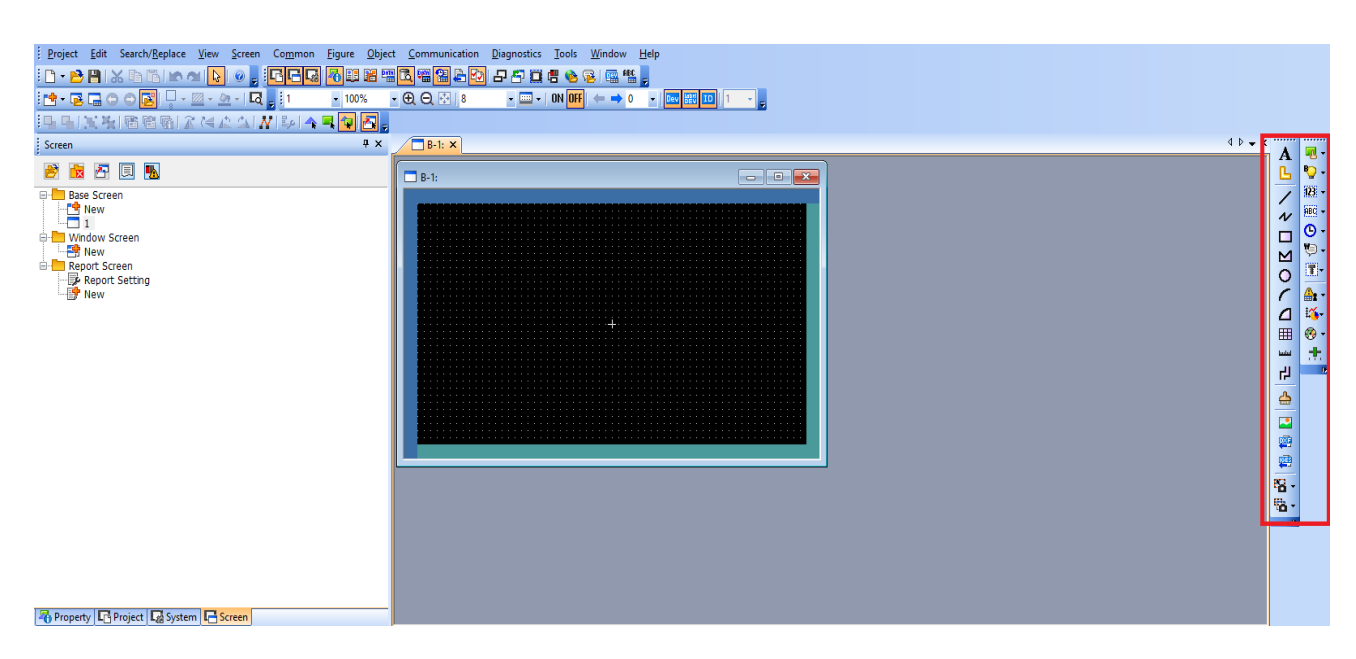

**Slika 29. Programski paket GT Designer3**

# <span id="page-40-0"></span>**8.3. MR Configurator 2**

# *8.3.1. Mogućnosti MR Configurator2 alata*

MR Configurator2 pomoću komunikacijske funkcije servo pojačala izvršava promjenu parametara, prikaz grafa, testne operacije i slično. Glavne funkcije za rad na servo sustavu mogu se naći na alatnoj traci alata. Alatna traka prikazana je na sljedećoj slici [\[Slika 30\]](#page-41-0).

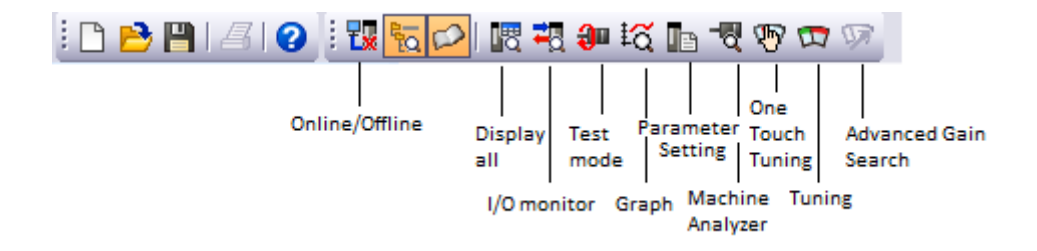

### **Slika 30. Alatna traka MR Configuratora**

- <span id="page-41-0"></span> **Online/Offline** – omogućava uključivanje i isključivanje komunikacije sa servo pojačalom
- **Display all** prikazuje sve karakteristike servomotora (brzina, pulsevi, napon, itd.)
- **I/O monitor** nadzor ulaza i izlaza servo pojačala za određeni Control mode
- **Test mode** omogućava testiranje servo motora u određenim načinima rada
- **Graph** prikazuje dijagram ovisnosti brzine, momenta i pulseva o vremenu
- **Parameter Setting** omogućava izmjenu parametara
- **Machine Analyzer** analizira rad motora prikazom određenih dijagrama (Bodeov dijagram)
- **One Touch Tuning** omogućava automatsko ugođavanje motora jednim klikom
- **Tuning**  omogućava ugođavanje motora proizvoljno odabranim parametrima
- **Advanced Gain Search** pokreće naprednu funkciju Advanced Gain Search

## *8.3.2. Povezivanje s računalom*

Povezivanje servo pojačala s računalom izvršava se pomoću USB kabela. Servo pojačalo dolazi opremljeno USB mini konektorom.

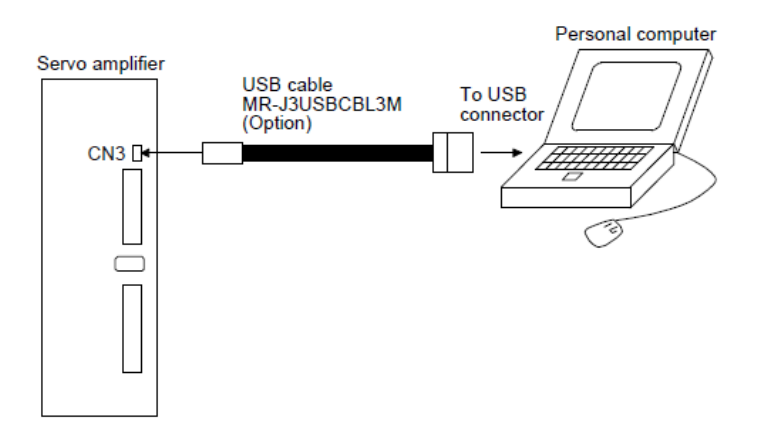

**Slika 31. Povezivanje servo pojačala sa računalo[m\[5\]](#page-72-2)**

### *8.3.3. Postavljanje parametara*

Parametri se postavljaju pomoću *Parameter Setting* funkcije kojoj je moguće pristupiti na više načina. Klikom na *Parameter Setting* u alatnoj traci otvara se prozor prikazan na sljedećoj slici.

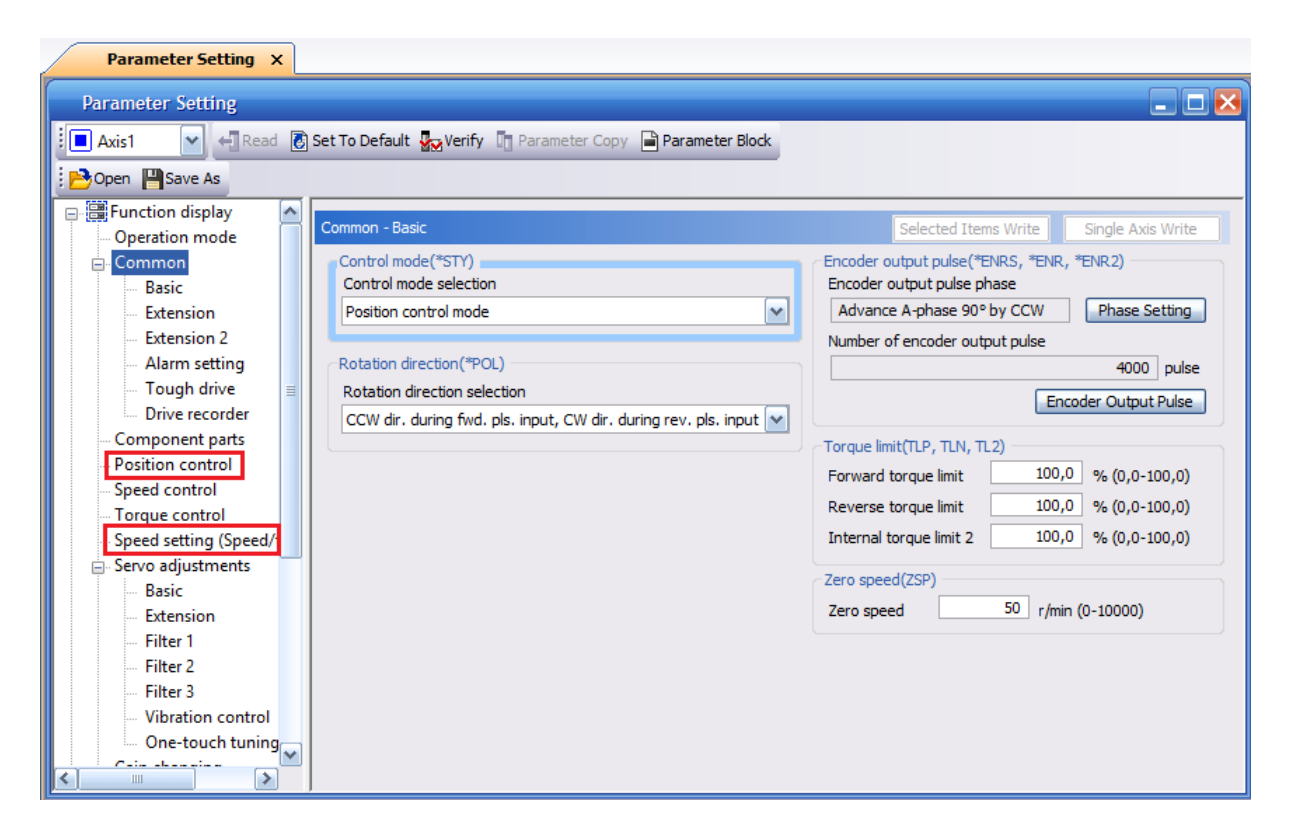

**Slika 32. Prikaz Parameter Setting funkcije**

Na slici su prikazani osnovni parametri servo pojačala među kojima je i odabir načina rada koji će biti potreban za daljnje postavljanje servo sustava. Dijelovi označeni crvenom bojom detaljnije će se opisivati u sljedećim poglavljima.

# **9. KABLIRANJE SERVO SUSTAVA**

Kabliranje cijelog sustava opisano je u poglavlju [13,](#page-64-0) a shema je dodana u prilog završnog rada. U ovom poglavu opisano je kabliranje servo pojačala.

## **9.1. Kabliranje napajanja servo pojačala**

Jednofazno napajanje (200-240V AC) za MR-JE-10A - MR-JE-100A servo pojačala.

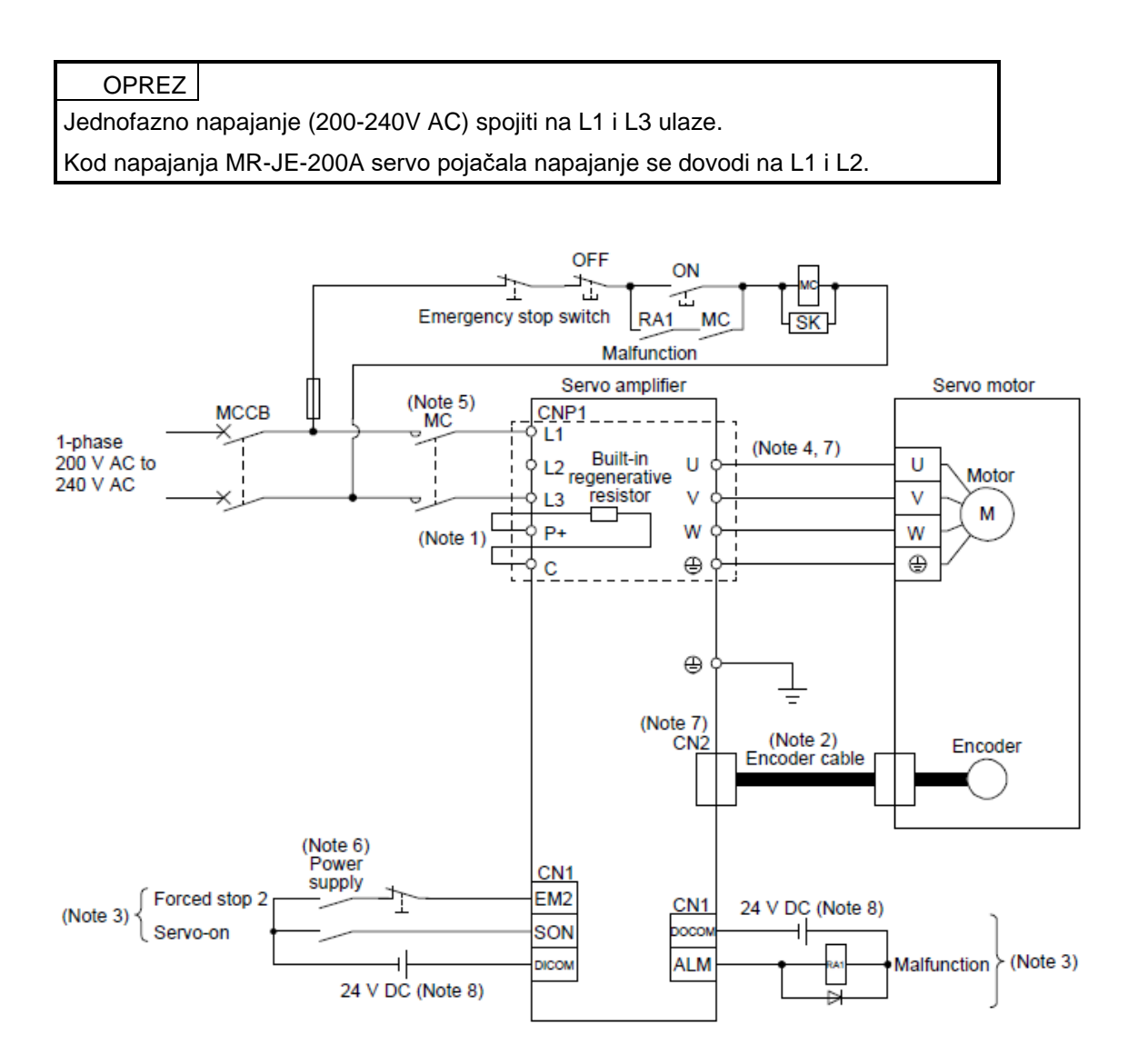

**Slika 33. Shema spajanja monofaznog napajanja servo pojačal[a\[5\]](#page-72-2)**

Note 3. **Shema ožičavanja zadana je za sink I/O logiku. Za source I/O logiku, pogledati u službeni priručnik odjeljak 3.9.3.**

## **9.2. Kabliranje nužnih signala servo pojačala**

Za pokretanje motora potrebno je ožičiti EM1/EM2, SON, LSP i LSN signale. EM1 signal zadovoljava STO sigurnosnu funkciju, a EM2 signal zadovoljava SS2 sigurnosnu funkciju. Nužni signali ožičavaju se preko rednih stezaljki MR-TB50 ili se postavljaju na *auto-on* u MR Configurator2 softveru što će biti objašnjeno kasnije.

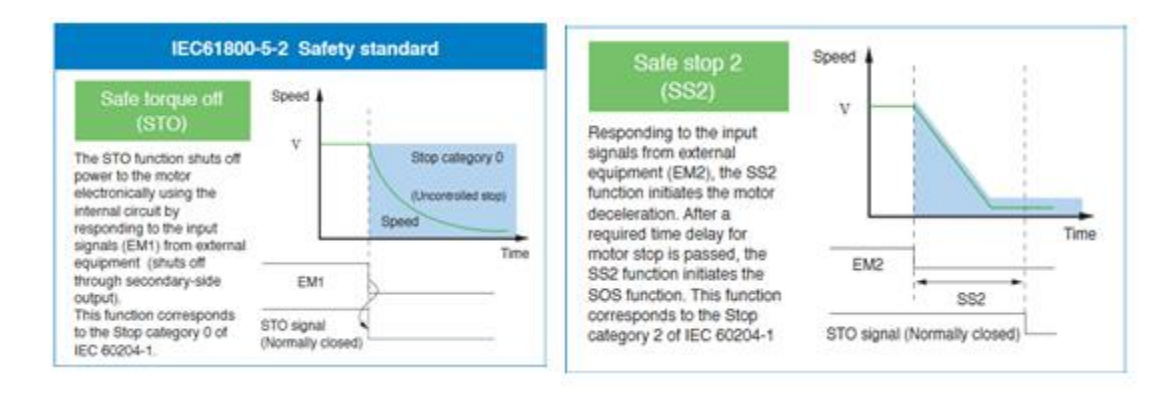

**Slika 34. Sigurnosne funkcije servo pojačal[a\[5\]](#page-72-2)**

# **9.3. Postupak spajanja kabela**

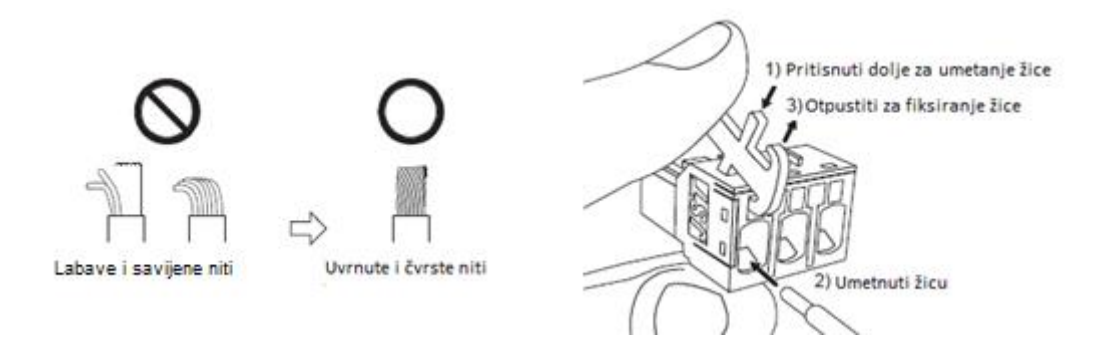

**Slika 35. Postupak pripreme kabela i spajanje kabela na terminal servo pojačal[a\[5\]](#page-72-2)**

### **9.4. Redne stezaljke MR-TB50**

Za povezivanje servo pojačala i PLC-a koriste se redne stezaljke MR-TB50 i kabel koji je priložen uz redne stezaljke (MR-J2M-CN1TBL\_M). Redne stezaljke potrebno je spojiti na CN1 konektor na servo pojačalu.

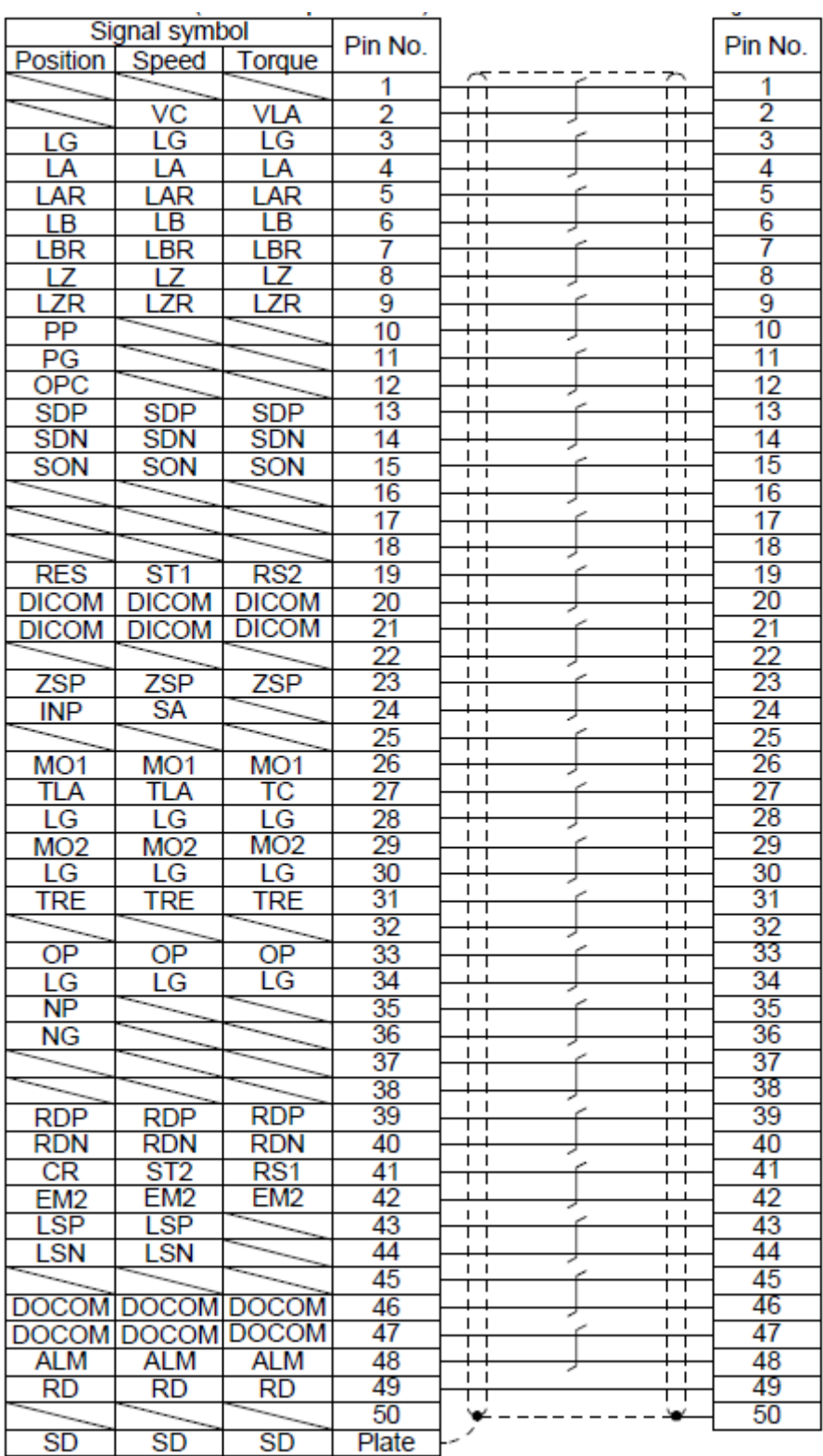

**Slika 36. Značenje pojedinog terminala na MR-TB50-EG rednim stezaljkam[a\[5\]](#page-72-2)** Opis pojedinog terminala može se pronaći u službenom priručniku za Mitsubishi Electric servo sustave [\[5\].](#page-72-2)

# **10. REGULACIJA POZICIJE SERVO MOTORA,**

U sustavima industrijske automatike, proces pozicioniranja obuhvaća pomicanje objekta (radni dio, alat,..) pri željenoj brzini na postavljenu poziciju s naglaskom na veliku točnost. Takav tip pozicioniranja naziva se regulacija pozicije servo motora. U ovoj regulaciji potreban je nadzor brzine motora u svakom trenutku, stoga se koristi enkoder koji prepoznaje brzinu motora. Kako bi servo motor slijedio naredbe i pri velikim brzinama, koriste se posebni enkoderi konstruirani kako bi povećali generirani moment i smanjili inerciju samog motora.

Osnovna regulacija pozicije u servo sustavima obuhvaća sljedeće stavke:

- Pomak stroja proporcionalan je ukupnim pulsevima upravljačkog signala
- Brzina stroja proporcionalna je frekvenciji pulseva upravljačkog signala
- Pozicioniranje završava u rasponu od  $\pm 1$  puls i pozicija se zadržava sve dok se ne postavi nova naredba pozicioniranja

Stoga možemo reči da je preciznost pozicioniranja određena:

- Pomakom tereta (stroja) pri jednom okretaju servo motora
- Brojem izlaznih pulseva enkodera pri okretaju motora
- Greškama kao što su mrtvi hod sustava (stroja) i slično.

### **10.1. Načini regulacije pozicije servo motora**

Regulacija pozicije servo motore izvršava se pomoću vlaka pulseva ili diferencijalno pomoću A i B faza. Servo pojačalo prima pulseve od PLC-a, a broj pulseva određuje pomak, dok se pomak za jedan puls definira se u parametrima servo pojačala.

Regulaciju pozicije moguće je izvesti na tri načina:

- a) *Forward i Reverse Pulse train* potrebna 2 signala vlaka pulseva, jedan za pozitivni (CCW) smjer, a drugi za negativni (CW) smjer,
- b) *Pulse train i Sign* potrebna 2 signala, jedan signal vlaka pulseva, a drugi *Sign* signal koji određuje smjer,
- c) A i B Phase (diferencijalno) potrebna 2 signala, A i B faza.

Ovaj završni rad obuhvaća samo *Pulse train i Sign* način regulacije pozicije servo motora.

# **10.2. GX Works3**

Potrebno je isprogramirati PLC program koji će na izlaznim signalima davati *Pulse train* i *Sign* signale.

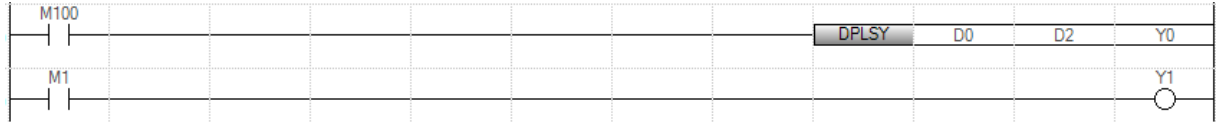

#### **Slika 37. Primjer programa za pozicioniranje vlakom pulseva**

<span id="page-47-1"></span>U prikazanom primjeru vlak pulseva ostvarujemo naredbom DPLSY. Kada memorijski bit M100 prijeđe iz niskog u visoko stanje započinje signal vlaka pulseva, odnosno PLC sa izlaza Y0 šalje vlak pulseva na servo pojačalo. Izlaz Y0 mora biti parametriran kao brzi izlaz (eng. *High Speed Output*). U registar podataka D0 upisujemo brzinu titranja pulseva, a u *D2* željeni broj pulseva. Kontakt M1 služi za uključivanje signala smjera (eng. *Sign signal*), odnosno pomoću njega mijenjamo smjer zakretanja osovine motora. Dok je M1 u niskom stanju, motor se zakreće u pozitivnom smjeru, a kada prijeđe u visoko stanje, motor promijeni smjer i zakreće se u negativnom smjeru. U GX Works3 potrebno je parametrirati brze izlaze kako bi signal vlaka pulseva ispravno radio. To radimo odabirom *High Speed I/O* u *Navigation* izborniku. Odabiremo *Positioning* u *Output Function* odjeljku. Nakon toga otvara se prozor prikazan slikom gdje je potrebno za *Pulse Output Mode* odabrati *PULSE/SIGN* te odabrati izlaze koje ćemo koristiti (Y0 i Y1 u ovom slučaju). Posljednje, ali i najvažnije za ispravan rad regulacije, postavljanje je broja pulseva po rotaciji. U završnom radu koristimo motor sa 17-bitnim enkoderom, odnosno rezolucija mu je 131072 pulse/rev pa je potrebno postaviti taj broj u parametre programa kako je prikazano slikom [Slika 38\]](#page-47-0).

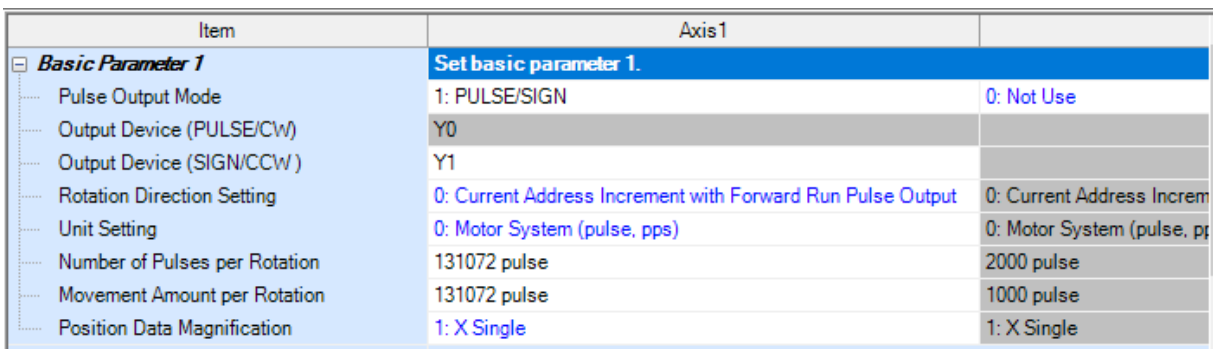

#### <span id="page-47-0"></span>**Slika 38. Postavljanje parametara brzih izlaza**

### **10.3. MR Configurator2**

U MR Configuratoru potrebno je postaviti servo pojačalo u pozicijski način rada (eng. *Position control mode).* U izborniku *Parameter Setting* potrebno je pod *Common -> Basic* postaviti *Control mode* u *Position control.* Nakon odabira načina rada potrebno je upisati parametre na pojačalo (eng. *Selected items write/Axis writing*) te ponovno pokrenuti pojačalo kako bi se novi parametri uspješno spremili u ROM memoriju.

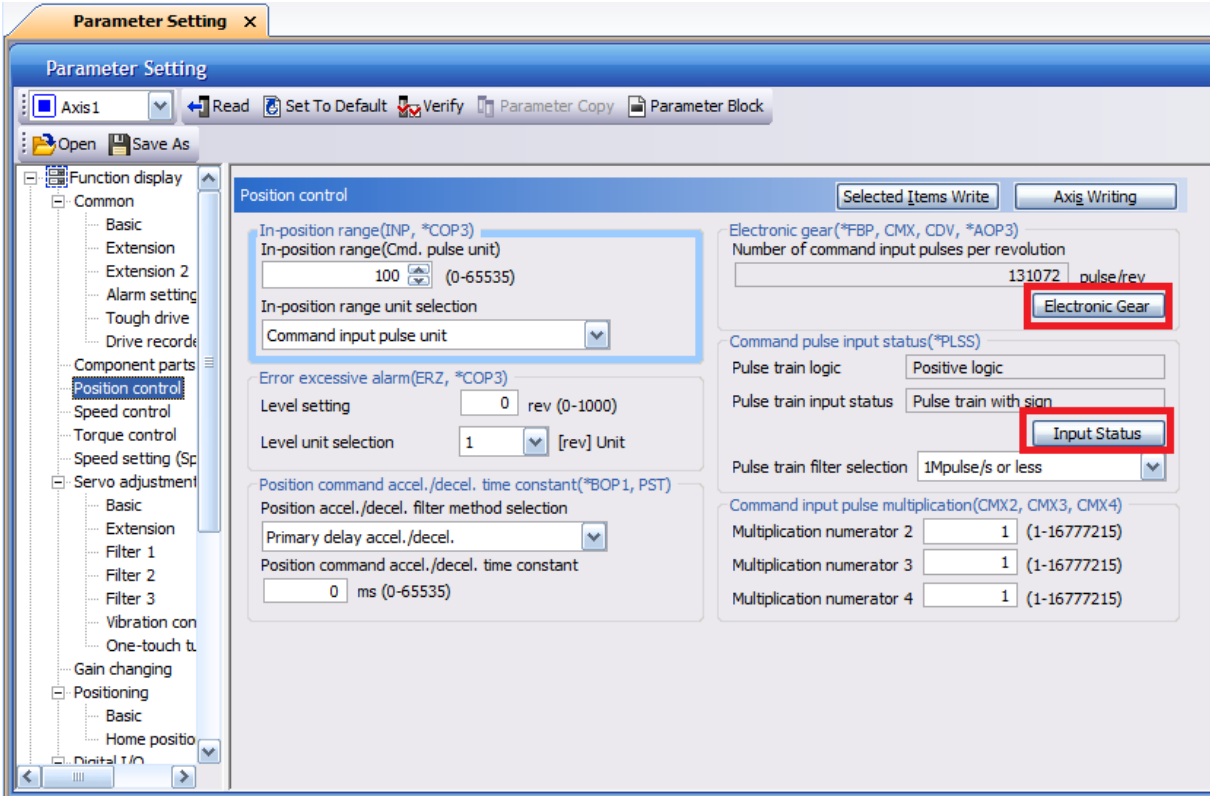

**Slika 39. Postavljanje parametara za pozicijski način rada**

Osim načina regulacije, potrebno je definirati broj pulseva potreban za jedan okretaj, odnosno reduktor (eng. *Electronic gear)* [\[Slika 40\]](#page-49-0) te odabrati logiku ulaznih pulseva [\[Slika 41\]](#page-49-1). Navedene funkcije postavljaju se odabirom odjeljka *Position control* u *Parameter Setting*. *Electronic gear* radi kao reduktor, a inicijalno je postavljen tako da broj pulseva po okretaju odgovara rezoluciji enkodera. Moguće je postavljanje *denominatora* i *numeratora,* ukoliko je potrebno promijeniti broj pulseva po okretaju. U *Input status* prozoru potrebno je odabrati logiku u kojoj se izrađuje servo sustav. U ovom slučaju to je *Pulse train + Sign* negativna logika.

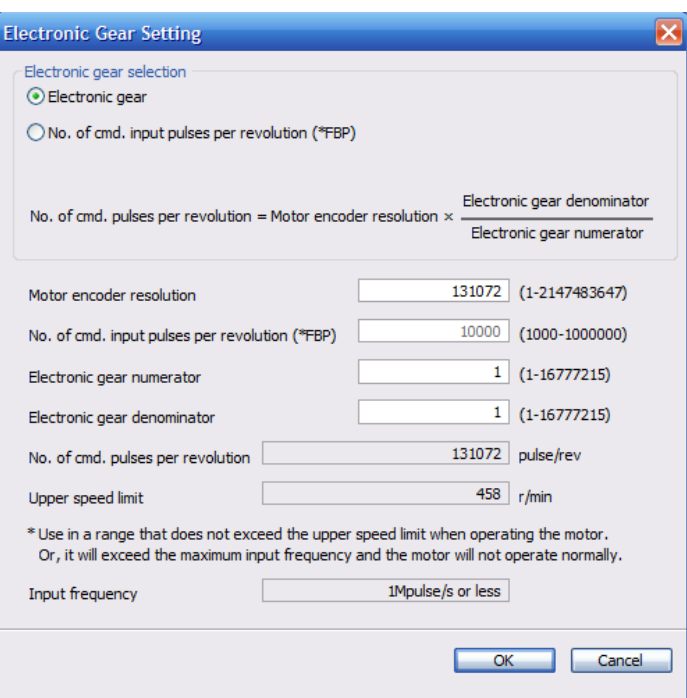

**Slika 40. Postavljanje elektroničkog reduktora**

<span id="page-49-0"></span>

|         |                    | <b>Command Pulse Input Status</b> |           |                   |                    |           |   |   |
|---------|--------------------|-----------------------------------|-----------|-------------------|--------------------|-----------|---|---|
|         |                    |                                   |           |                   | Reverse rot, cmd.  |           |   |   |
| Select  |                    | Pulse train status                |           | Forward rot, cmd. |                    |           |   |   |
| ∩       |                    | Fwd. pls. train                   | <b>PP</b> | uunu              |                    |           |   |   |
|         |                    | Rev. pls. train                   | <b>NP</b> |                   | ਪਾਪਾਪਾ             |           |   |   |
|         |                    | Pulse train + Sign                | PP        | 7 R R R I         | ਜਸ਼ਮ               |           |   |   |
| Ω       | Negative logic     |                                   | <b>NP</b> | L                 | н                  |           |   |   |
| $\circ$ |                    | A-phase pls. train                | PP        |                   |                    |           |   |   |
|         |                    | B-phase pls. train                | <b>NP</b> |                   | $\frac{1}{2}$      |           |   |   |
| Ω       |                    | Fwd. pls. train                   | PP        | .nnnn             |                    |           |   |   |
|         |                    | Rev. pls. train                   | <b>NP</b> |                   | nnn                |           |   |   |
|         |                    |                                   | PP        | រហោរ              | nnnu               |           |   |   |
| $\odot$ | Positive logic     |                                   |           |                   | Pulse train + Sign | <b>NP</b> | H | L |
|         |                    | A-phase pls. train                | PP        | $\cdot$           |                    |           |   |   |
| ∩       | B-phase pls. train |                                   | <b>NP</b> | $+ + + +$         |                    |           |   |   |
|         |                    |                                   |           |                   |                    |           |   |   |
|         |                    |                                   |           |                   | OK<br>Cancel       |           |   |   |

<span id="page-49-1"></span>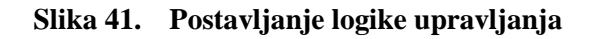

## **10.4. Povezivanje PLC-a i MR-JE-\_A servo pojačala**

Povezivanje PLC-a i servo pojačala vrši se preko MR-TB50 rednih stezaljki prema prikazanoj shemi spajanja. Prikazana shema spajanja je u Source logici spajanja

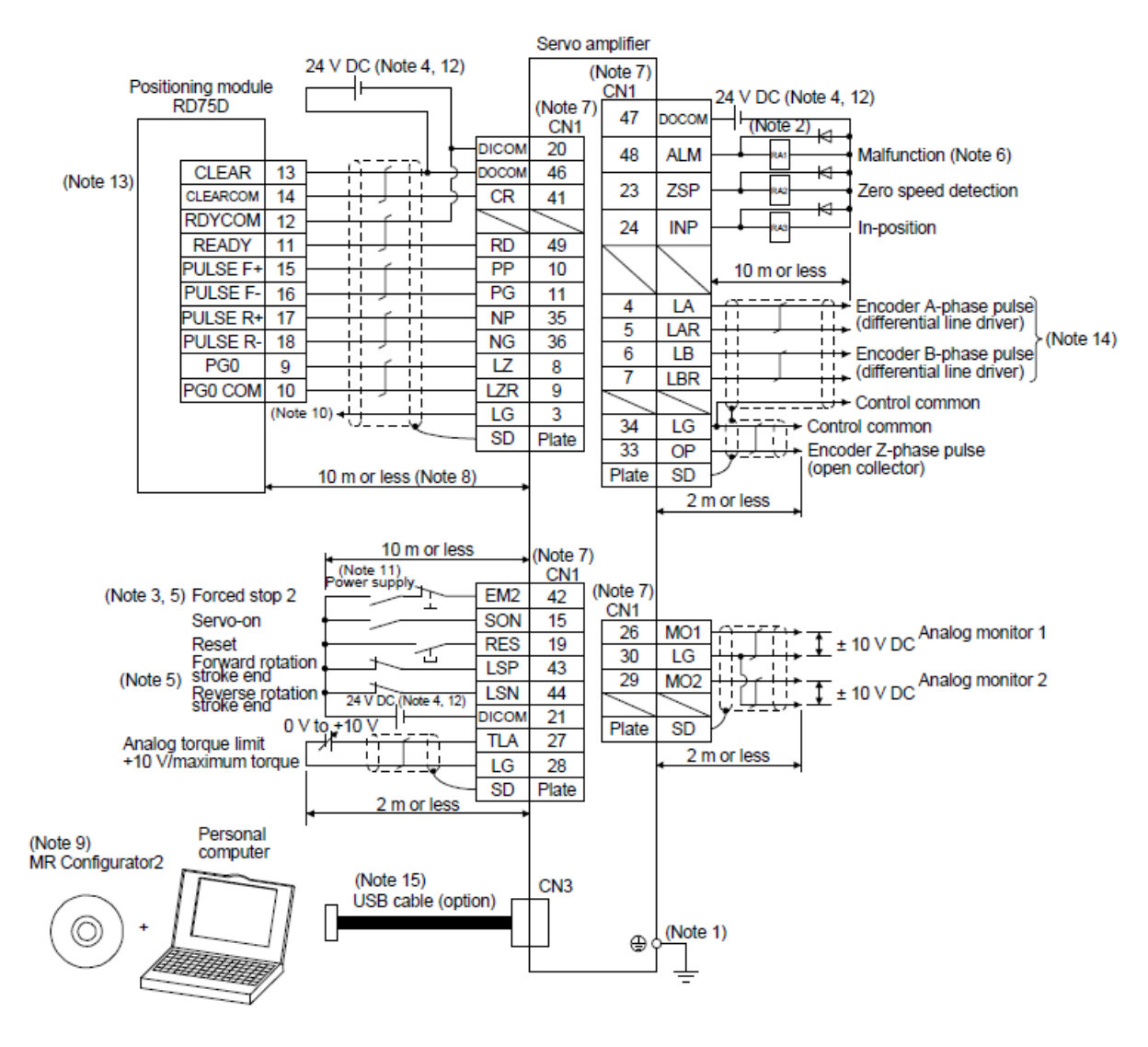

**Slika 42. Shema spajanja za pozicijski način rad[a\[5\]](#page-72-2)**

Za regulaciju pomoću vlaka pulseva i signala smjera potrebno je spojiti izlaze PLC-a na redne stezaljke prema sljedećoj slici [\[Slika 43\]](#page-51-0).

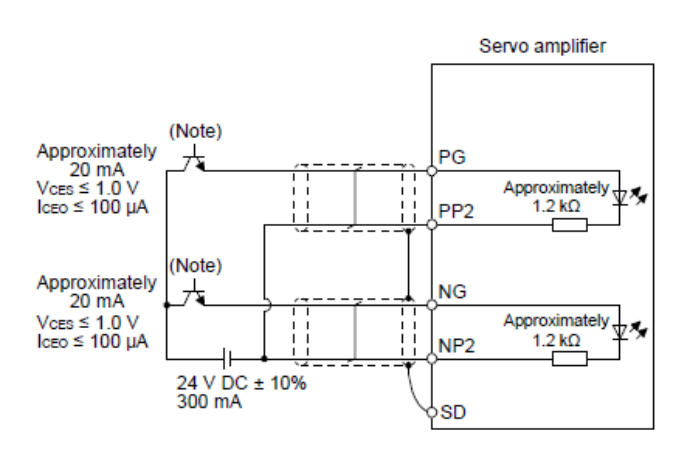

For source input interface

**Slika 43. Spajanje brzih tranzistorskih izlaza PLC-a na servo pojačal[o\[5\]](#page-72-2)**

<span id="page-51-0"></span>Za pokretanje servo motora moraju biti uključeni nužni signali: *EM2, SON, LSP i LSN*.

#### **10.5. GT Designer 3**

U GT Designer 3 programskom alatu napravljen je zaslon za pozicioniranje servo motora. HMI pomoću RS422 komunikacijskog protokola čita brzinu motora, unutarnju temperaturu enkodera i prijeđenu udaljenost direktno sa servo pojačala. Potrebno je postaviti brojčani prikaz i adresirati ga posebnim registrima servo pojačala. Kao što se vidi na slici [\[Slika 44\]](#page-52-0) posebni registri su ST1 za brzinu, ST32 za temperaturu enkodera i ST3 za prijeđenu udaljenost. Nadalje, postavljene su tipke za signale vlaka pulseva i smjera okretanja (Pulse Train signal i Sign signal). Tipke je potrebno adresirati memorijskim bitovima koji su zadani u PLC programu. Ako se pogleda slika [\[Slika 37\]](#page-47-1), moguće je uočiti da memorijski bit M100 uključuje DPLSY funkciju koja je zapravo signal vlaka pulseva, dok memorijski bit M1 uključuje izlaz Y1 koji je spojen na pin 36 i određuje smjer gibanja servo motora. Uz tipku signala smjera postavljena je i lampica adresirana na izlaz Y1 koja služi kao indikator smjera. Uz navedeno, postavljeni su još i brojčani unosi koji su adresirani na registre D0 i D2. Kao što je rečeno registar D0 opisuje frekvenciju vlaka pulseva, a registar D2 zadaje ukupnu količinu pulseva i vlaku pulseva. Na dnu zaslona postavljena je tipka za povratak na početni zaslon.

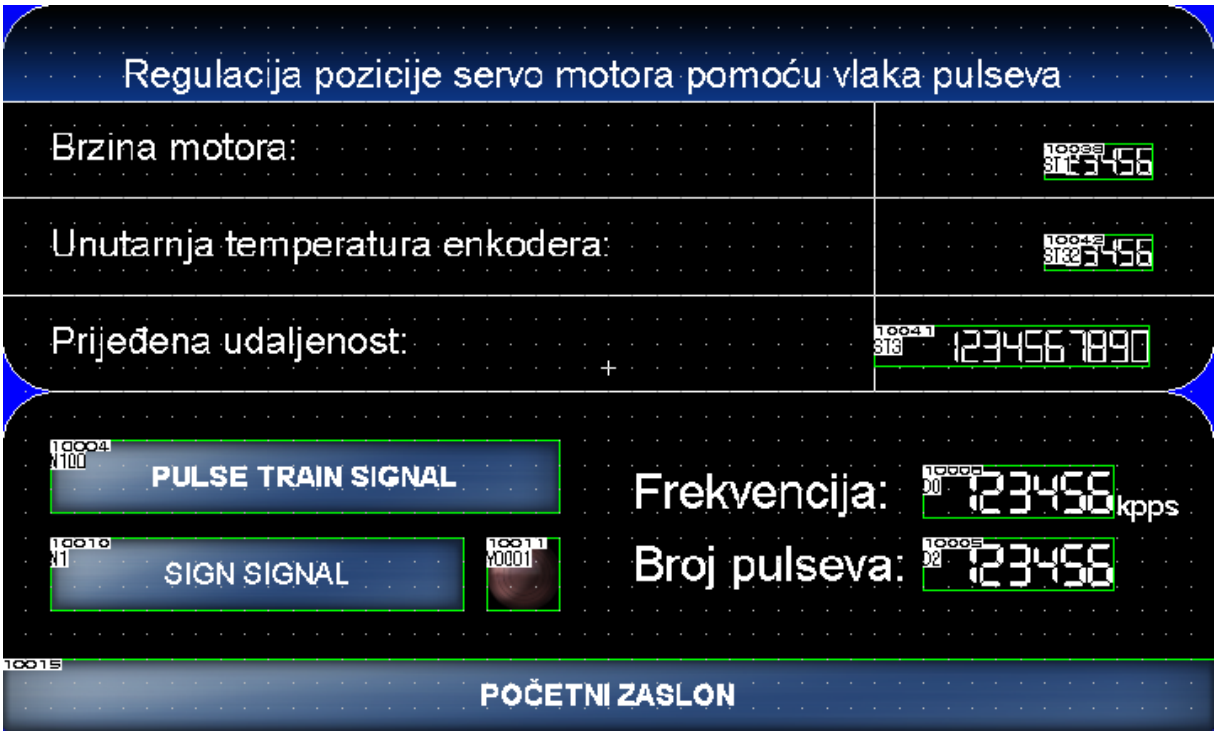

<span id="page-52-0"></span>**Slika 44. Zaslon za pozicioniranje**

# **11. REGULACIJA BRZINE SERVO MOTORA**

Odlika regulacije brzine u servo sustavima moguće je kretanje stroja (servo motora) na velikom rasponu brzina s malim varijacijama. Brzina može biti regulirana u velikom rasponu, od ekstremno malih do velikih brzina, u omjeru 1:1000 do 1:5000. Također, vrlo male su promjene brzine motora pri promjeni tereta. Moguće je i ugođavanje ubrzanja i usporenja motora (tzv. Soft start/stop funkcije), kako ne bi dolazilo do naglih udara pri pokretanju.

## **11.1. Načini regulacije brzine servo motora**

Regulacija brzine servo motora vrši se pomoću napona ±10V (nazivna brzina motora) ili pomoću parametara servo pojačala ( eng. *Internal speed parameters*). U završnom radu su obuhvaćena oba načina regulaciije.

## **11.2. GX Works3**

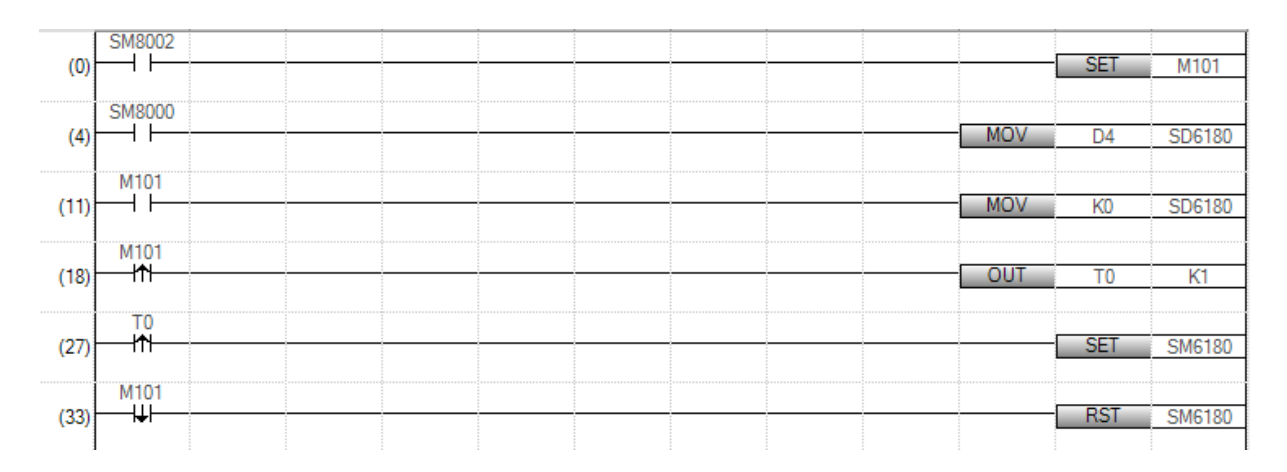

<span id="page-53-0"></span>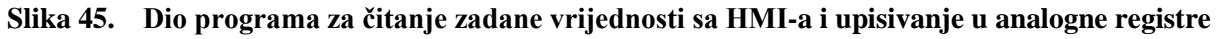

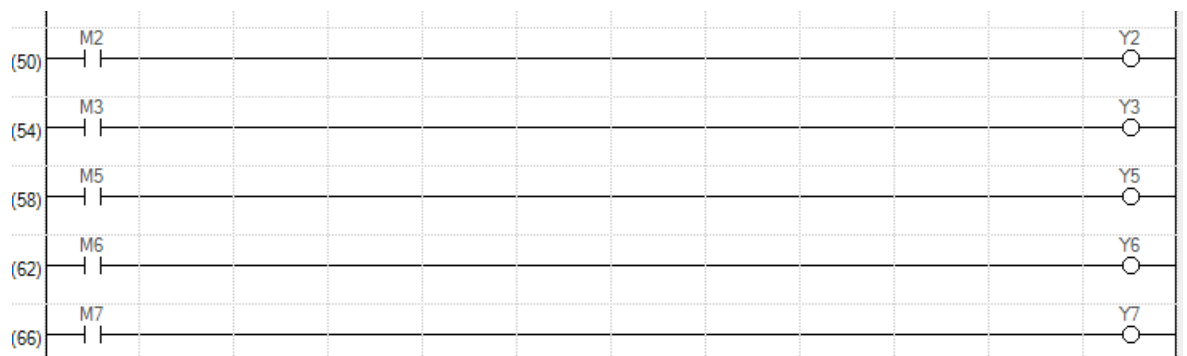

**Slika 46. Dio programa za određivanje smjera vrtnje motora i internal speed parametara**

Primjer PLC programa na slici [\[Slika 45\]](#page-53-0) prikazuje regulaciju brzine servo motora pomoću napona<sup>1</sup>. Potrebno je spojiti analogne izlaze PLC-a (±10V) na redne stezaljke. U PLC ćemo upisivati željeni napon (D4) te ga prepisivati MOV naredbom u SD6180 što je adresa digitalne vrijednosti analognih izlaza kod Mitsubishi Electric FX5U PLC-a. Kontakti M2 i M3 služe za odabir smjera vrtnje osovine motora. Memorijski bitovi M5, M6 i M7 služe za odabir brzina kod *internal speed* parametara.

### **11.3. MR Configurator2**

Potrebno je postaviti servo pojačalo u *Speed control* način rada u MR Configuratoru. Postupak je isti kao i za regulaciju pozicije (*Parameter Setting -> Common -> Basic -> Control mode - > Speed control).*

Ukoliko želimo brzinu motora regulirati parametriranjem servo pojačala, potrebno je postaviti vrijednosti željenih brzina u *Internal speed* parametre označene crvenom bojom. Potrebno je u *Parameter Setting -> Speed setting -> Internal speed* postaviti željene brzine*.*

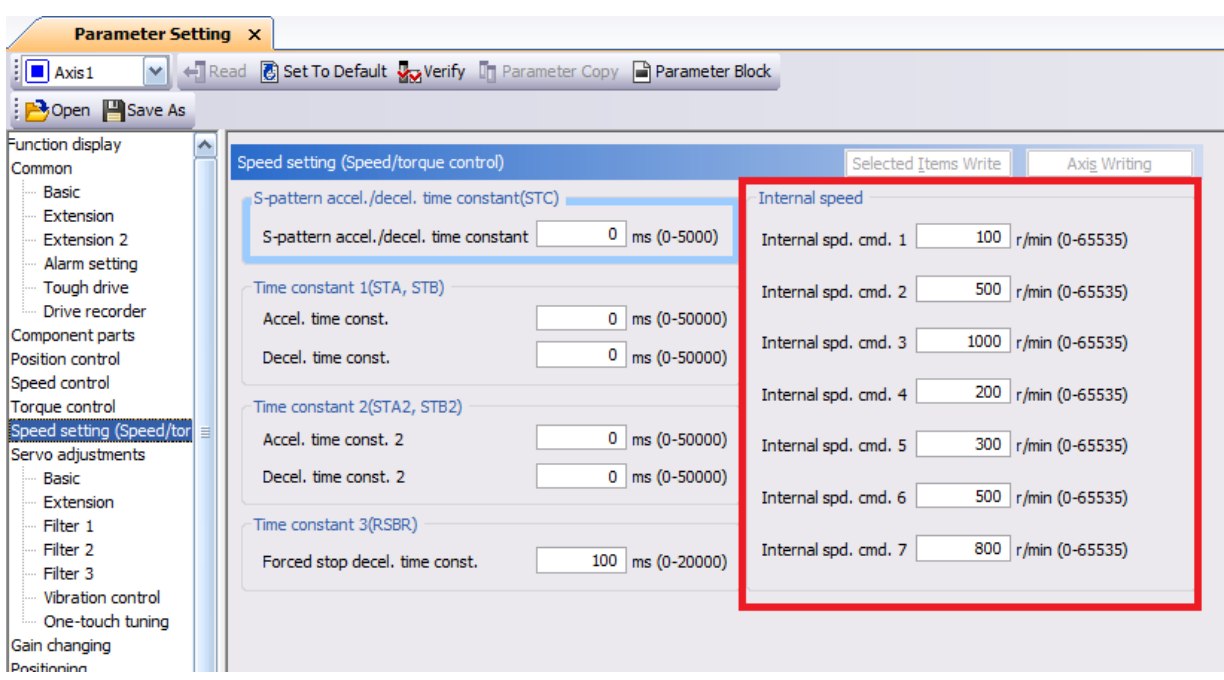

**Slika 47. Postavljanje internal speed parametara**

 $\overline{a}$ 

<sup>1</sup> U programu se nalazi i prethodni program za pozicioniranje jer će kao cjelina biti prenešen na PLC.

## **11.4. Povezivanje PLC- a i MR-JE-\_A servo pojačala**

#### Source logika

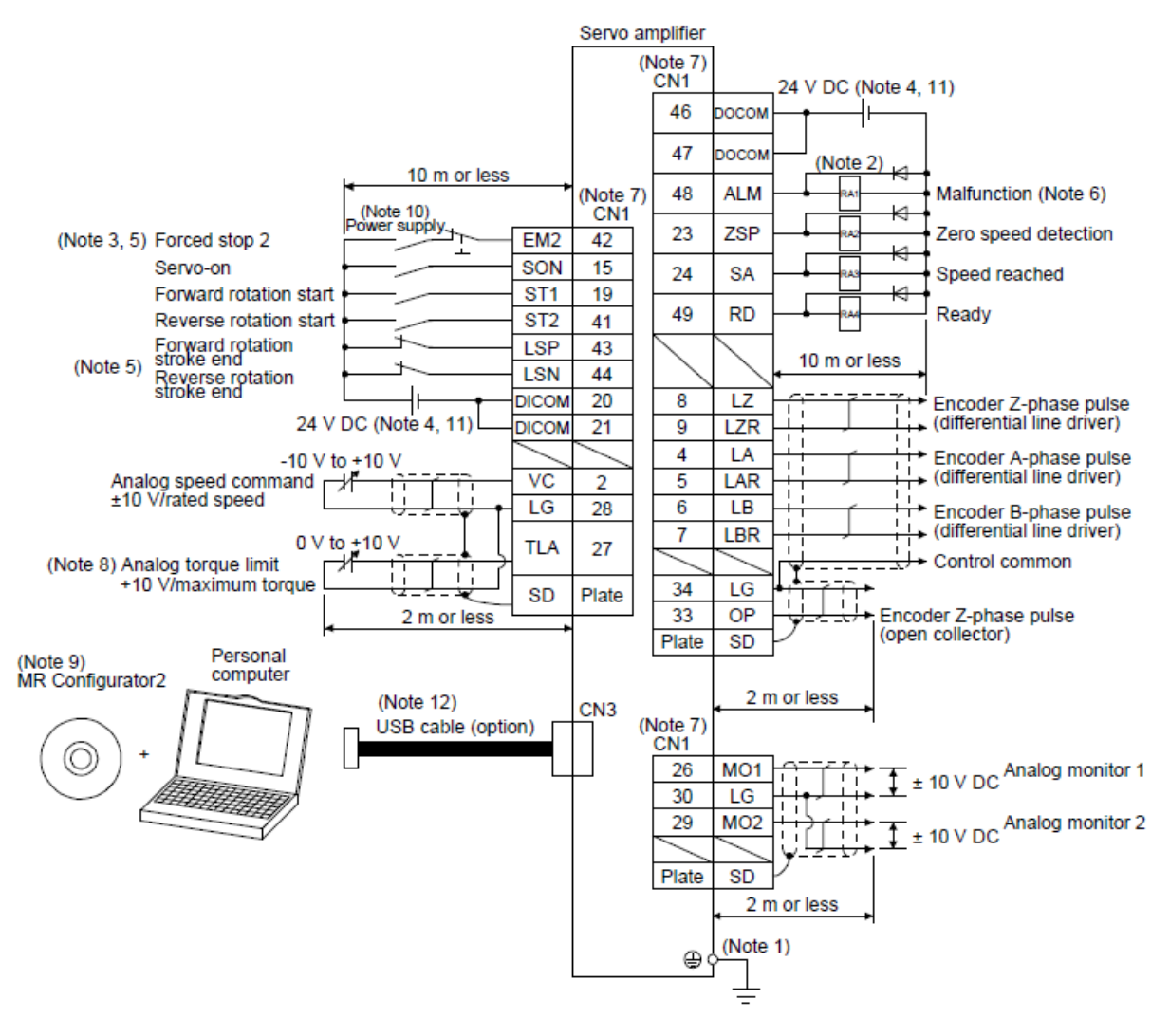

**Slika 48. Shema spajanja za regulaciju brzine servo motor[a\[5\]](#page-72-2)**

Povezivanje PLC-a i servo pojačala vrši se preko MR-TB50 rednih stezaljki prema prikazanoj shemi spajanja. Za pokretanje servo motora moraju biti uključeni nužni signali: EM2, SON, LSP i LSN.

### *11.4.1. Regulacija brzine pomoću Internal speed parametara*

Ukoliko se regulacija brzine vrši pomoću *Internal speed* parametra potrebno je spojiti:

- $\bullet$  Izlaz Y2 na ST1 (pin 19) pozitivan smjer,
- Izlaz Y3 na ST2 (pin 41) negativan smjer.
- SP1, SP2 i SP3 na odabrane pinove

Pomoću PLC-a upravljamo smjerom vrtnje i postavljamo stanja kontakta koji uključuju brzine, a samu brzinu motora određujemo parametrima. Brzina se poziva kombinacijom 3 signala. Kod MR-JE-\_A serije servo pojačala potrebno je samostalno postaviti sva tri pina. Na slikama [\[Slika](#page-56-0)  [49\]](#page-56-0) i [\[Slika 50\]](#page-56-1) prikazano je postavljanje ulaznih i izlaznih signala servo pojačala pomoću MR Configuratora (*Digital I/O* odjeljak u *Parameter Setting*). Kod odabira regulacije brzine motora pomoću *Internal speed* funkcije potrebno je, primjerice, umjesto SON ulaznog signala označenog crvenom bojom postaviti SP1 signal. Ukoliko je umjesto SON postavljen SP1 signal, potrebno je SON signal postaviti u automatsko visoko stanje, inače motor neće raditi. Automatsko visoko stanje postavlja se klikom na Auto ON Assignment te odabirom signala kojeg želimo postaviti u visoko stanje. Istim postupkom potrebno je postaviti SP2 i SP3 signale (primjerice umjesto limitatora krajnjih položaja LSP i LSN) kako bi imali mogućnost odabira 7 brzina u *Internal speed* funkciji.

| I/O Monitor                             |                     | <b>Parameter Setting X</b>                                         |                   |                             |                                                  |                                    |                      |                          |                         |                          |                          |                         |                        |
|-----------------------------------------|---------------------|--------------------------------------------------------------------|-------------------|-----------------------------|--------------------------------------------------|------------------------------------|----------------------|--------------------------|-------------------------|--------------------------|--------------------------|-------------------------|------------------------|
| <b>Parameter Setting</b>                |                     |                                                                    |                   |                             |                                                  |                                    |                      |                          |                         |                          |                          |                         | $\Box$ $\Box$ $\times$ |
| $\boxed{\blacksquare}$ Axis 1<br>$\vee$ |                     | Read & Set To Default Wa Verify The Parameter Copy Parameter Block |                   |                             |                                                  |                                    |                      |                          |                         |                          |                          |                         |                        |
| <b>Popen</b> Save As                    |                     |                                                                    |                   |                             |                                                  |                                    |                      |                          |                         |                          |                          |                         |                        |
| □ Servo adjustment <<br>Basic           | Digital I/O - Basic |                                                                    |                   |                             |                                                  |                                    | Selected Items Write | Axis Writing             |                         |                          |                          |                         |                        |
| Extension<br>Filter 1                   |                     | <b>Dev</b> Device Setting                                          |                   |                             |                                                  |                                    |                      |                          |                         |                          |                          | $\overline{\mathbf{x}}$ |                        |
| Filter <sub>2</sub>                     |                     | Input signal                                                       |                   |                             |                                                  |                                    | Output signal        |                          |                         |                          |                          |                         |                        |
| Filter 3                                |                     | Pin number                                                         |                   |                             | Function                                         |                                    | Pin number           |                          |                         | Function                 |                          |                         |                        |
| Vibration con<br>One-touch tu           |                     |                                                                    | Position          | Speed                       | Torque                                           | Positioning                        |                      | Position                 | Speed                   | Torque                   | Positioning              |                         |                        |
| Gain changing                           | Inpu                | CN1-10                                                             | <b>PP</b>         | Space                       | Space                                            | PP                                 | CN1-23               | ZSP                      | ZSP                     | ZSP                      | ZSP                      |                         |                        |
| <b>E</b> -Positioning                   |                     | CN1-15                                                             | SON               | SON                         | SON                                              | <b>MD0</b>                         | CN1-24<br>CN1-48     | <b>INP</b><br><b>ALM</b> | <b>SA</b><br><b>ALM</b> | Always OFF<br><b>ALM</b> | <b>INP</b><br><b>ALM</b> |                         |                        |
| <b>Basic</b>                            | Ind                 | CN1-19                                                             | <b>RFS</b>        |                             |                                                  |                                    |                      | <b>RD</b>                | RD.                     | <b>RD</b>                | RD.                      |                         |                        |
| Home positio                            | <b>RE</b>           |                                                                    | <b>NP</b>         | Symbol                      | Name                                             |                                    | Assignment           |                          |                         |                          |                          |                         |                        |
| Digital I/O                             | <b>CR</b>           | CN1-35                                                             |                   | Space<br>SON                | No assignment function<br>Servo-on               |                                    | $\cdots$<br>$CN1-15$ |                          |                         |                          |                          |                         |                        |
| Analog input                            |                     | $CN1-41$                                                           | <b>CR</b>         | <b>RES</b>                  | Reset                                            |                                    | None                 |                          |                         |                          |                          |                         |                        |
| List display                            |                     | CN1-42                                                             | EM2               | PC                          | Proportion control                               |                                    | None                 |                          |                         |                          |                          |                         |                        |
| Basic                                   |                     | $CN1-43$                                                           | LSP               | TL.                         |                                                  | External torque limit selection    | None                 |                          |                         |                          |                          |                         |                        |
| Gain/filter                             |                     | CN1-44                                                             | <b>LSN</b>        | ST1<br>ST2                  | Forward rotation start<br>Reverse rotation start |                                    | CN1-19<br>$CN1-41$   |                          |                         |                          |                          |                         |                        |
| Extension                               |                     |                                                                    |                   | TL1                         |                                                  | Internal torque limit selection    | None                 |                          |                         |                          |                          |                         |                        |
| I/O                                     |                     |                                                                    |                   | LSP                         | Forward stroke end                               |                                    | CN1-43               |                          |                         |                          |                          |                         |                        |
| Extension 2                             |                     |                                                                    |                   | <b>LSN</b>                  | Reverse stroke end                               |                                    | CN1-44               |                          |                         |                          |                          |                         |                        |
| <b>Extension 3</b>                      |                     |                                                                    |                   | CDP                         | Gain changing                                    |                                    | None                 |                          |                         |                          |                          |                         |                        |
| <b>Option setting</b><br>Special        |                     |                                                                    |                   | $s_{P1}$<br>SP <sub>2</sub> | Speed selection 1<br>Speed selection 2           |                                    | None                 |                          |                         |                          |                          |                         |                        |
| Special 2                               |                     |                                                                    |                   | SP3                         | Speed selection 3                                |                                    | None<br>None         |                          |                         |                          |                          |                         |                        |
| Positioning contro                      |                     |                                                                    |                   | LOP                         | Control changing                                 |                                    | None                 |                          |                         |                          |                          |                         |                        |
|                                         |                     |                                                                    | Fixed function (C | STAB <sub>2</sub>           |                                                  | The second accel./decel. selection | None                 |                          |                         |                          |                          |                         |                        |
| $\leq$<br>▶<br>$\mathbb{H}$             |                     |                                                                    |                   |                             |                                                  |                                    |                      |                          |                         |                          |                          |                         |                        |
| <b>TLA</b><br><b>TLA</b>                | <b>TC</b>           |                                                                    |                   |                             |                                                  |                                    |                      |                          |                         |                          | OK                       | Cancel                  |                        |
|                                         |                     |                                                                    |                   |                             |                                                  |                                    |                      |                          |                         |                          |                          |                         |                        |

**Slika 49. Postavljanje ulaza za internal speed parametre**

<span id="page-56-0"></span>

| Auto ON assignment |               |       |                  |               |       |     |               |       |
|--------------------|---------------|-------|------------------|---------------|-------|-----|---------------|-------|
| <b>SON</b>         | $\odot$ ON    | O OFF | SPD <sub>3</sub> | $\bigcirc$ ON | ⊙ OFF | DI7 | $\bigcirc$ ON | ⊙ OFF |
| <b>PC</b>          | $\bigcirc$ ON | ⊙ OFF | SPD4             | $\bigcirc$ ON | ⊙ OFF |     |               |       |
| TL.                | $\bigcirc$ on | ⊙ OFF | <b>RT</b>        | $\bigcirc$ ON | ⊙ OFF |     |               |       |
| <b>LSP</b>         | $\bigcirc$ ON | ⊙ OFF | <b>RTCDP</b>     | $\bigcirc$ ON | ⊙ OFF |     |               |       |
| <b>LSN</b>         | $\bigcirc$ ON | ⊙ OFF | <b>DI0</b>       | $\bigcirc$ ON | ⊙ OFF |     |               |       |
| EM2/1              | $\bigcirc$ ON | ⊙ OFF | DI <sub>1</sub>  | $\bigcirc$ on | ⊙ OFF |     |               |       |
| <b>MDO</b>         | $\bigcirc$ ON | ⊙ OFF | DI <sub>2</sub>  | $\bigcirc$ ON | ⊙ OFF |     |               |       |
| MD1                | $\bigcirc$ ON | ⊙ OFF | DI3              | $\bigcirc$ ON | ⊙ OFF |     |               |       |
| <b>OVR</b>         | $\bigcirc$ ON | ⊙ OFF | <b>DI4</b>       | $\bigcirc$ on | ⊙ OFF |     |               |       |
| SPD1               | $\bigcirc$ ON | ⊙ OFF | DI5              | $\bigcirc$ ON | O OFF |     |               |       |
| SPD <sub>2</sub>   | $\bigcirc$ ON | ⊙ OFF | <b>DI6</b>       | $\bigcirc$ ON | ⊙ OFF |     |               |       |

<span id="page-56-1"></span>**Slika 50. Postavljanje signala na automatsko uključivanje pri pokretanju**

<span id="page-57-0"></span>Brzinu je moguće mijenjati i tijekom rotacije servo motora. Ubrzanje i usporenje motora moguće je namještati u parametrima. Dobivanje 7 brzina kombinacijom 3 signala objašnjeno je sljedećom tablicom [\[Tablica 2\]](#page-57-0). Osmu brzinu moguće je dobiti, kada su SP1, SP2 te SP3 signali u OFF stanju, pomoću regulacije brzine naponom ±10V ili postavljanjem JOG funkcije.

|                 | (Note) Input device |                 | Speed command value               |  |  |  |
|-----------------|---------------------|-----------------|-----------------------------------|--|--|--|
| SP <sub>3</sub> | SP <sub>2</sub>     | SP <sub>1</sub> |                                   |  |  |  |
|                 |                     |                 | VC (Analog speed command)         |  |  |  |
|                 |                     |                 | Pr. PC05 Internal speed command 1 |  |  |  |
|                 |                     |                 | Pr. PC06 Internal speed command 2 |  |  |  |
|                 |                     |                 | Pr. PC07 Internal speed command 3 |  |  |  |
|                 |                     |                 | Pr. PC08 Internal speed command 4 |  |  |  |
|                 |                     |                 | Pr. PC09 Internal speed command 5 |  |  |  |
|                 |                     |                 | Pr. PC10 Internal speed command 6 |  |  |  |
|                 |                     |                 | Pr. PC11 Internal speed command 7 |  |  |  |

**Tablica 2. Odabir brzina kod internal speed parametar[a\[5\]](#page-72-2)**

Note, 0: Off  $1:On$ 

## *11.4.2. Analogna regulacija*

Ukoliko se regulacija brzine vrši pomoću *napona ±10V* potrebno je spojiti:

- $\bullet$  Izlaz Y2 na ST1 (pin 19) pozitivan smjer,
- $\bullet$  Izlaz Y3 na ST2 (pin 41) negativan smjer,
- Naponski signal između VC (pin 2) i LG (pin 28)

Regulacijom napona dolazit će do promjene brzine.

Sljedeća tablica [\[Tablica 3\]](#page-57-1) prikazuje ovisnost rotacije osovine motora o polaritetu napona i uključenom ulazu.

|                                    | (Note 1) Input device |                           | (Note 2) Rotation direction |              |              |  |  |  |
|------------------------------------|-----------------------|---------------------------|-----------------------------|--------------|--------------|--|--|--|
| ST <sub>2</sub><br>ST <sub>1</sub> |                       | VC (Analog speed command) | Internal speed command      |              |              |  |  |  |
|                                    |                       | Polarity: +               | 0V                          | Polarity: -  |              |  |  |  |
| 0<br>0                             |                       | Stop                      | <b>Stop</b>                 | <b>Stop</b>  | Stop         |  |  |  |
|                                    |                       | (servo-lock)              | (servo-lock)                | (servo-lock) | (servo-lock) |  |  |  |
|                                    |                       | <b>CCW</b>                | Stop                        | CW           | <b>CCW</b>   |  |  |  |
|                                    |                       | <b>CW</b>                 | (no servo-lock)             | <b>CCW</b>   | <b>CW</b>    |  |  |  |
|                                    |                       | Stop                      | <b>Stop</b>                 | Stop         | <b>Stop</b>  |  |  |  |
|                                    |                       | (servo-lock)              | (servo-lock)                | (servo-lock) | (servo-lock) |  |  |  |

<span id="page-57-1"></span>**Tablica 3. Odabir smjera vrtnje kod analogne regulacije i kod internal speed parametar[a\[5\]](#page-72-2)**

#### **11.5. GT Designer 3**

U programskom alatu GT Designer 3 izrađena su dva zaslona za regulaciju brzine servo motora. Prvi zaslon prikazan na slici [\[Slika 51\]](#page-58-0) služi za analognu regulaciju brzine. Na zaslonu je izrađen grafički prikaz brzine motora, vršnog opterećenja i napona napajanja servo motora. Uvedena je mogućnost odabira vremenskog razdoblja za koje se želi prikazivati dijagram te mogućnost pokazivača, gdje pritiskom na određeno mjesto automatski mjeri vrijednosti brzine, vršnog opterećenja i napona napajanja. Za navedenu opciju napisana je dodatna skripta za zaslon. Za odabir brzine izrađen je pomični pokazivač koji ima raspon od 0 do 10V. Odabrana vrijednost se automatski uzorkuje na vrijednosti od 0 do 4000 i zapisuje u digitalni registar 12 bitnog digitalno-analognog pretvornika koji procesuira vrijednost i na izlazu daje određeni napon za regulaciju brzine. Dodana je još tipka adresirana na M101 koja služi za uključivanje regulacije brzine pomoću analognih vrijednosti te tipke za odabir smjera kao i indikatori smjera. Sa ovog zaslona napravljen je automatski prijelaz na zaslon za regulaciju brzine internal speed parametrima [\[Slika 52\]](#page-59-0).

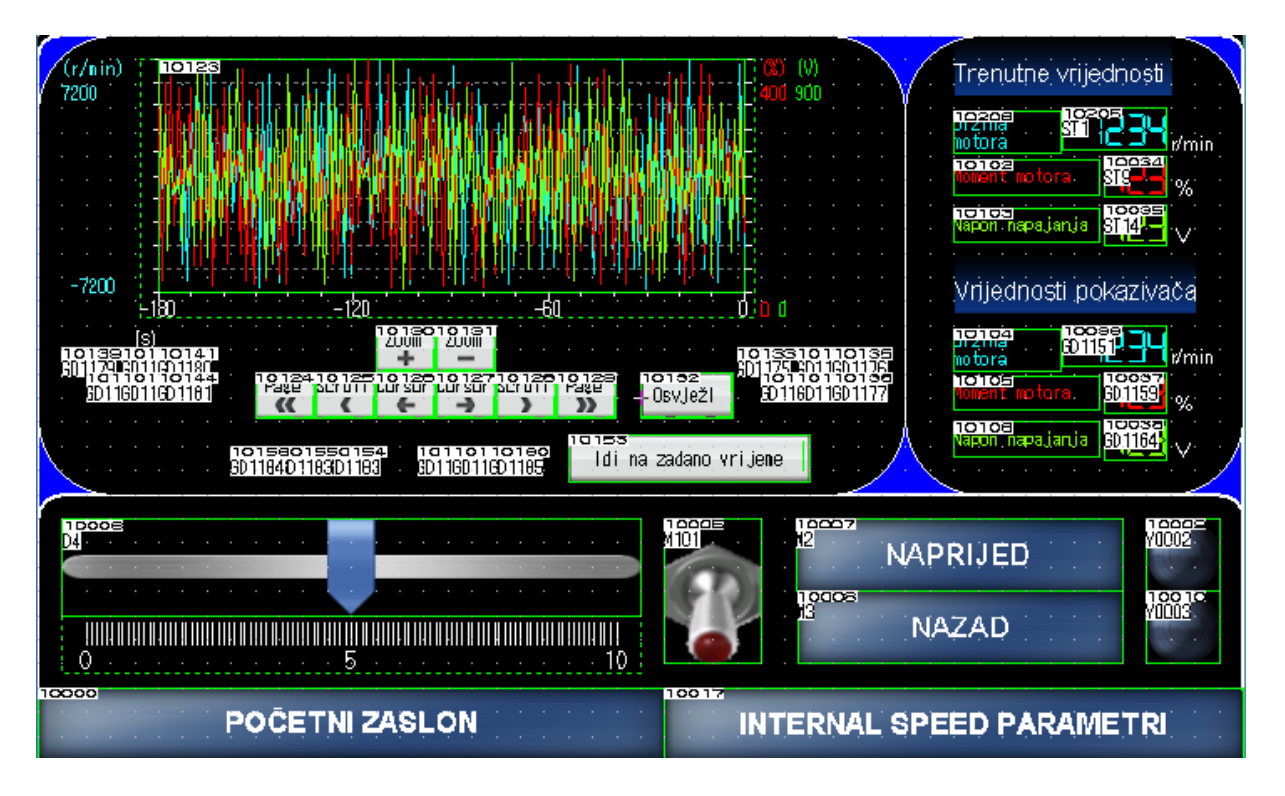

#### **Slika 51. Zaslon za analognu regulaciju brzine**

<span id="page-58-0"></span>Na zaslonu za regulaciju brzine internal speed parametrima postavljene su mogućnosti brojčanog upisa brzina za navedenih 7 *internal speed* parametara. Ove brzine se automatski šalju na servo pojačalo pomoću RS422 komunikacijskog protokola te se zapisuju u RAM

*Fakultet strojarstva i brodogradnje 45*

memoriju. Dakle, nakon isključivanja napajanja brzine se vrate na tvornički postavljene vrijednosti. Nadalje, postavljen je brojčani prikaz brzine servo motora povezan sa ST1 posebnim registrom te tipke za odabir brzina i njihovi indikatori. Na dnu zaslona postavljene su tipke za povratak na početni zaslon te tipka za povratak na prethodni zaslon, odnosno analognu regulaciju brzine. Također, kod regulacije brzine internal speed parametrima ne smije se zaboraviti zadati smjer motora!

|       |                                                         |                                                |                |                                                             |                                                                           |                                                                                         | Postavljanje internal speed parametara                     |                 |                   |                                   |                                           |              |  |
|-------|---------------------------------------------------------|------------------------------------------------|----------------|-------------------------------------------------------------|---------------------------------------------------------------------------|-----------------------------------------------------------------------------------------|------------------------------------------------------------|-----------------|-------------------|-----------------------------------|-------------------------------------------|--------------|--|
|       | ngega                                                   | 15冊開                                           | 10060          |                                                             |                                                                           | Naziv parametra                                                                         |                                                            |                 |                   | <mark>1995v</mark> iti vrijednost | ee需, Jed.                                 |              |  |
|       | PCO5.<br>PCO6<br>PCO7<br>PC08)<br>PCO9<br>PC 10<br>PC 1 | SC 1<br>ŝõż<br>SC3<br>304<br>805<br>306<br>807 |                | Speed<br>Speed<br>Speed<br>Speed<br>Speed<br>Speed<br>Speed | Command<br>Command<br>Command<br>Command<br>Command<br>Command<br>Command | 1/Interna<br>interna<br>37<br>nterna<br>er<br>A<br>Б<br>۵۱<br>К<br>nter<br>A<br>Interna | Speed<br>Speed<br>Speed<br>Speed<br>Spee<br>Sreed<br>Speed | 6<br>ımit       | 002               | <b>DOGGOOGLE</b>                  | r/min<br>r∕min<br>∵⁄min<br>r/min<br>r∕min | ∕min<br>∕min |  |
|       |                                                         |                                                |                |                                                             |                                                                           | Brzina servo motora:                                                                    | 10055                                                      |                 |                   | r/min                             |                                           |              |  |
|       |                                                         | ומממד<br>ŀБ                                    | PRVA BRZINA    |                                                             | 10002<br>Y00051                                                           | 10003<br>ИΒ                                                                             | <b>DRUGA BRZINA</b>                                        | 10004<br>MOOO6! | 10008<br>M7       | <u>IREĆA BRZINA</u>               | ₩₩                                        |              |  |
|       |                                                         |                                                |                |                                                             |                                                                           |                                                                                         |                                                            |                 |                   |                                   |                                           |              |  |
| 10000 |                                                         |                                                | POČETNI ZASLON |                                                             |                                                                           |                                                                                         | 10010                                                      |                 | REGULACIJA BRZINE |                                   |                                           |              |  |

**Slika 52. Zaslon za regulaciju brzine internal speed parametrima**

<span id="page-59-0"></span>U naprednim mogućnostima MR Configurator 2 programskog alata nalazi se i grafički prikaz, odnosno snimanje odziva. Kao što je prikazano na slici [\[Slika 53\]](#page-60-0), potrebno je 50 milisekundi kako bi se motor ubrzao od nule do nazivne struje, odnosno 3000 o/min. Iz razloga što je motor prethodno ugođen na precizni odziv bez prebačaja (*One-touch tuning* opcijom) motor nešto sporije dostiže nazivnu brzinu, ali s velikom preciznošću. Uvećani odziv prikazan slikom [\[Slika](#page-60-1)  [54\]](#page-60-1) prikazuje šum u signalu od 2994 do 3003 okretaja u minuti. Za većinu pogona ovaj motor bi se smatrao vrlo dobro ugođenim s obzirom na promatrane odzive.

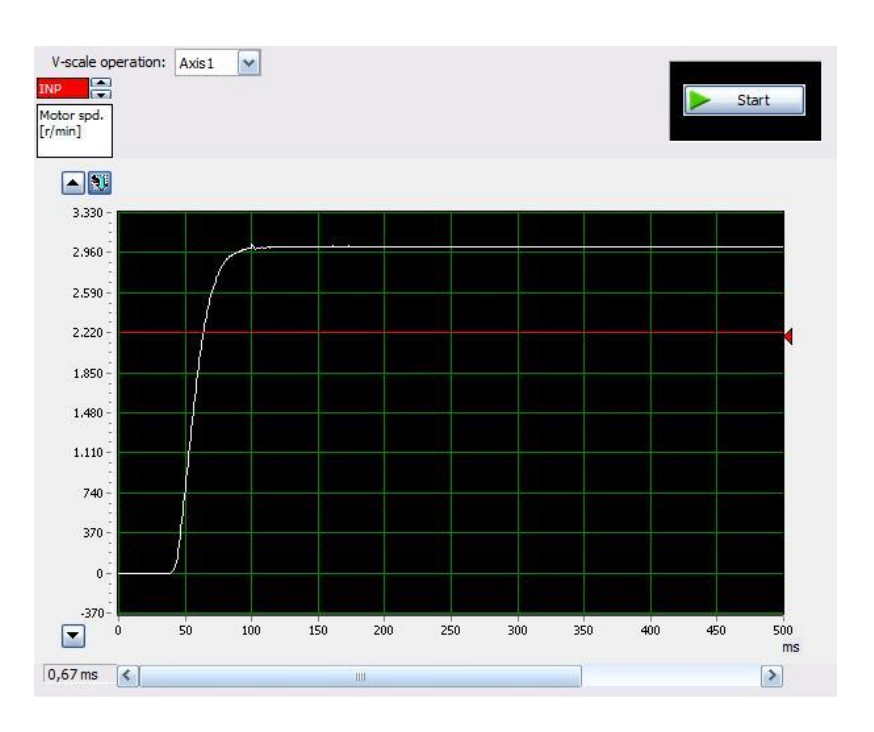

**Slika 53. Snimljeni odziv nazivne brzine motora**

<span id="page-60-0"></span>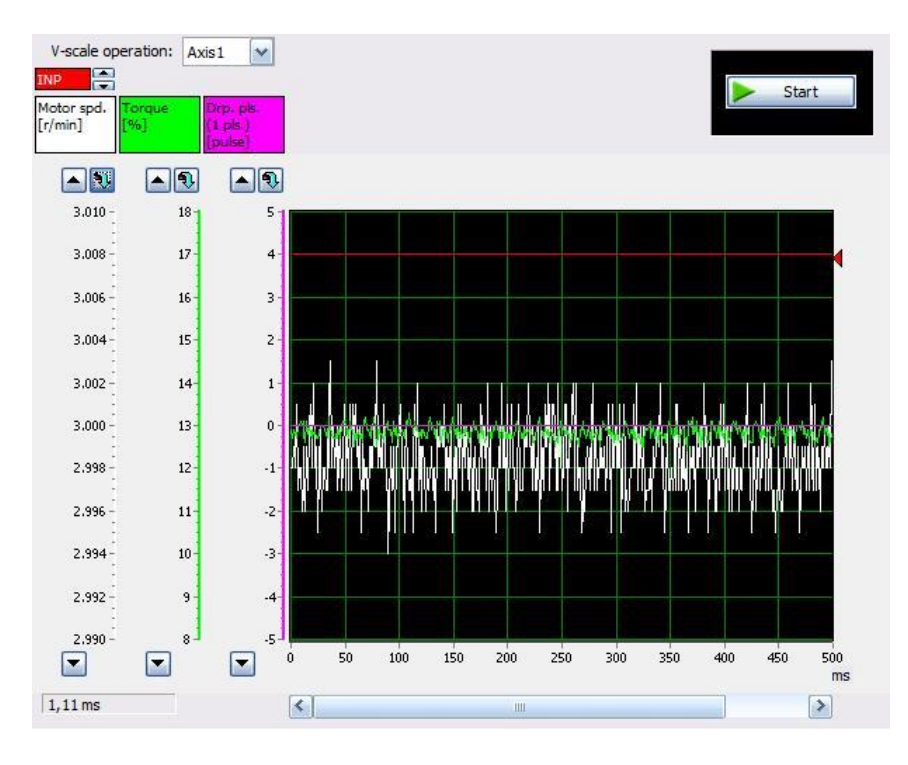

<span id="page-60-1"></span>**Slika 54. Uvećani odziv brzine vrtnje motora**

# **12. REGULACIJA MOMENTA SERVO MOTORA**

Regulacija momenta servo motora u suštini je regulacija struje servo motora. Regulaciju momenta najlakše je objasniti na primjeru stroja za namatanje.

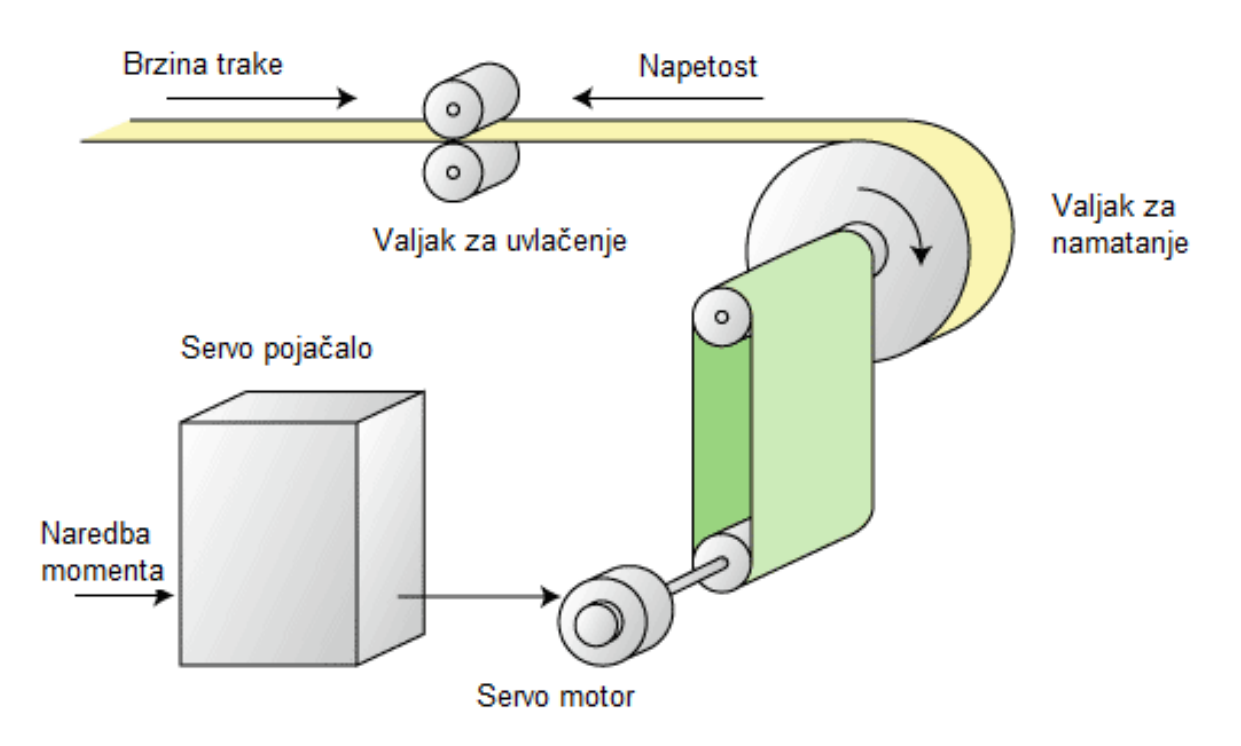

**Slika 55. Prikaz regulacije momenta servo motora.**

Zbog toga što se moment tereta povećava proporcionalno radijusu valjka za namatanje, reguliramo moment motora koji će održavati konstantnu napetost trake. Potrebno je limitirati vrijednosti brzine motora jer će pri laganim teretima motor rotirati jako velikom brzinom (primjerice pucanje trake za vrijeme rada stroja za namatanje). Regulacija momenta servo motora relativno je jednostavna pa je stoga problematika raspravljena u okviru ovog završnog rada dosta kraća u usporedbi sa regulacijom brzine i pozicije.

### **12.1. Način regulacije momenta servo motora**

Regulacija momenta servo motora vrši se naponom ±8V, s tim da je potrebno postaviti i limitiranje brzine (naponom ±10V ili *internal speed* parametrima). U ovom završnom radu simulirati ćemo 0-8V napon pomoću analognih izlaza PLC-a.

# **12.2. GX Works3**

Za regulaciju momenta koristi se isti program kao kod regulacije brzine.

# **12.3. MR Configurator2**

Potrebno je postaviti servo pojačalo u Torque control mode u MR Configuratoru. Postupak je isti kao i za regulacije brzine i pozicije (*Parameter Setting -> Common -> Basic -> Control mode -> Torque control).*

### **12.4. Povezivanje PLC-a i MR-JE-\_A servo pojačala**

Povezivanje PLC-a i servo pojačala vrši se, kao i u ostalim načinima regulacije, preko MR-TB50 rednih stezaljki prema prikazanoj shemi spajanja. Za pokretanje servo motora moraju biti uključeni nužni signali: EM2, SON, LSP i LSN. ¸

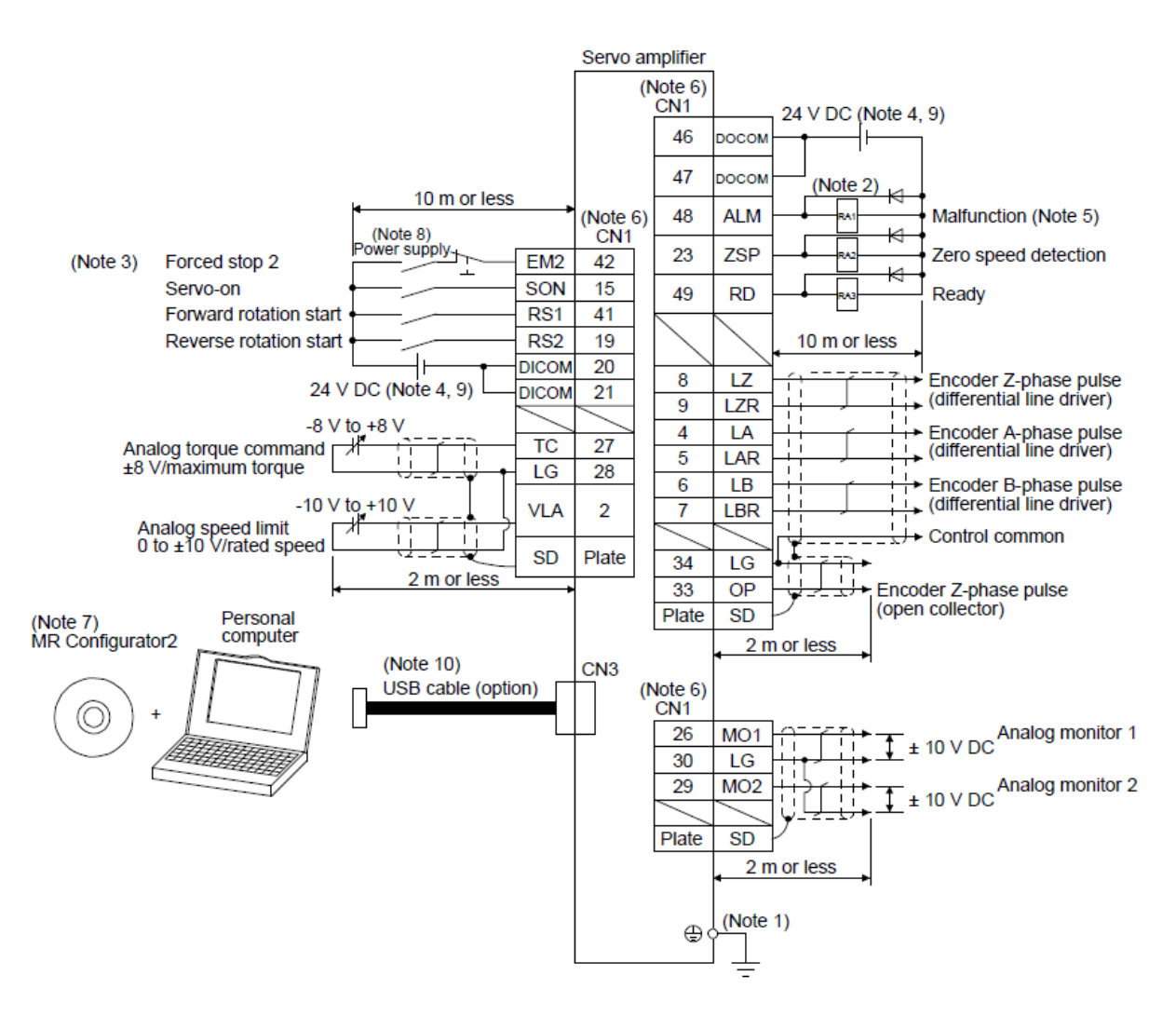

**Slika 56. Shema spajanja za regulaciju momenta motor[a\[5\]](#page-72-2)**

Potrebno je spojiti:

- Signal RS1 (pin 41) na izlaz  $Y2$
- Signal RS2 (pin 19) na izlaz Y3
- Naponski signal između TC(pin 27) i LG (pin 28)

#### **12.5. GT Designer 3**

Za regulaciju momenta servo motora izrađen je zaslon prikazan na slici [\[Slika 57\]](#page-63-0). Zaslon je gotovo identičan već prikazanom zaslonu za analognu regulaciju brzine motora jer se moment motora također vrši analognim izlazima. Koriste se isti registri i memorijski bitovi koji su korišteni kod regulacije brzine s manjim izmjenama. Kod regulacije momenta pomični pokazivač je postavljen na raspon od 0 do 8V što odgovara analognoj regulaciji momenta. Prisiskom tipki RS1 i RS2 odabire se smjer vrtnje motora, odnosno smjer vrtnje pri kojem će servo pojačalo regulirati zadani moment motora. Dijagram i prikaz vrijednosti je isti kao kod analogne regulacije brzine servo motora.

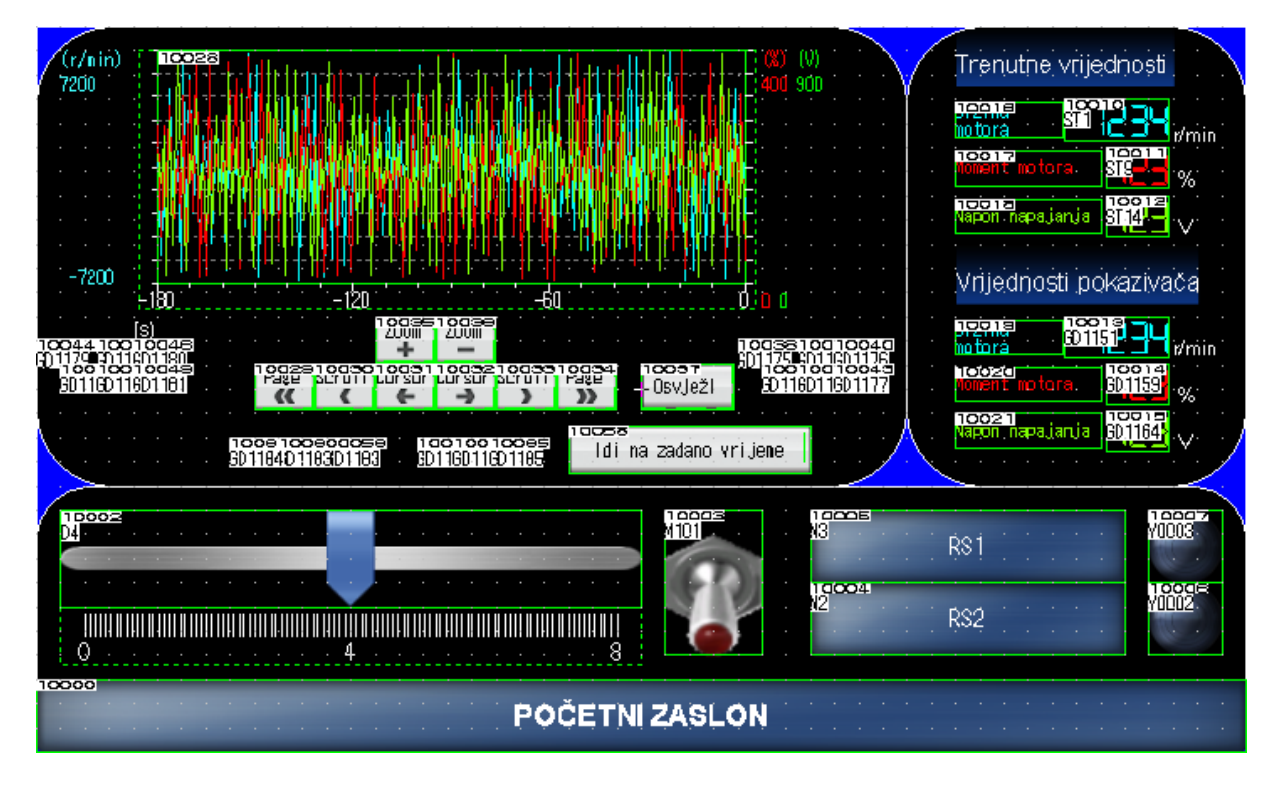

<span id="page-63-0"></span>**Slika 57. Zaslon za regulaciju momenta servo motora**

# <span id="page-64-0"></span>**13.IZRADA MAKETE**

Iz razloga što će se ovaj sustav, zajedno sa sustavom temperaturnih komora koristiti za laboratorijske vježbe, izrađeno je osam maketa. Prije same izrade maketa osmišljeno je ožičenje za spajanje servo pogona sa programabilnim logičkim kontrolerom i HMI operaterskim panelom. Shema spajanja dodana je u prilog završnog rada. Nakon sheme spajanja izveden je konstrukcijski model makete u programskom paketu Solidworks kao i tiskana pločica u programskom paketu Altium.

Maketa se sastoji od pocinčanog lima debljine 2mm i stranica od prozirnog pleksiglasa kao što se vidi na slici [\[Slika 58\]](#page-64-1). Na stražnjoj strani makete postavljen je konektor za napajanje, a napajanje je dalje preko minijaturnih zaštitnih prekidača i kip prekidača provedeno do odgovarajučih komponenti makete. Gledano od dolje, prvi kip prekidač uključuje PLC i HMI, drugi prekidač uključuje servo pojačalo, dok treći kip prekidač uključuje eksterno napajanje od 12V potrebno za makete temperaturne komore koje se povezuju na ovu maketu.

<span id="page-64-1"></span>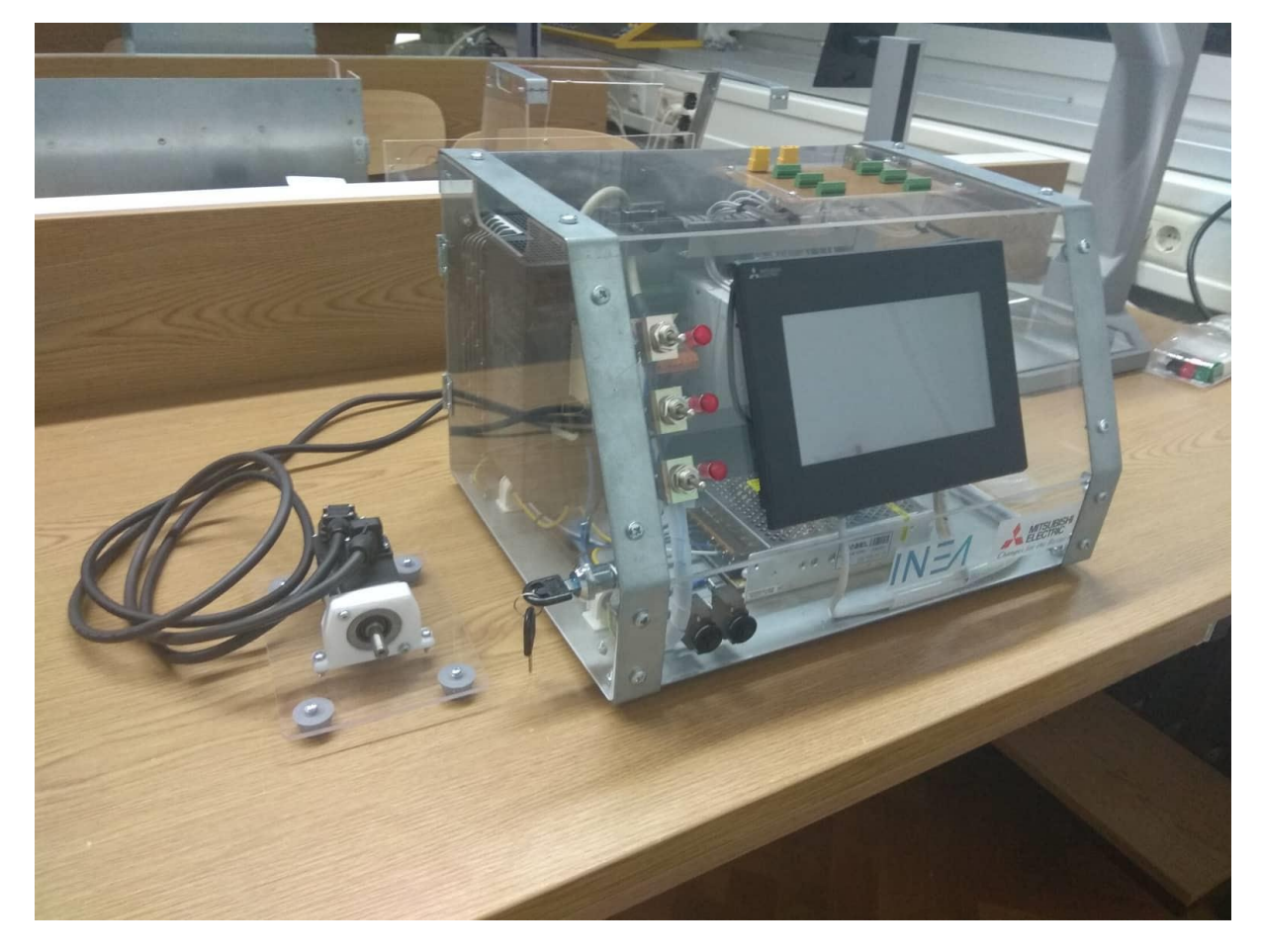

**Slika 58. Maketa za laboratorijske vježbe**

Za priključak dodatnih maketa i ostale operacijske funkcije dodana je tiskana pločica izrađena na fakultetu. Na tiskanoj pločici nalaze se stezaljke za spajanje dodatnih maketa te izvodi za USB koji služi za programiranje PLC-a i HMI-a i dva izvoda za napajanje od 12V. Svi vodiči su grupirani i ulegnuti u perforirane kanalice.

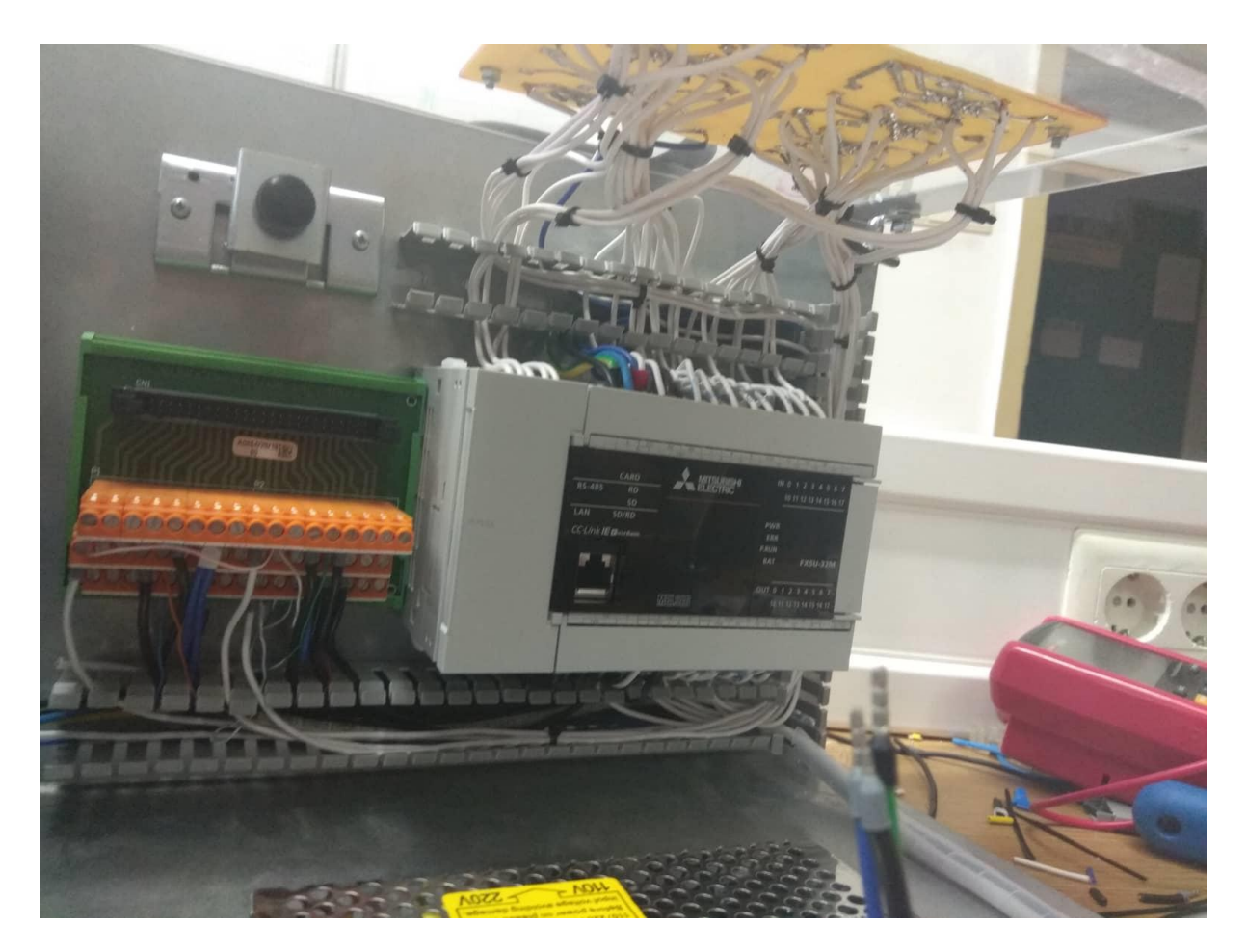

**Slika 59. Raspored vodova u maketi**

Svi nekorišteni ulazi i izlazi su također izvedeni na tiskanu pločicu kako bi se u budućnosti mogli koristiti za druge radove, što čini ovu maketu modularnom. Uz maketu je napravljeno i postolje za servo motore koje se sastoji od podloge od pleksiglasa i 3D printanog nosača za servo motore.

Uz samu maketu, komunikacijski kabeli za Ethernet i RS422 komunikaciju su također izrađeni samostalno.

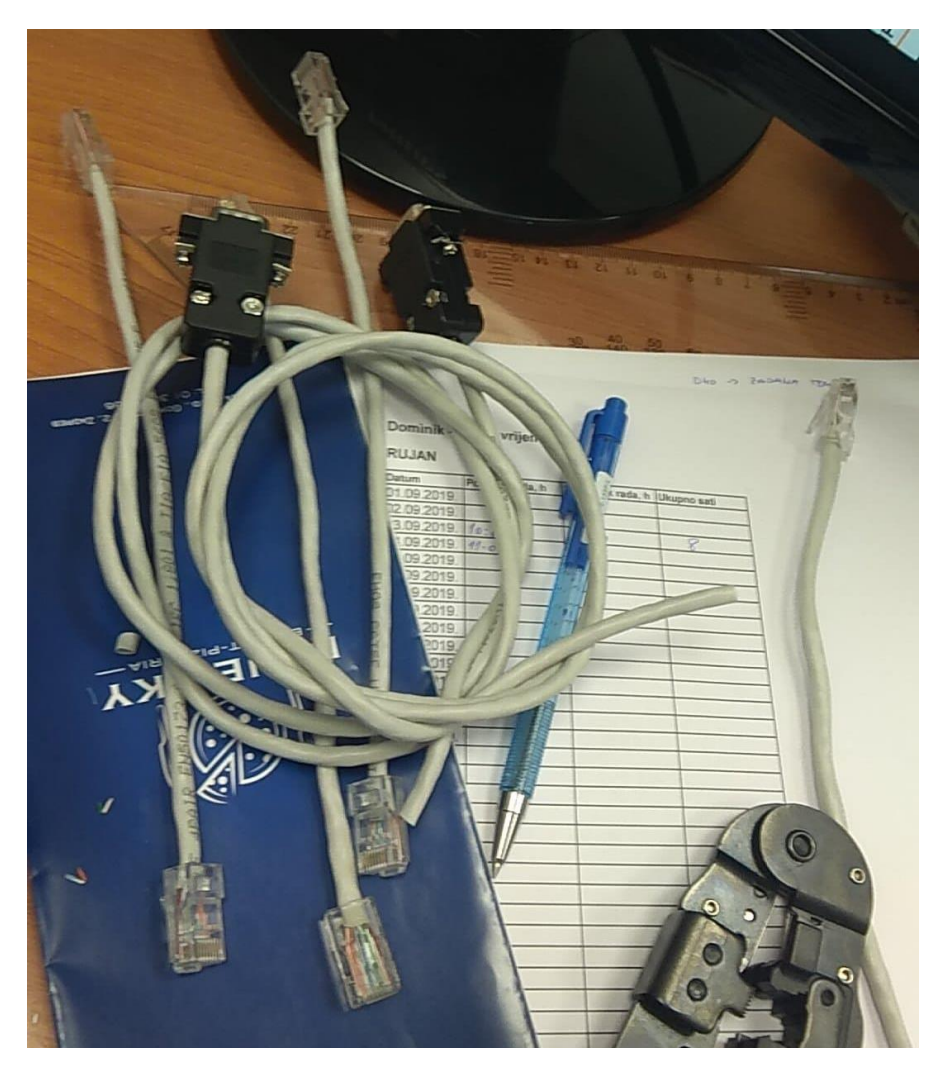

**Slika 60. Komunikacijski kabeli za Ethernet i RS422**

# **14. DODATNE FUNKCIONALNOSTI**

Kako je već navedeno operatorski terminal povezan je sa servo pogonom pomoću RS422 komunikacijskog protokola, što nudi brojne mogućnosti. Uz nužne zaslone za pojedine regulacije opisane u prethodnim poglavljima, u program su dodani zasloni opisani u ovom poglavlju. Zaslon za prvu vježbu koji se odnosi na temperaturnu komoru ne razmatra se u okviru ovog završnog rada.

Na početnom zaslonu nalazi se izbornik za četiri zamišljene laboratorijske vježbe, tri su opisane u okviru ovog završnog rada i tipka za ulazak u izbornik Postavke.

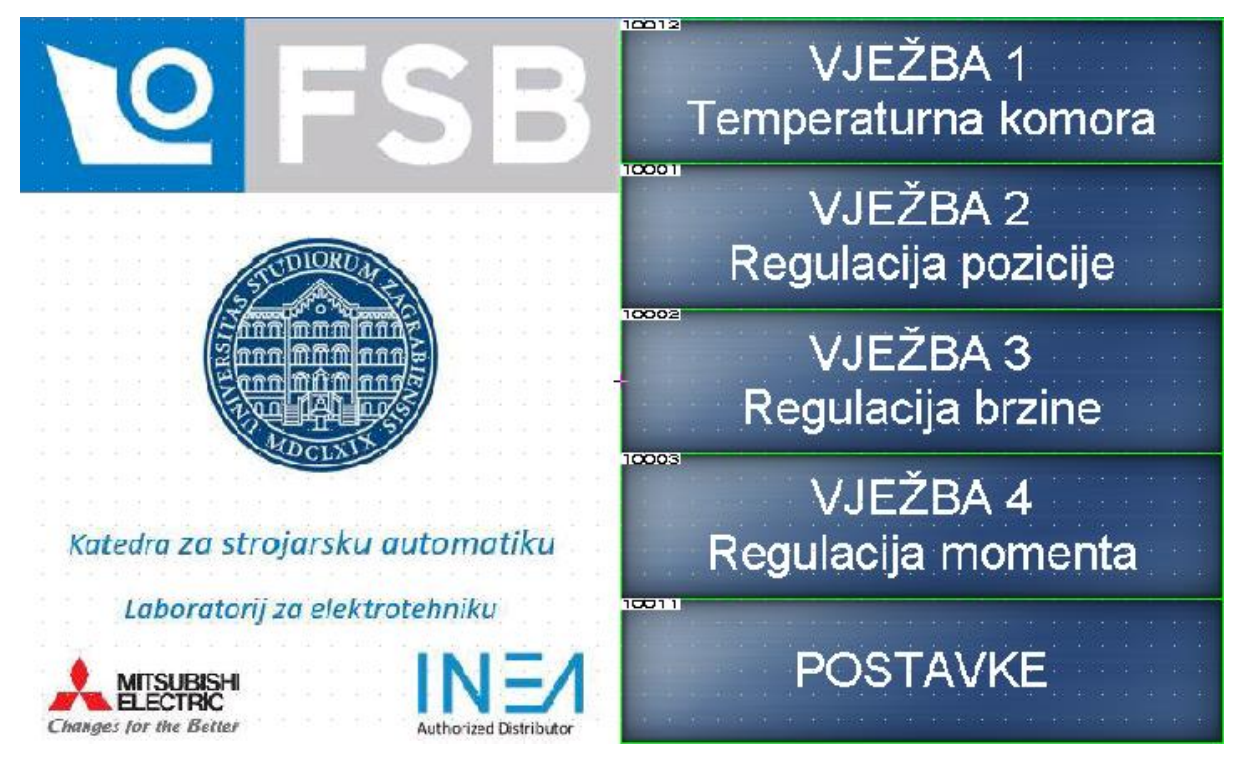

**Slika 61. Početni zaslon.**

U izborniku Postavke nalazi se izbornik za različite funkcionalnosti dodane ovom sustavu. Dodane tipke su redom: Monitor, I/O Monitor, Alarmi, Parametri (ROM i RAM) te tipka za povratak na početni zaslon

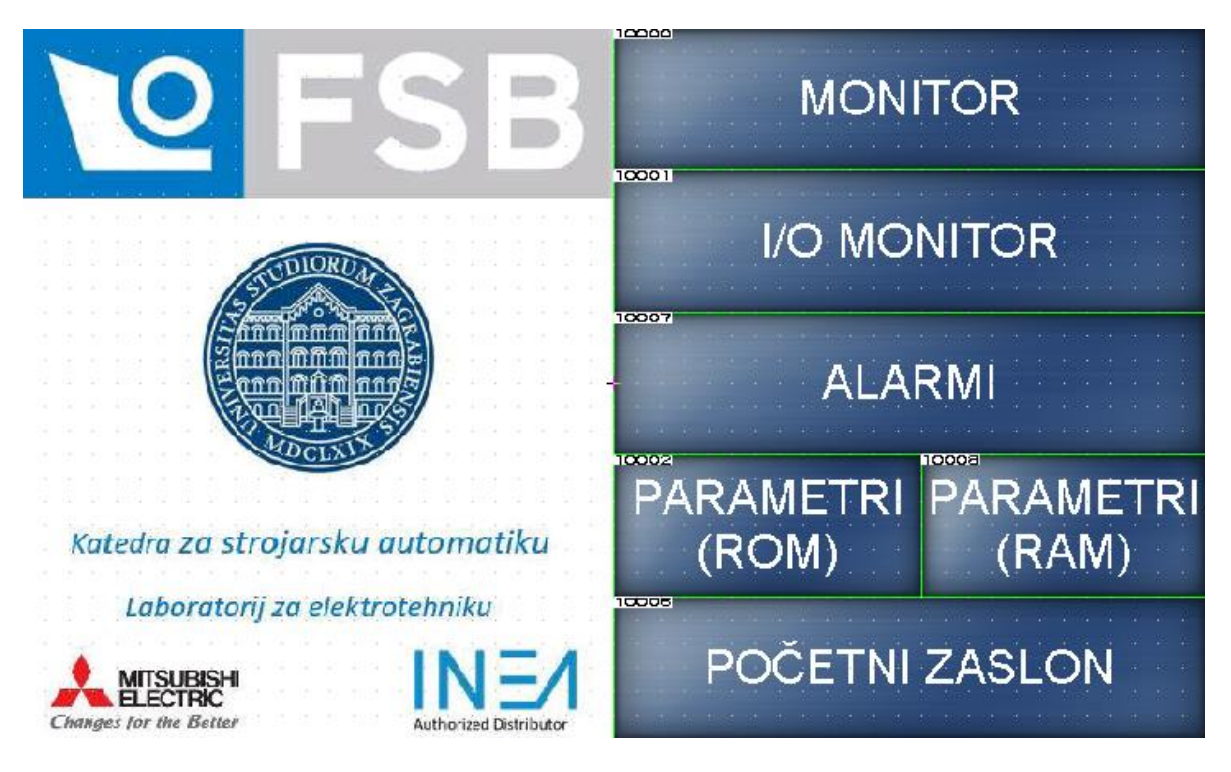

**Slika 62. Izbornik Postavke**

Odabirom tipke *Monitor* pojavljuje se zaslon prikazan na slici [\[Slika 63\]](#page-68-0). Ovaj zaslon primarno služi za dijagnostiku određenih veličina servo pogona. Radi lakše snalažljivosti u prikladnim priručnicima, navedene veličine opisane su engleskim jezikom.

| 10137<br>I tem                                        | <mark>म्भाङ्गीत</mark> िका <i>vr</i> ijednost | <b>PERF</b> Jed.           |
|-------------------------------------------------------|-----------------------------------------------|----------------------------|
| <b>Jan 49t</b> Ive Feedback Pulses                    | 1911234567890                                 | pulse                      |
| 1914 Motor Speed                                      | 191178<br>:T1                                 | r/nin                      |
| RH <sup>3</sup> Pulses                                | 5511234567890                                 | pulse                      |
| <b>Man 19</b> ive Command Pulses                      | 081 1234507890<br>881 1234567890              | pulse                      |
| 101441<br>Pulse Frequency                             | 01202<br>كتقدير                               | kpps                       |
| <b>MRAGE Speed Command Voltage</b>                    | 01219<br>2.UV                                 |                            |
| <mark>제려제</mark> 를 Torque Command Voltage             | 21220<br>2.VV                                 | w                          |
| <b>19 Mar</b> ative Load Ratio                        | 1239<br>о<br>ستتر                             | 髱                          |
| <b>ISLES</b> ve Load Ratio                            | 124<br>G<br>تتتبع                             | ø.                         |
| <b>1914 Bad Ratio</b>                                 | <b>G12ER</b><br>∩ਾਦਾ                          | 髱                          |
| 12159aneous Torque                                    | 01268<br>нœ                                   | 톞.                         |
| <del>MPNRP</del> Che-revolution Position              | 1012/34567890<br>ŚΤ                           | pulse                      |
| <b>10153nter</b>                                      | 阳温馨                                           | rev                        |
| 10153.<br>Motor Inertia Ratio                         | 129 <b>m</b><br>īО<br>ST13 22.2               | 1016 Viter                 |
| <b>JRPF</b> tage                                      | 191305<br>1114-00                             |                            |
| 10155<br>Inside Temperature                           | idisis<br>T??                                 | ᡲ                          |
| <b>JOUFFILE</b> Time                                  | 328<br>о<br>ست                                | ms                         |
| <b>SCHIFFLion Detection Frequency</b>                 | dh <mark>aon</mark><br>Mar<br>a               | Hz.                        |
| <u> 1915a of</u><br>Tough Drive Operations            | 1348<br>C<br>a                                | <b>TOTER</b> <sub>53</sub> |
| <mark>पुरामि</mark> ङ्गी <sub>णवि</sub> r Consumption | RTAN 35078                                    |                            |
| <b>JAT-9</b> tal<br>Power.Consumption                 | 101924567890                                  | . Ահ.                      |
|                                                       |                                               |                            |
|                                                       |                                               |                            |
| 10060<br>100e1                                        |                                               |                            |
| <b>POČETNI ZASLON</b>                                 | <b>POSTAVKE</b>                               |                            |
|                                                       |                                               |                            |

<span id="page-68-0"></span>**Slika 63. Zaslon Monitor**

Nadalje, tipkom *I/O Monitor* ulazimo u zaslon koji nam prikazuje ulazne i izlazne signale servo pojačala kao i signale koji su poslani s PLC-a i signale koje servo pojačalo šalje na PLC. Ovi signali su direktno povezani sa rednim stezaljkama MR-TB50-EG spojenim na konektor CN1 servo pojačala.

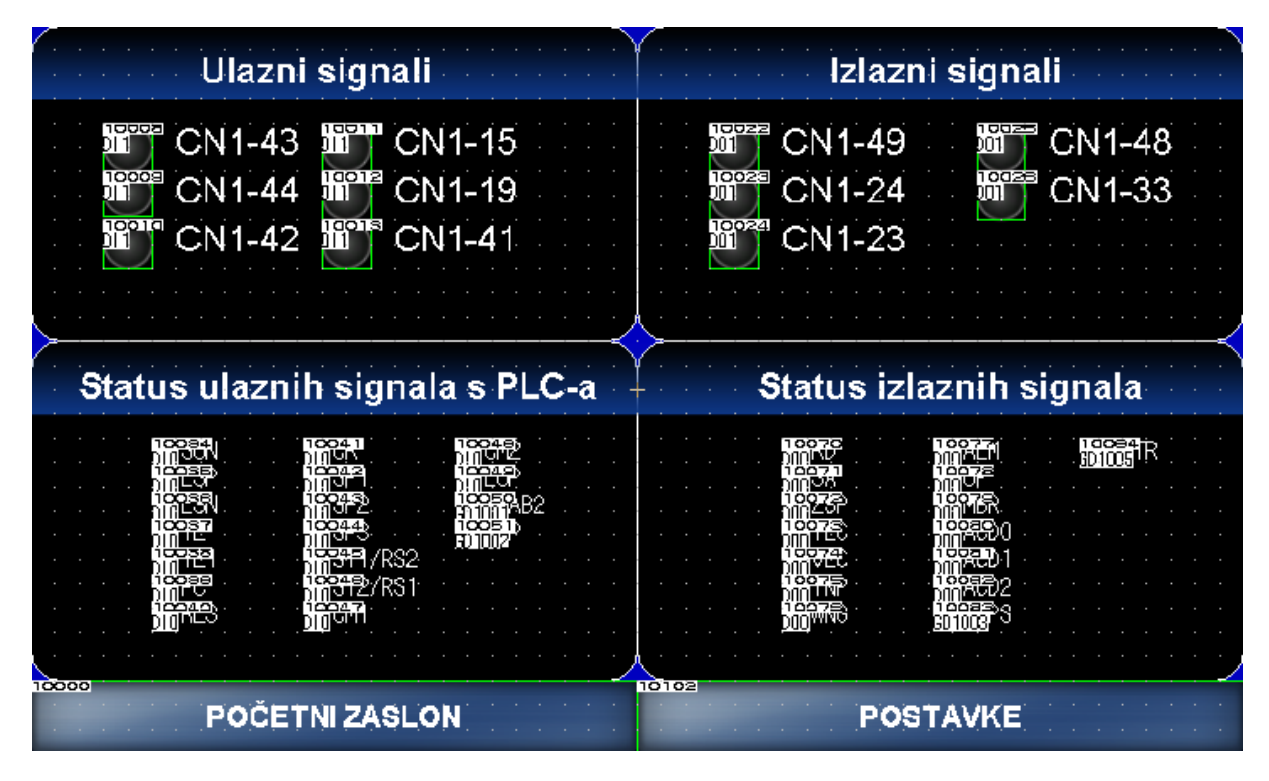

**Slika 64. Zaslon I/O monitor**

Tipkom Alarmi odabiremo zaslon za prikaz alarma prikazan na slici [\[Slika 65\]](#page-70-0). Na ovom zaslonu omogućen je prikaz trenutnog alarma i kratki opis. Također, dodana je i lista povijesti alarma, dakle moguće je dijagnosticirati kvar koji se dogodio prije nekog vremena. Naravno, kako bi ovaj zaslon bio potpuno funkcionalan potrebna je SD kartica na koju bi se spremali svi alarmi koji su se događali u servo sustavu. Za sada, spremaju se samo alarmi od pokretanja sustava do njegovog isključivanja, nakon čega se brišu. Omogućena je i provjera stanja sustava pri zbivanju pojedinog alarma te brisanje alarma držanjem prikladne tipke duže od tri sekunde.

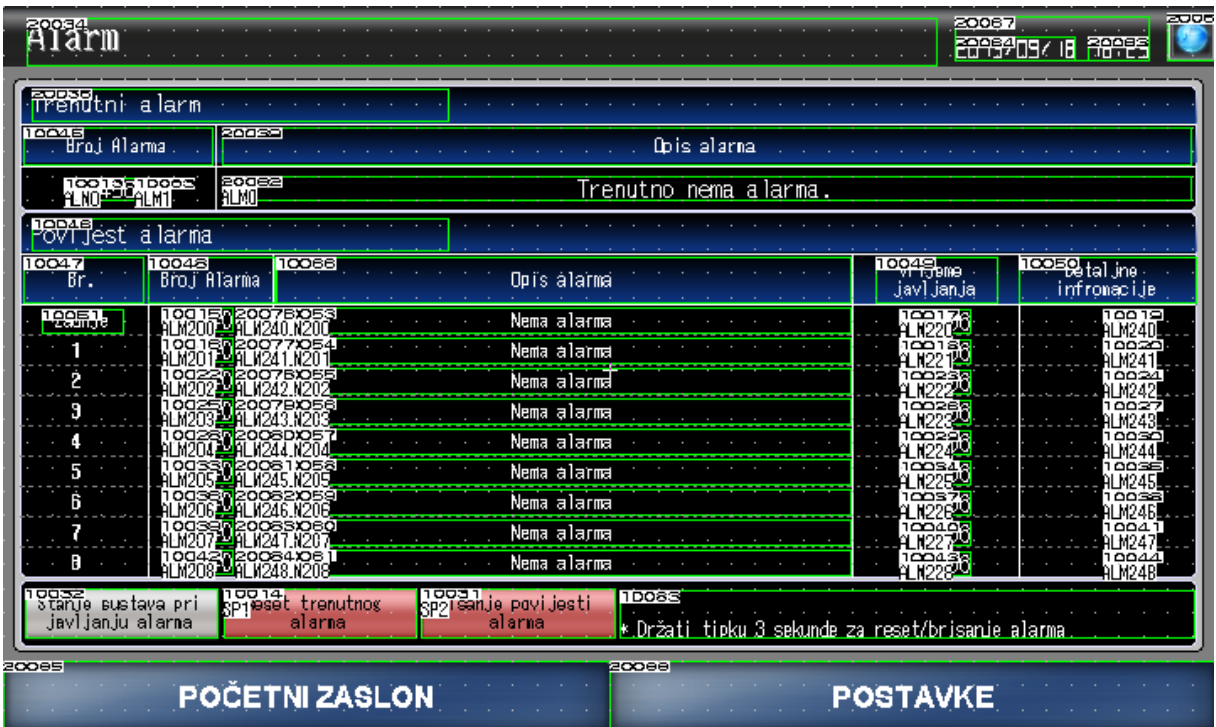

#### **Slika 65. Zaslon Alarmi**

<span id="page-70-0"></span>Odabirom tipke Parametri(ROM) ili Parametri(RAM) ulazi se u izbornik za postavljanje parametara u ROM, odnosno u RAM memoriju servo pojačala. Zasloni su identični, jedina razlika je to što je kod zapisivanja parametara u ROM memoriju potrebno ponovno pokrenuti servo pojačalo, nakon čega će se svi postavljeni parametri zapamtiti. Dok, kod zapisivanja u RAM memoriju, servo pojačalo automatski prima postavljene parametre, ali nakon isključivanja sustava sve te parametre vrati na tvorničke postavke.

Svi ostali zasloni programa dodani su u prilog završnog rada.

# **15.ZAKLJUČAK**

Nakon analize rada samog servo pojačala i servo motora te izvedenih matematičkih i blokovskih modela servo sustava provedene su i regulacije u praktičnom dijelu rada. Iz čega proizlazi da je servo sustav kao cjelina potpuno opisan ovim radom. Ukoliko se usporede odzivi simulacijskih analiza i realni rad samog motora, može se zaključiti da su tvorničke postavke regulatora i dinamički modeli unutar servo pojačala postavljeni približno jednako onima izvedenim u simulacijskim analizama. Nadalje, servo motor se može ugođavati na 3 različita područja, od najsporijeg odziva koji je ujedno i najtočniji do najbržeg odziva koji ima prebačaj, ovisno o zahtjevima pogona što uvelike doprinosi rasprostranjenosti servo pogona u današnjoj industriji. Analiza servo sustava može se vršiti i pomoću grafičkog prikaza na operaterskom terminalu koji prikazuje karakteristike brzine, opterećenja i napona na motoru. Enkoder visoke rezolucije doprinosi pozicioniranju visoke točnosti kod regulacije pozicije. U ovom završnom radu vršeno je pozicioniranje vlakom pulseva, a ukoliko pratimo na zaslonu operaterskog terminala unešenu vrijednost broja pulseva i lokaciju motora nakon izvšenog pozicioniranja, može se ustanoviti da je problem puzajućeg pulsa (eng. *Droop pulse)* riješen unutar servo pojačala i motor se pozicionira točno u puls. Kod regulacije momenta karakteristična vrijednost je konstantan moment motora. Nakon provedene eksperimentalne analize regulacije momenta motora pomoću analognih izlaza može se i vidjeti da prilikom dovođenja tereta na osovinu motora, servo motor ne mijenja moment, odnosno struja ostaje identična onoj koja je zadana pomoću operaterskog terminala. Uz same regulacije servo motora, ponuđena su i rješenja za dijagnostiku i monitoring cijelog sustava u obliku prikaza alarma i pojedinih fizikalnih veličina servo motora na operaterskom terminalu. Potpuna upravljivost servo sustavom ostvarena je dodavanjem serijske komunikacije između operaterskog terminala i servo pojačala, čime je dodana mogućnost direktnog unosa svih parametara servo sustava putem samog zaslona na operaterskom terminalu. U procesu izrade makete imali smo na umu i buduće generacije studenata te je dodana pločica sa terminalima za spajanje na PLC i komunikacijski port za programiranje programabilnog logičkog kontrolera i operaterskog terminala. Ovo čini maketu modularnom, odnosno, u budućnosti se po želji mogu izrađivati programi za programabilni logički kontroler i operaterski terminal te spajati dodatne makete na postojeću. Kao što je vidljivo, mogućnosti ovakvog sustava su velike, a rješenja nisu prekomplicirana, što doprinosi današnjim potrebama za brzim inženjeringom.
# **LITERATURA**

- [1] <http://www.mitsubishielectric.com/fa/>
- [2] Pavković D.: Predavanja iz sustava energetske elektronike, FSB, 2018.
- [3] Deur J., Pavković D. Fundamentals of electrical drive controls, FMENA, 2012.
- [4] Graphic operation terminal: GOT Simple series catalog, 2014
- [5] MR-JE-\_A servo amplifier instruction manual, Japan, 2013
- [6] Mitsubishi Electric MELSEC iQ-F, FX5U User's Manual (Hardware)

# **PRILOZI**

- I. CD-R disc
- II. Tehnička dokumentacija
- III. Matlab program
- IV. PLC program
- V. HMI program

#### **CPU** module specification

#### Generic Specifications

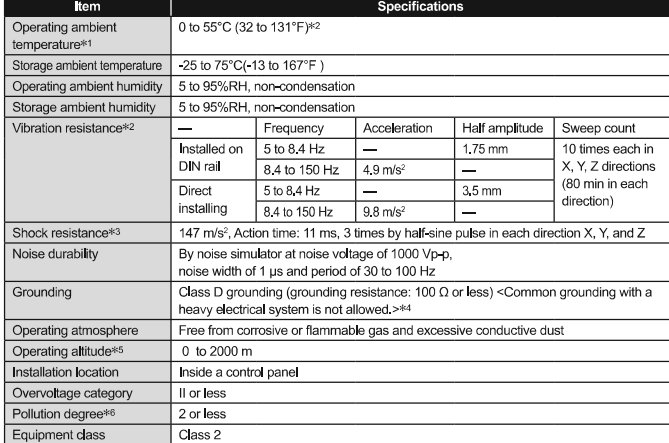

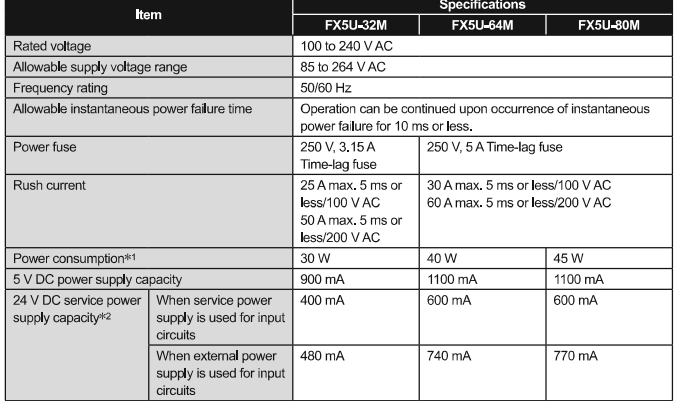

\*1 : This value is for when all 24 V DC service power supplies are used in the maximum configuration in which they can be onnected to the CPU module.<br>Connected to the CPU module.<br>The input current is included.<br> $*2$ : When I/O modules are connected, they consume current from the 24 V DC service power.

Power Supply Specifications

\*1 : The simultaneous ON ratio of available PLC inputs or outputs changes with respect to the ambient temperature, refer to

%% : The simultaneous ON ratio of available PLC inputs or outputs changes with respect to the ambient temperature, refer to manuals of each product the simulation modules, refer to manuals of each product<br>we set from the s

#### Performance Specifications

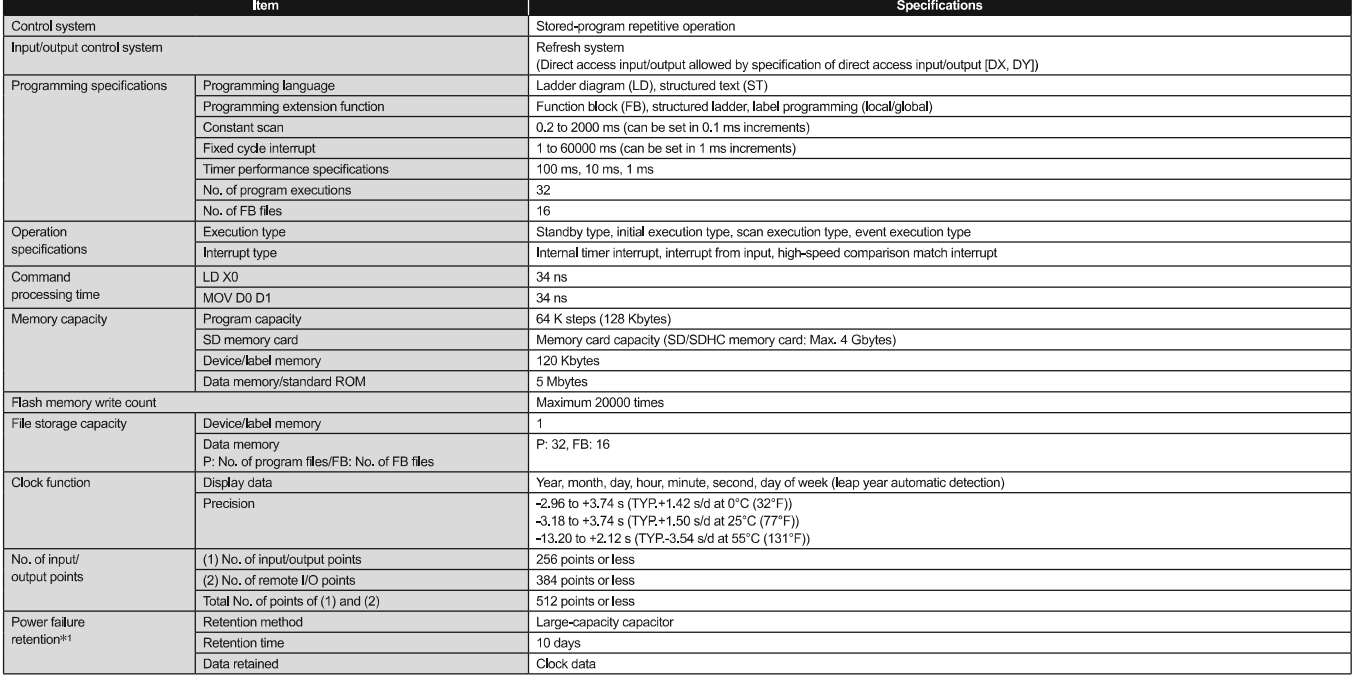

\*1: The retention period of a fully charged capacitor (electricity is conducted across the PLC for at least 30 minutes) is 10 days (ambient temperature: 25°C (77°F)).

#### □ Number of device points

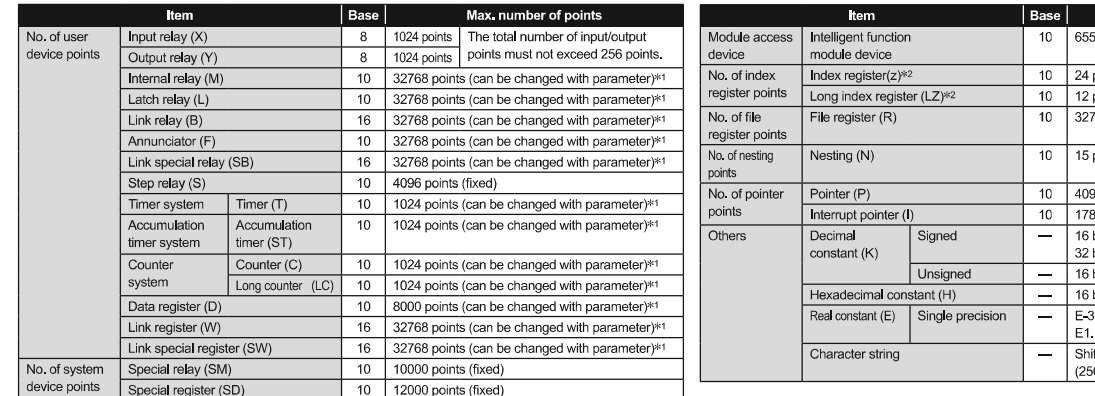

10 65536 points (designated by Ualoul)  $10$  24 points  $10$  12 points  $10$ 32768 points (can be changed with parameter)\*1  $10$ 15 points (fixed)  $\overline{10}$ 4096 points  $\overline{10}$ 178 points (fixed) 16 bits: -32768 to 32767,<br>32 bits: -2147483648 to 2147483647 -Ξ 16 bits: 0 to 65535, 32 bits: 0 to 4294967295 16 bits: 0 to FFFF, 32 bits: 0 to FFFFFFFF  $\sim$ E 3.40282347+38 to E 1.17549435 38, 0, E1.17549435-38 to E3.40282347+38 Shift-JIS code max. 255 single-byte characters (256 including NULL)

Max. number of points

\*1 : Can be changed with parameters within the capacity range of the CPU built-in memory.

\*2 : Total of the index register (Z) and long index register (LZ) is maximum 24 word

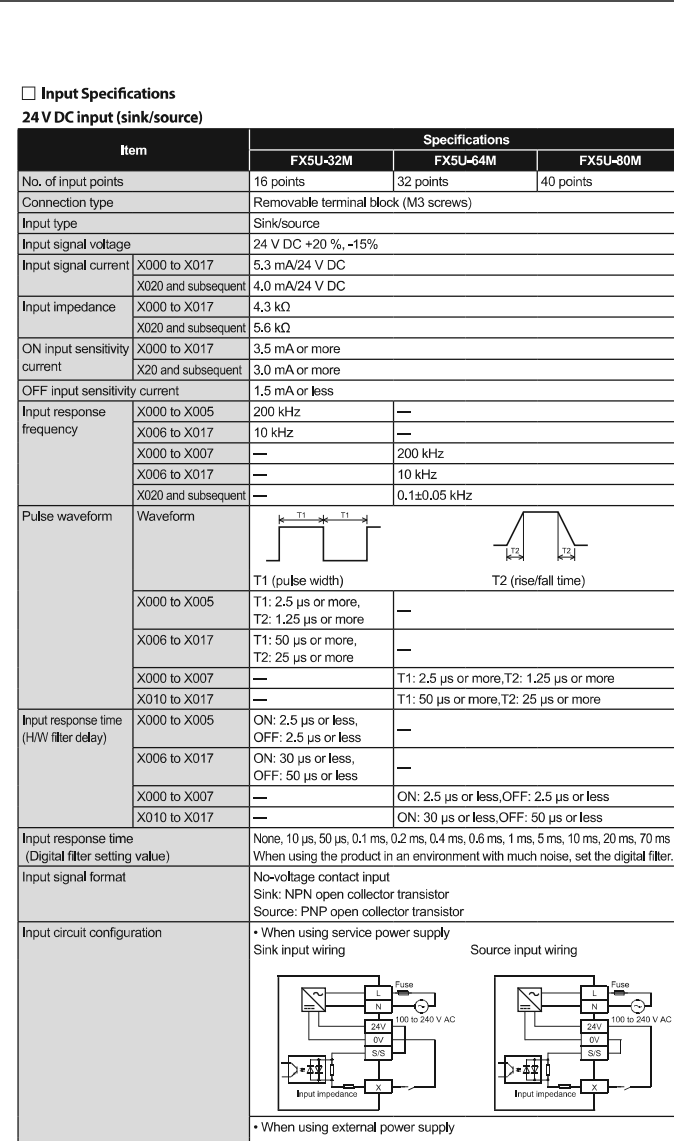

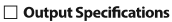

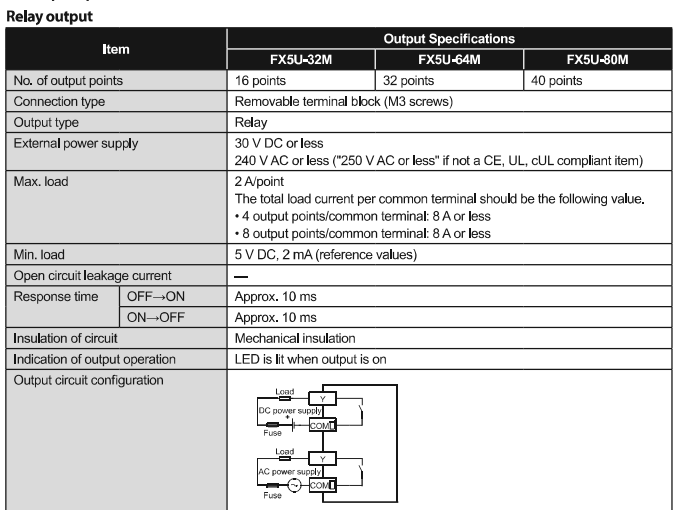

A number is entered in the nof [COM]

**EX5U 64M** 

**FX5U-80M** 

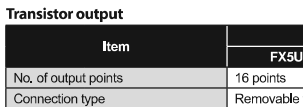

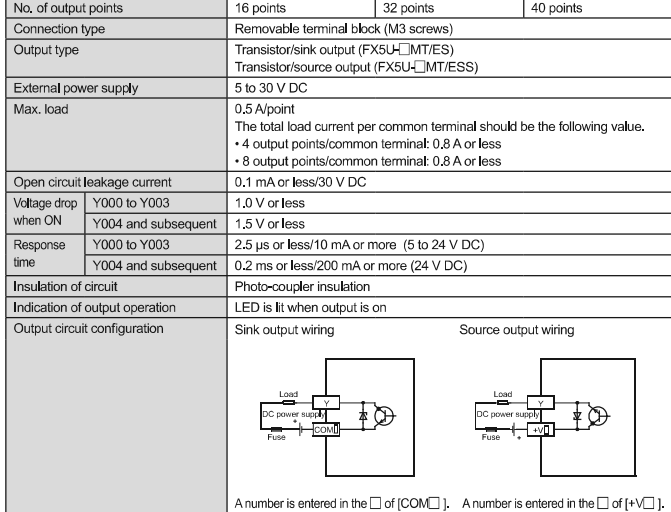

#### Analog output

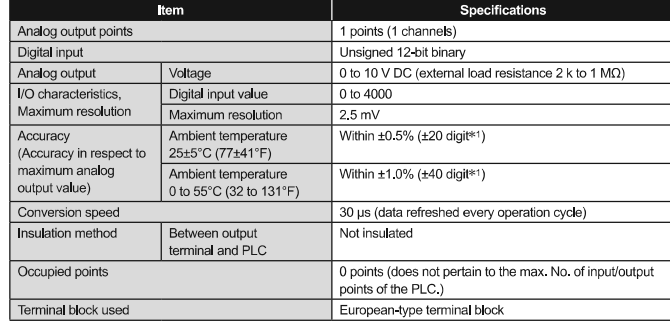

\*1: "Digit" refers to digital values.

#### **Built-in Ethernet communication**

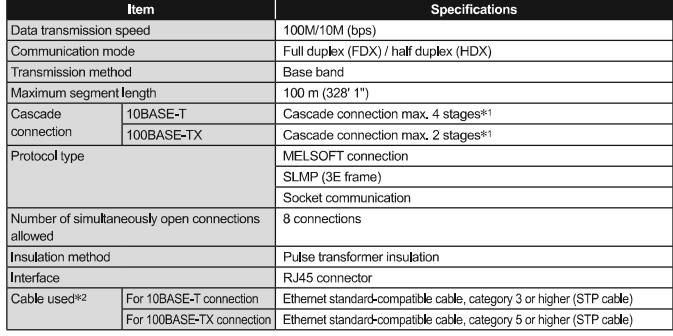

of involution of stages unclean be connected when a repeater nuo is used. When a switching hous used, check the specifications of the switching hubbles of the switching hubbles can be used.<br>#2: A straight cable can be used

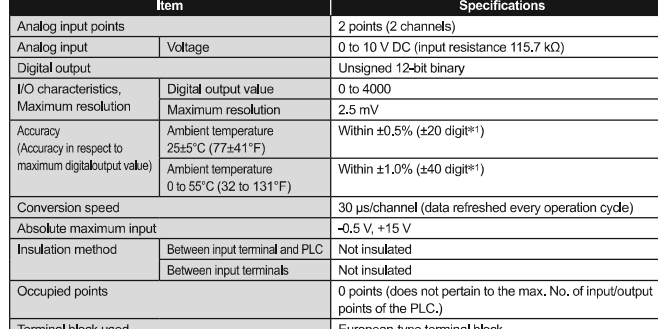

Sink input wiring

 $\boxtimes$ 

 $\triangleright$ स्

Source input wiring

 $\overline{\mathbb{N}}$ 

⊅⊞∮

 $\overline{\text{Inp}}$ 

 $\overline{\odot}$ 

<u>ನ</u>

\*1 : "Digit" refers to digital values.

Analog input

#### **Built in RS-485 communication**

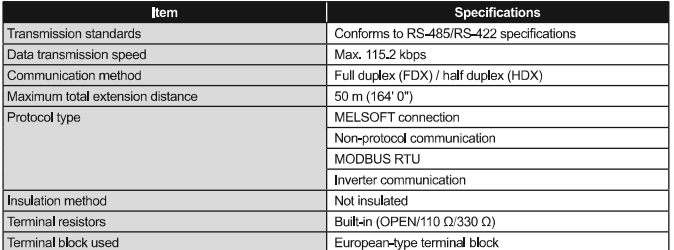

#### **Main Modules**

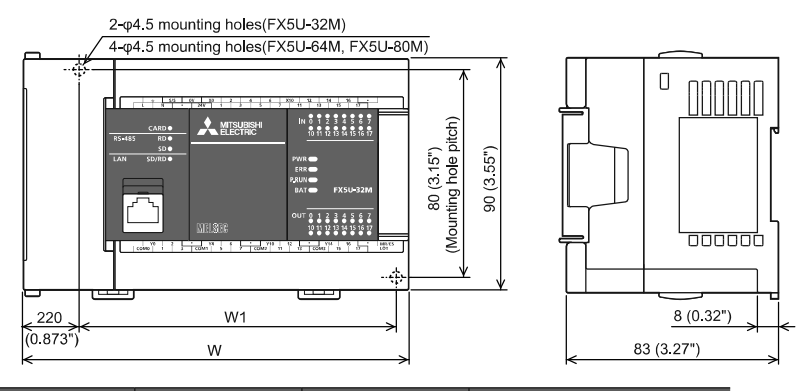

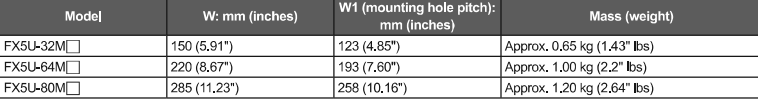

• Exterior color : Main body: Munsell 0.6B7.6/0.2<br>• Accessories : Dust proof protection sheet, Manual supplied with product

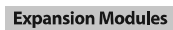

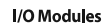

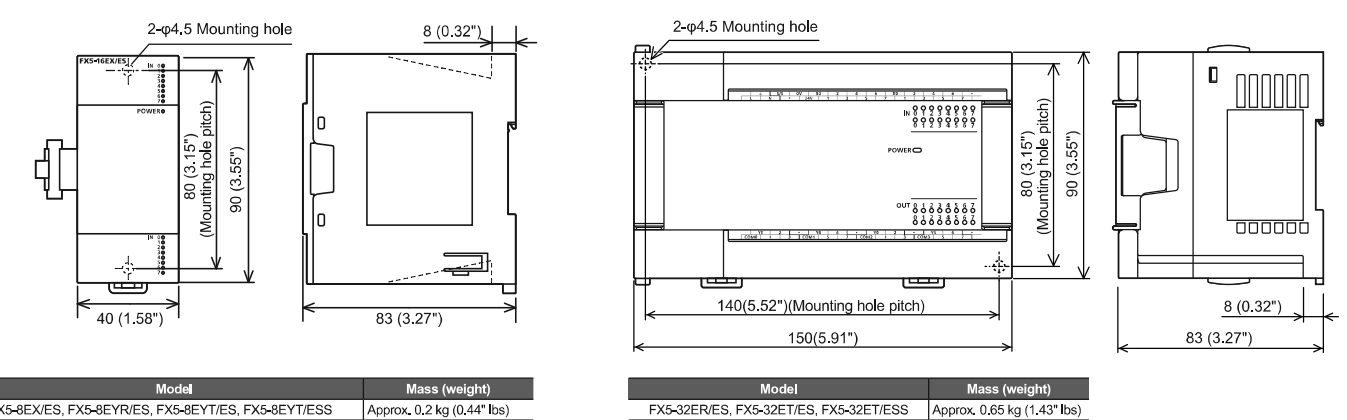

FX5-8EX/ES, FX5-8EYR/ES, FX5-8EYT/ES, FX5-8EYT/ESS Approx. 0.2 kg (0.44" lbs) FX5-16EX/ES, FX5-16EYR/ES, FX5-16EYT/ES, FX5-16EYT/ESS Approx 0.25 kg (0.551" lbs)

#### **Intelligent Function Module**

**FX5-40SSC-S** 

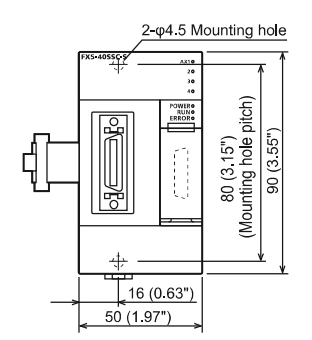

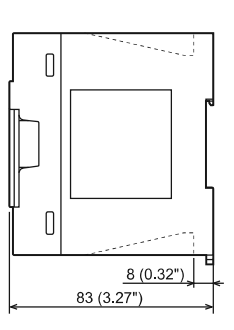

**Expansion Adapters** 

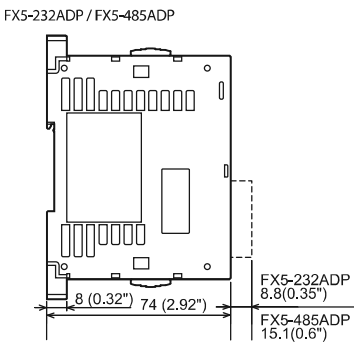

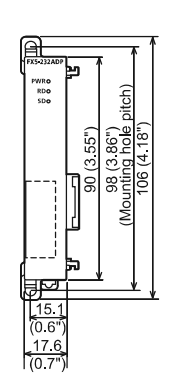

#### **Extension Power Supply Module**

FX5-1PSU-5V

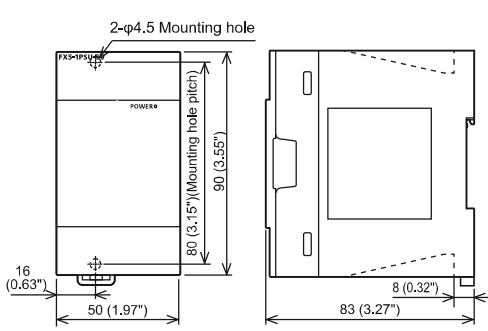

**Bus Conversion Module** 

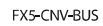

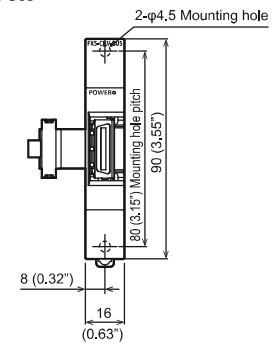

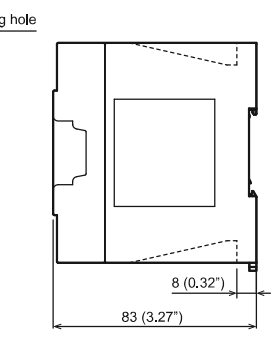

Unit: mm (inches)

Unit: mm (inches)

# **GS2107 - WTBD**

Resolution

WVGA<br>800 x 480 dots

 $\overline{\text{Code}}$ 

 $\mathbf{T}$ 

**Display Device** 

**TFT Color** 

 $\overline{\text{Code}}$ 

W

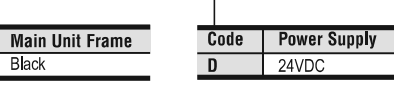

 $\overline{\text{Code}}$ 

Black

 $\overline{B}$ 

Cost-effective performance  $GS21$ 

 $\overline{7}$ 

 $10"$ 

Screen Size

#### **GS21 General Specifications**

 $\overline{\text{Code}}$ 

 $\overline{07}$ 

 $10$ 

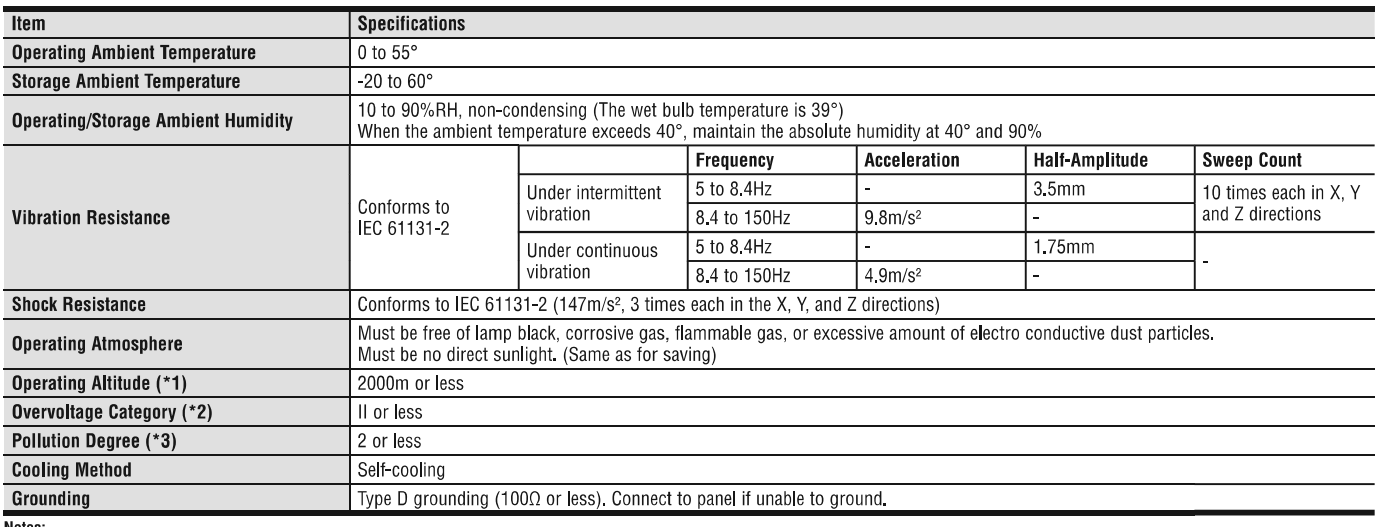

wores.<br>1. Do not use or store the GOT under pressures higher than the atmospheric pressure of altitude 0m (Oft). Failure to observe this instruction may cause a malfunction. When the air inside the control panel is

2. This indicates the section of the power supple than the authorities and the broad office.<br>This indicates the section of the power supply to which the equipment is assumed to be connected between the public electrical po to the status of conforming to UL, cUL, and CE directives and shipping directives, please contact your local sales office.

#### **GS21 Base Units**

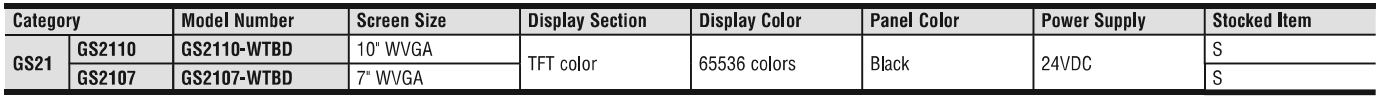

#### **GS21 Power Supply**

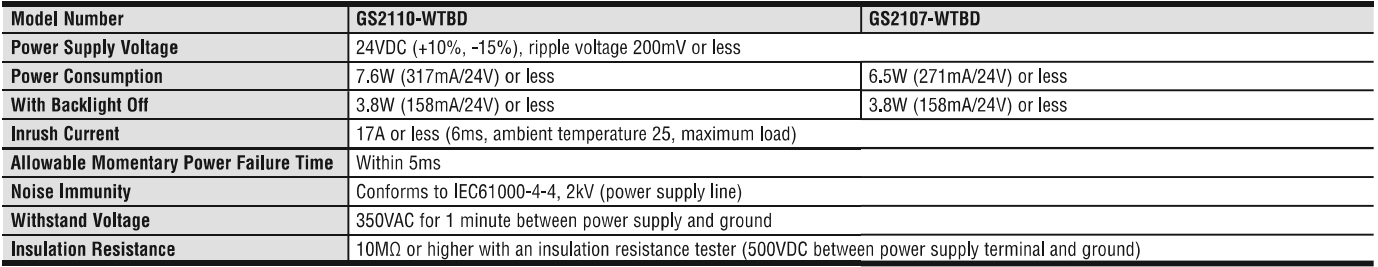

# **GS21 Performance Specifications**

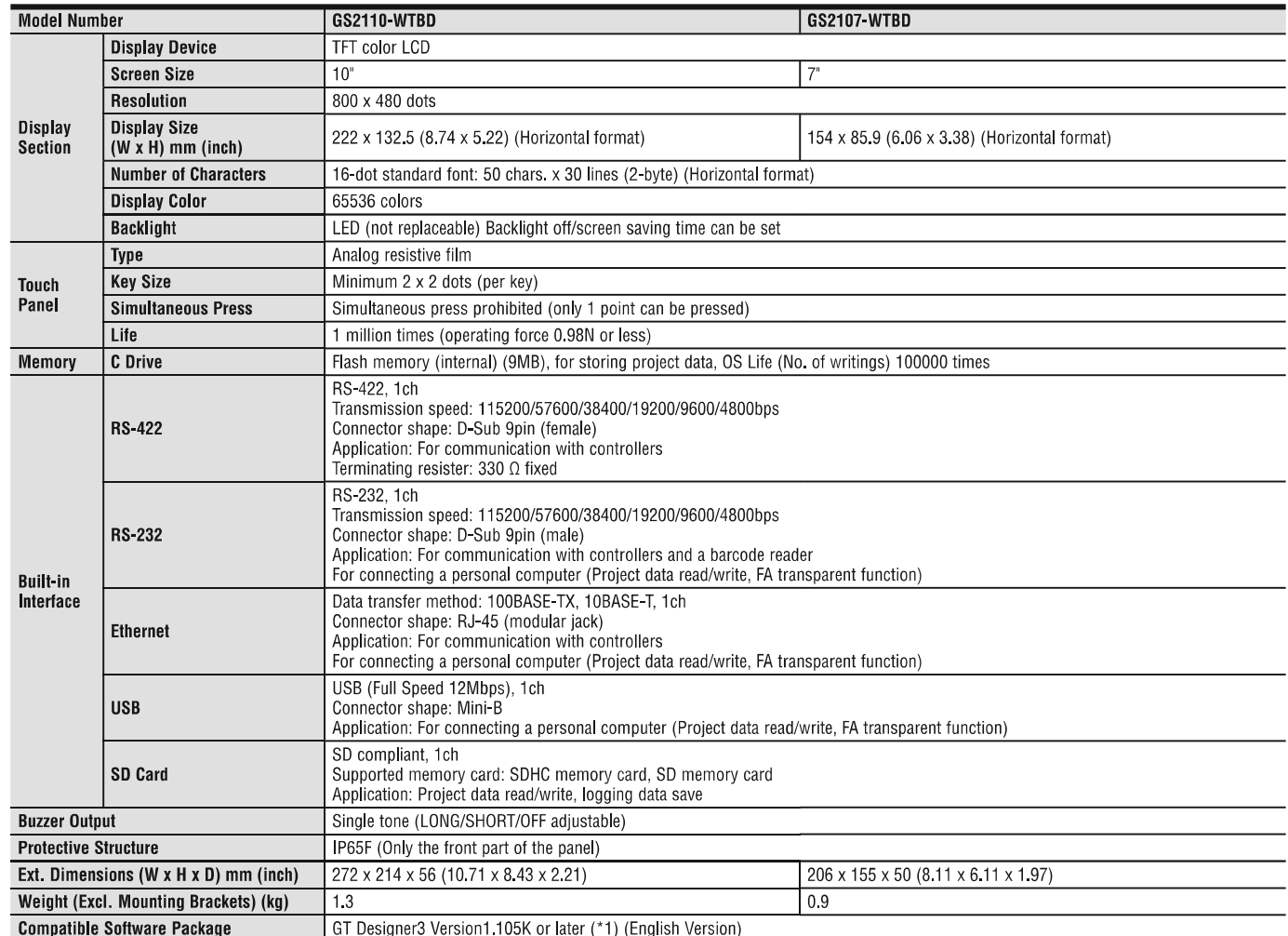

Note 1: Installation of GS installer is required.

#### **GS Installer Installation Procedure**

- 1. Double click the GS Installer (GS Installer.exe) in the folder of GT Works3 Version1.105K or later. Operate the personal computer in accordance with instructions given on the screen.
- 2. When the completion screen appears, click the [Finish] button to finish installing the GS Installer. [Storage place]

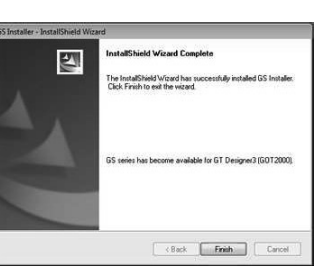

CD-ROM:<Root>\TOOL\GS\GS Installer.exe

DVD-ROM:<Root>\Disk1\TOOL\GS\GS Installer.exe

#### **External Dimensions GS2110-WTBD**

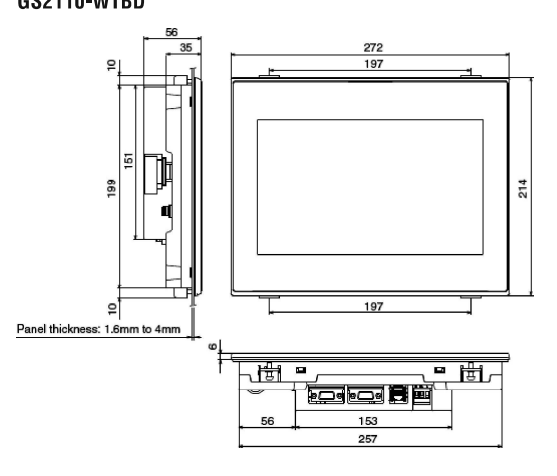

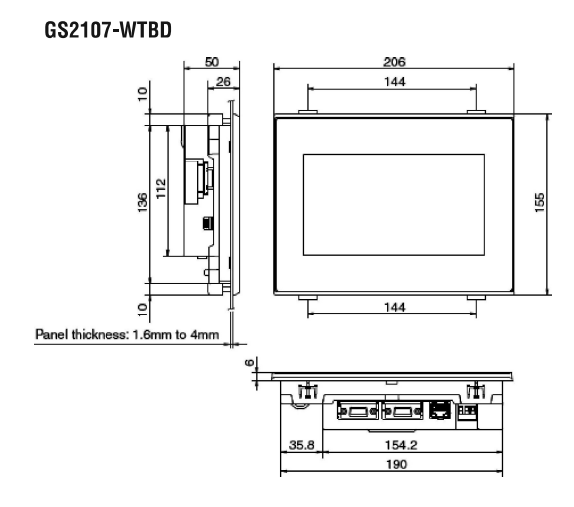

#### Selection Guide Edition 19 . Revised April 1, 2019

## MR-JE-A (General-purpose Interface) Specifications

 $\Delta$ 

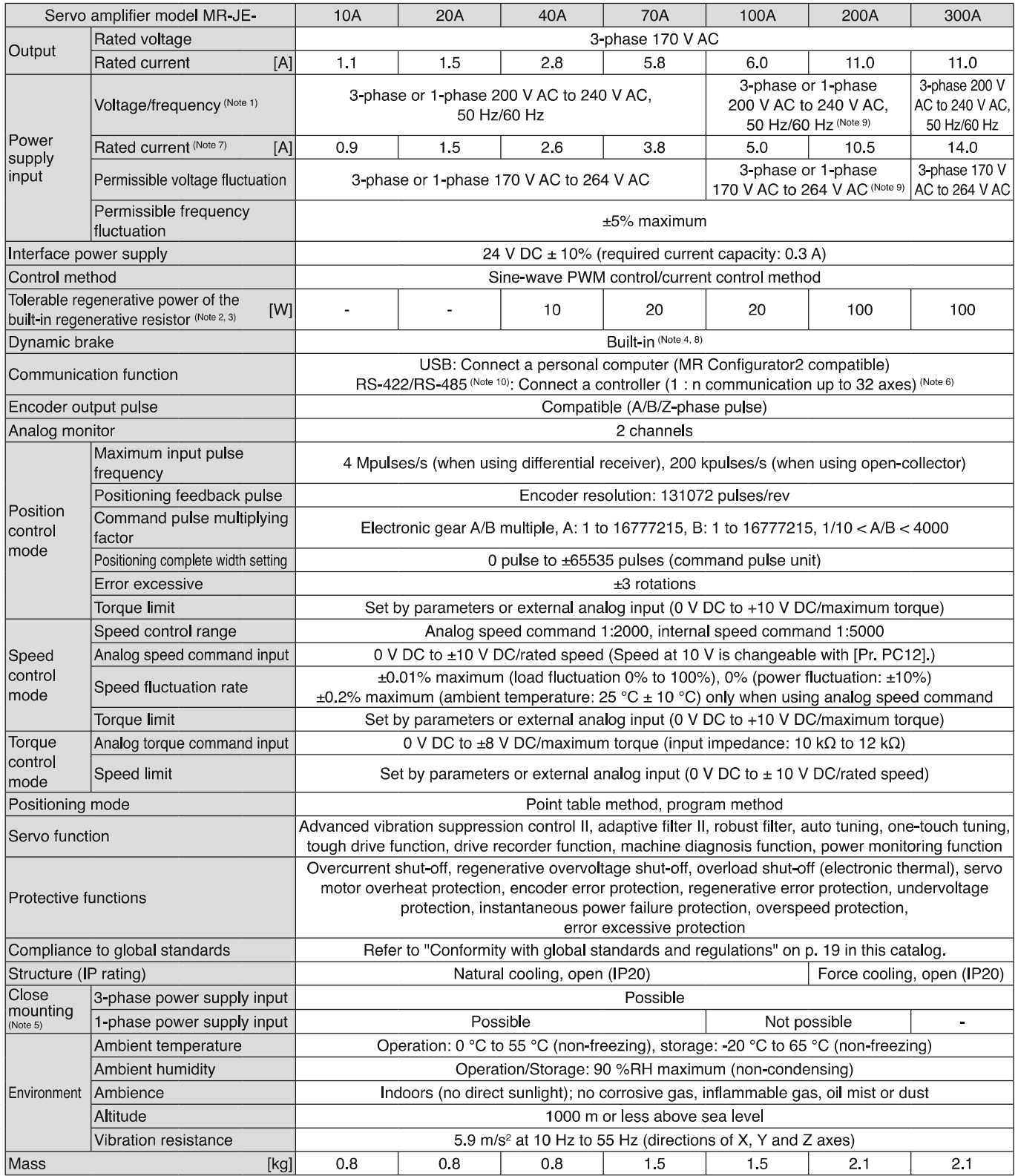

Notes: 1. Rated output and speed of a servo motor are applicable when the servo amplifier, combined with the servo motor, is operated within the specified power supply voltage and frequency

2. Select the most suitable regenerative option for your system with our capacity selection software.

3. Refer to "Regenerative Option" in this catalog for the tolerable regenerative power [W] when regenerative option is used.

4. When using the built-in dynamic brake, refer to "MR-JE- A Servo Amplifier Instruction Manual" for the permissible load to motor inertia ratio.<br>5. When the servo amplifiers are closely mounted, keep the ambient temperatu

amplifiers manufactured on May 2015 or later. Refer to "MR-JE-\_A Servo Amplifier Instruction Manual" for how to verify the manufacturing date of the products. 7. This value is applicable when a 3-phase power supply is used.

The coast distance by dynamic brake of HG-KN/HG-SN servo motor series may be different from prior HF-KN/HF-SN. Contact your local sales office for more details.<br>9. When 1-phase 200 V AC to 240 V AC power supply is used, us

# HG-KN and HG-SN Series Specifications

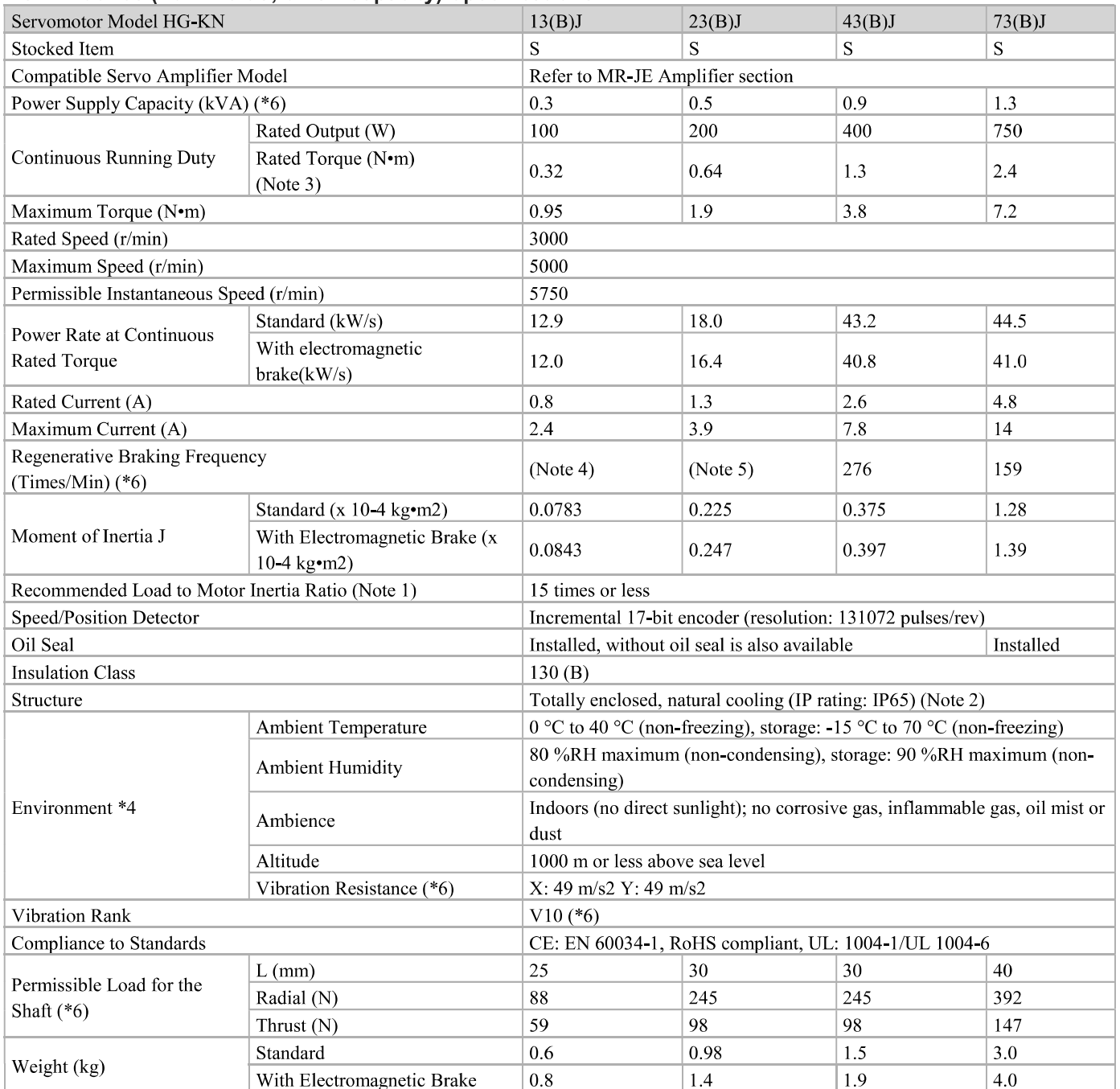

## **HG-KN Series (Low Inertia, Small Capacity) Specifications**

Notes:

1. Contact your local sales office if the load to motor inertia ratio exceeds the value in the table.

2. The shaft-through portion is excluded. Refer to the end of this section for information on the shaft-through portion. 31. When unbalanced torque is generated, such as in a vertical lift machine, it is recommended that the unbalanced torque of the machine be kept under 70% of the servo motor rated torque.

4. When the servo motor decelerates to a stop from the rated speed, the regenerative frequency will not be limited. When the servo motor decelerates to a stop from the maximum speed, the regenerative frequency will not be limited if the load to motor inertia ratio is 11 times or less.

5. When the servo motor decelerates to a stop from the rated speed, the regenerative frequency will not be limited if the load to motor inertia ratio is 9 times or less. When the servo motor decelerates to a stop from the maximum speed, the regenerative frequency will not be limited if the load to motor inertia ratio is 3 times or less, Refer below for the notes for asterisks (\*) 1 to 8.

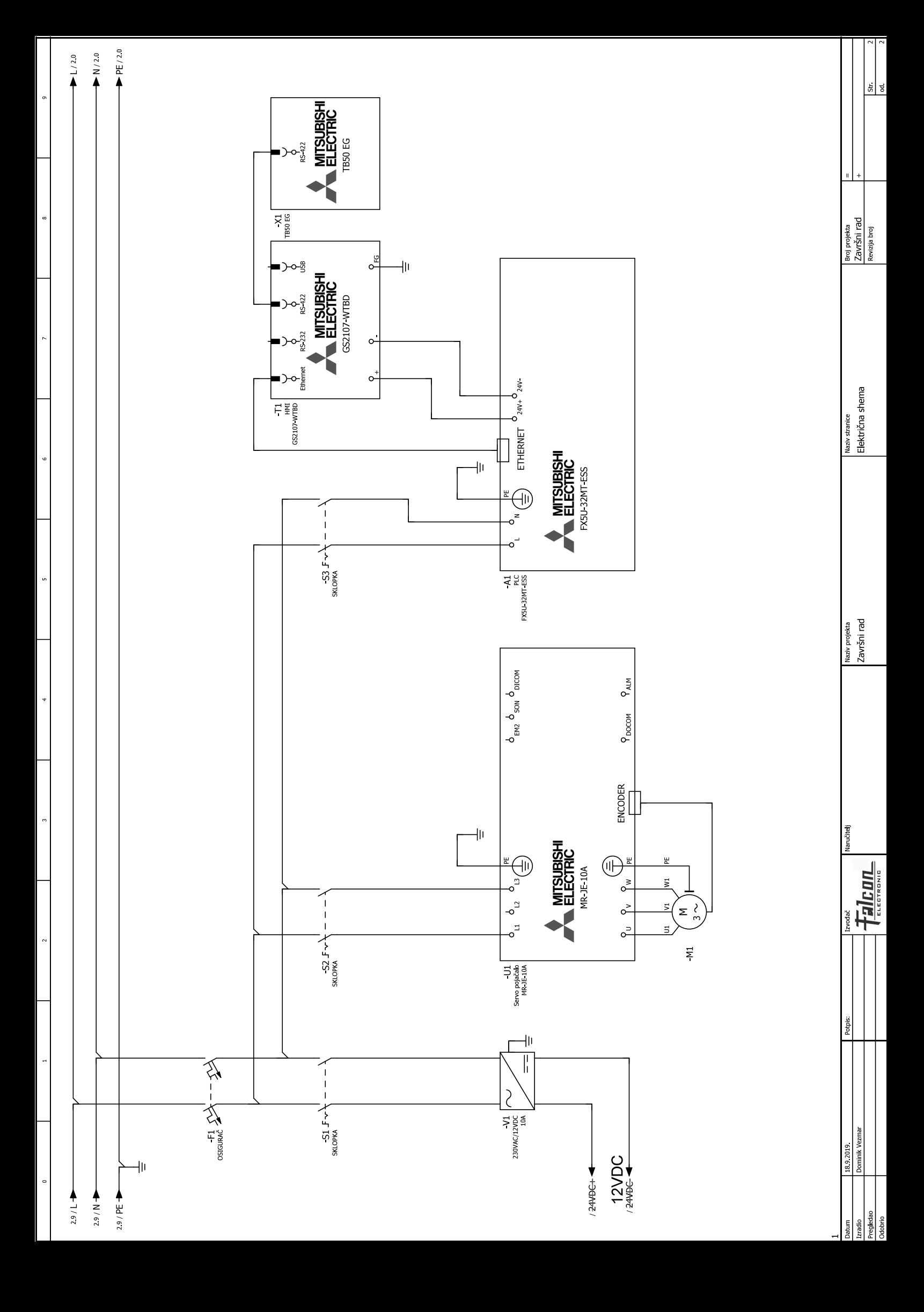

```
mv = 0.57; \frac{1}{6} [kg]Jm = 7.832e-6; % [kgm^2]
iq = 2.5; \frac{1}{6} \left[-\right]Ra = 23.4; % [Ohm]
La = 20.6e-3; % [H]
Kt = 0.4; % [Nm/A]Ke = 0.24; % [Vs/rad]
Td = 0.1e-3; % [s]TS = 0.1e-3; \frac{8}{5} [s]
Udc0 = 460.0; % [V]
p = 3; \frac{8}{5}[-]t sim = 0.02;mf = 1.15;Umax = mf*Udc0;Imax = 2.4;Tsigi = Ts/2 + Td;
D2i = 0.5;Tei = Tsigi/D2i;
Tci = La/Ra;Kci = Tci * D2i * Ra/Tsigi;sim model;
sim('sim_model');
figure(1),
subplot(211), plot(t,iqR,'k--','LineWidth',2), grid on, hold on
subplot(211), plot(t,iq,'r', 'LineWidth', 2), grid on, hold on
ylabel('Struja i_q [A]'),legend('Referenca','Stvarna')
subplot(212), plot(t,idR,'k--','LineWidth', 2), grid on, hold on
subplot(212), plot(t,id,'r','LineWidth',2), grid on, hold on
ylabel('Struja i_d [A]'),legend('Referenca','Stvarna')
xlabel('t [s]')
figure(2),
subplot(211), plot(t,iph,'r', 'LineWidth', 2), grid on, hold on
ylabel('Amplituda fazne struje I_p_h [A]')
subplot(212), plot(t,uph,'r', 'LineWidth', 2), grid on, hold on
ylabel('Amplituda faznog napona U_p_h [V]')
xlabel('t [s]')
figure(3),
subplot(211), plot(t,w,'r', 'LineWidth', 2), grid on, hold on
ylabel('Brzina vrtnje [rad/s]')
subplot(212), plot(t,emf,'r', 'LineWidth', 2), grid on, hold on
ylabel('Amplituda EMF [V]')
xlabel('t [s]')
```

```
mv = 0.57; \frac{1}{6} [kg]Jm = 7.83e-6; % [kgm^2]
iq = 2.5; \frac{1}{6} \left[-\right]Ra = 23.4; % [Ohm]
La = 20.6e-3; % [H]
Kt = 0.4; \frac{8}{10} [Nm/A]
Ke = 0.24; % [Vs/rad]
Td = 0.2e-3; % [s]TS = 0.2e-3; \frac{8}{5} [s]
Udc0 = 460.0; % [V]
p = 3; \frac{8}{5}[-]t sim = 0.1;
mf = 1.15;Umax = mf*Udc0;Imax = 2.4;% Regulator struje
Tsigi = Ts + Td;
D2i = 0.5;Tei = Tsigi/D2i;
Tci = La/Ra;
Kci = Tci * D2i * Ra/Tsiai;
% Regulator brzine vrtnje
Tsw = 1e-3;
Tsigw = 0.5*Tsw + Tei;D2w = 0.5; D3w = 0.5;
Tew = Tsiaw/D2w/D3w;
Tcw = Tew;Kcw = Jm/D2w/TeV/Kt;sim_model_w;
sim('sim_model_w');
figure(1),
subplot(211), plot(t,iqR,'k--','LineWidth',2), grid on, hold on
subplot(211), plot(t,iq,'r', 'LineWidth', 2), grid on, hold on
ylabel('Struja i q [A]'), legend('Referenca', 'Stvarna')
subplot(212), plot(t,idR,'k--', 'LineWidth', 2), grid on, hold on
subplot(212), plot(t,id,'r', 'LineWidth', 2), grid on, hold on
ylabel('Struja i_d [A]'),legend('Referenca','Stvarna')
xlabel('t [s]')
figure(2),
subplot(211), plot(t,w,'r', 'LineWidth', 2), grid on, hold on
ylabel('Brzina vrtnje [rad/s]')
subplot(212),plot(t,emf,'r','LineWidth',2),grid on,hold on
ylabel('Amplituda EMF [V]')
xlabel('t [s]')
```
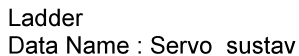

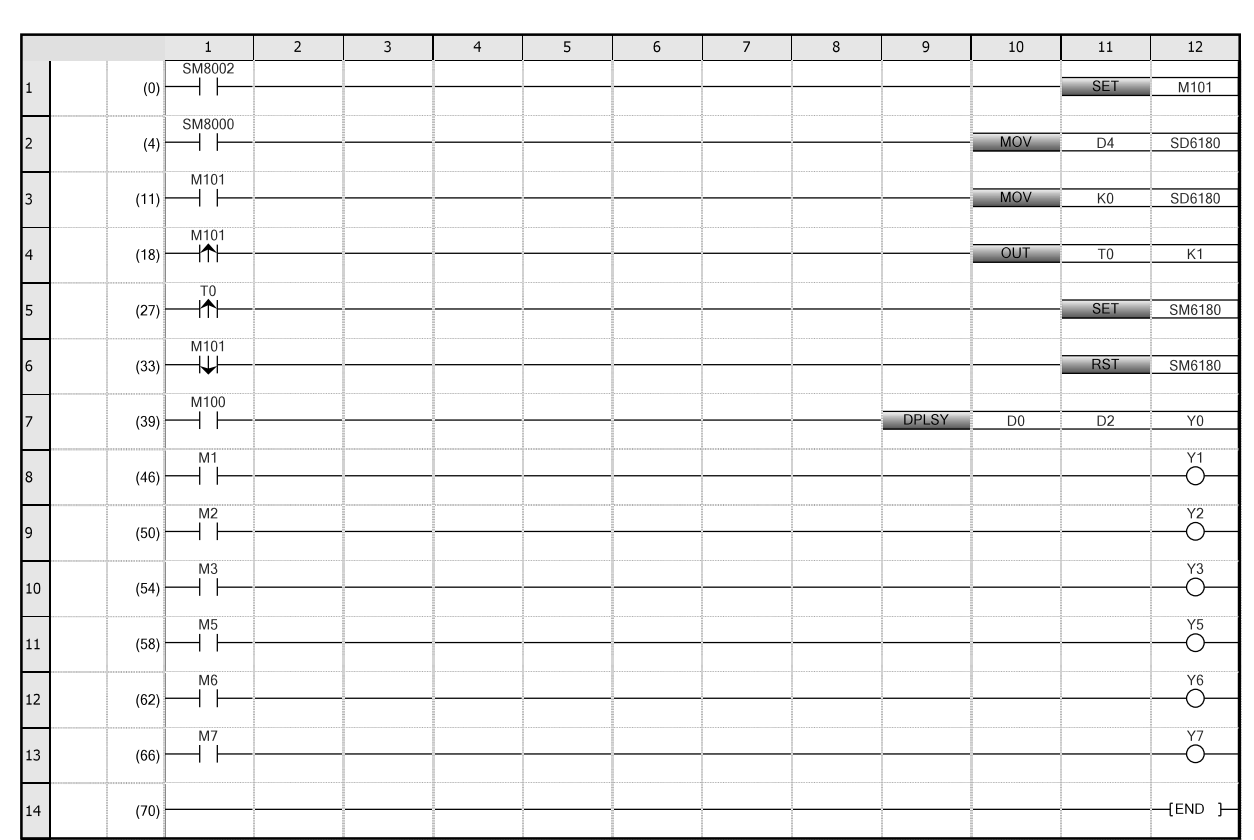

# 18.9.2019

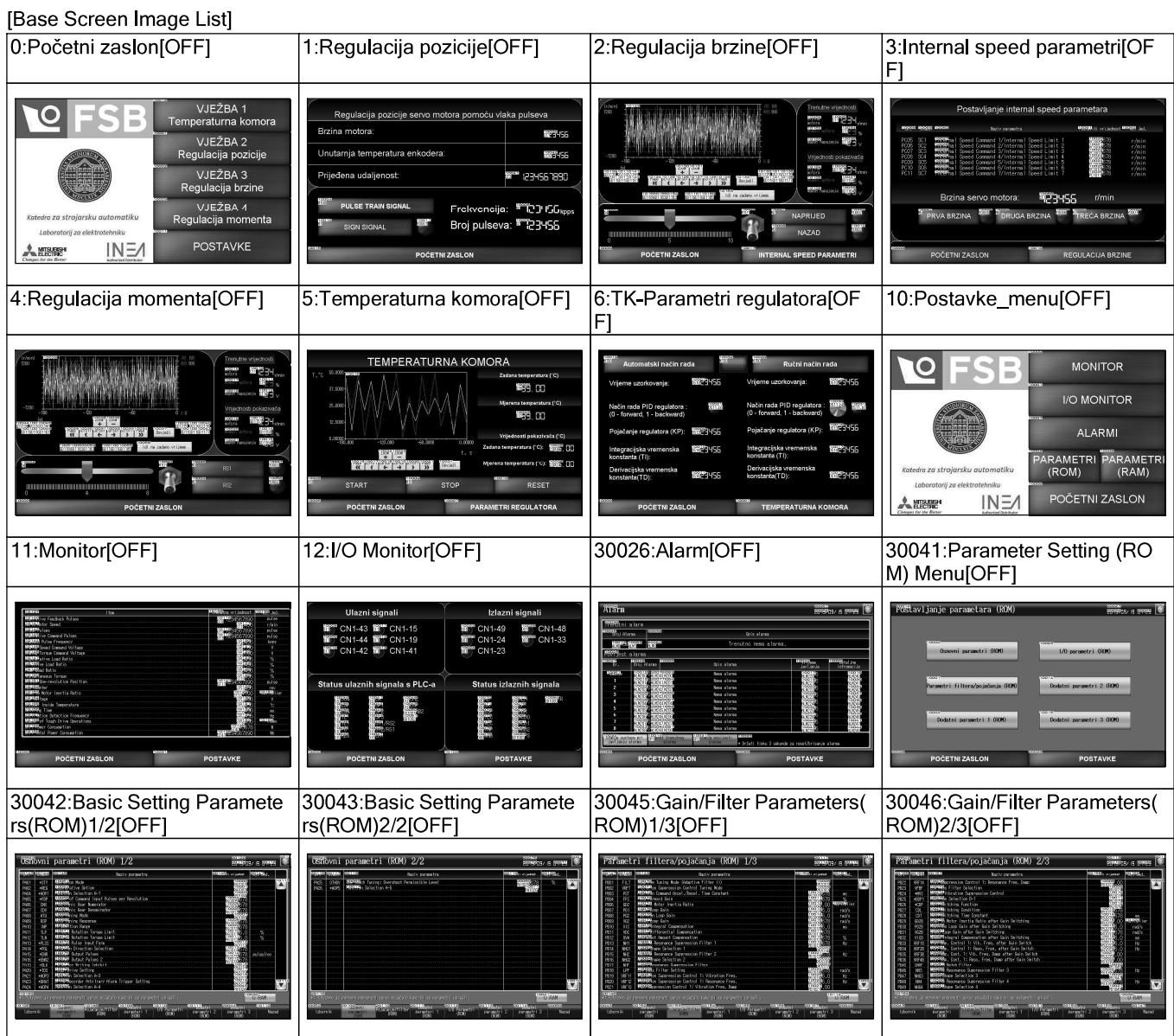

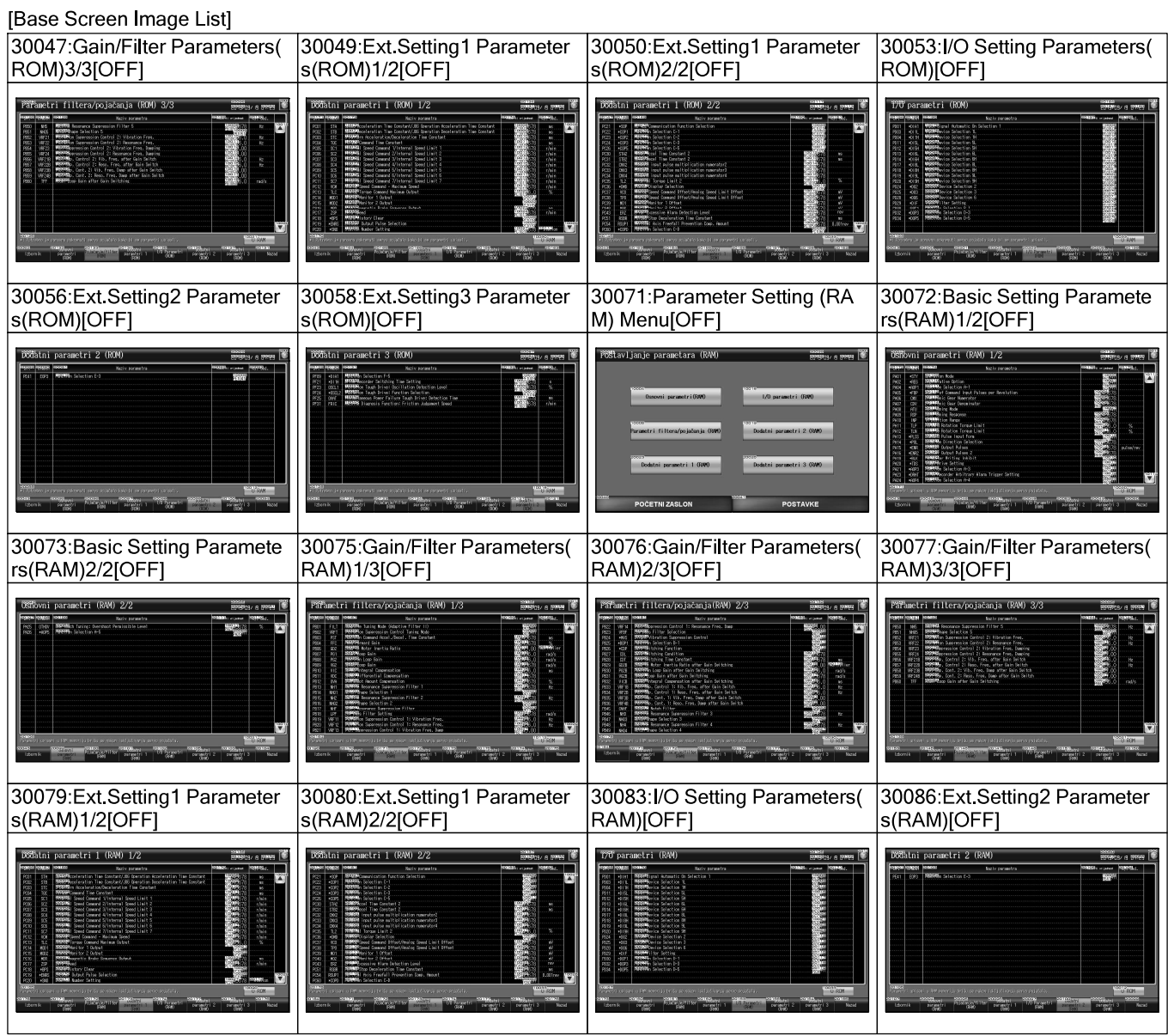

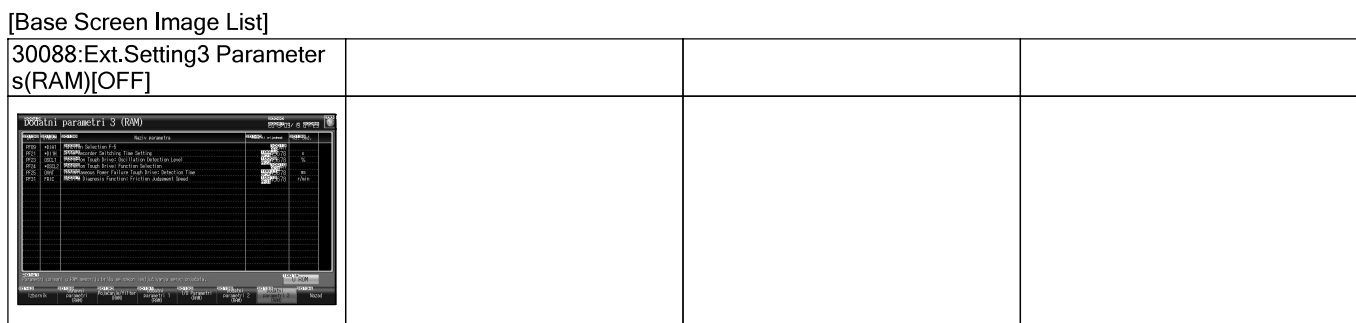

[Window Screen Image List]

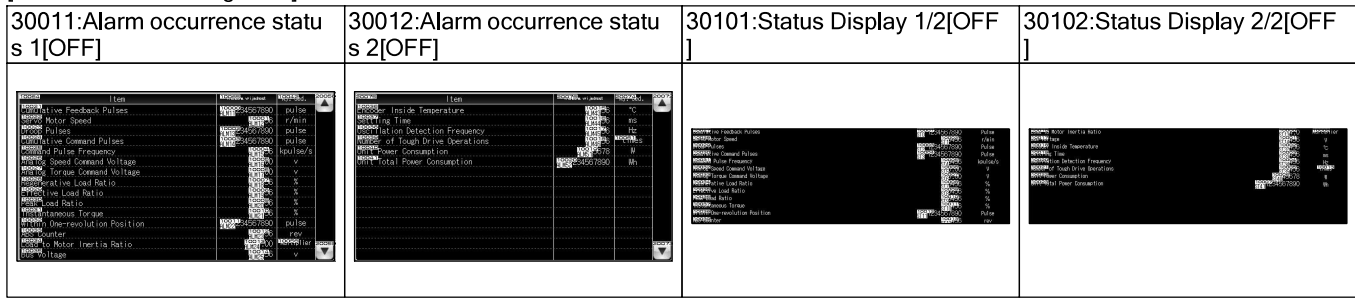

[Logging]<br>Logging ID : 30001

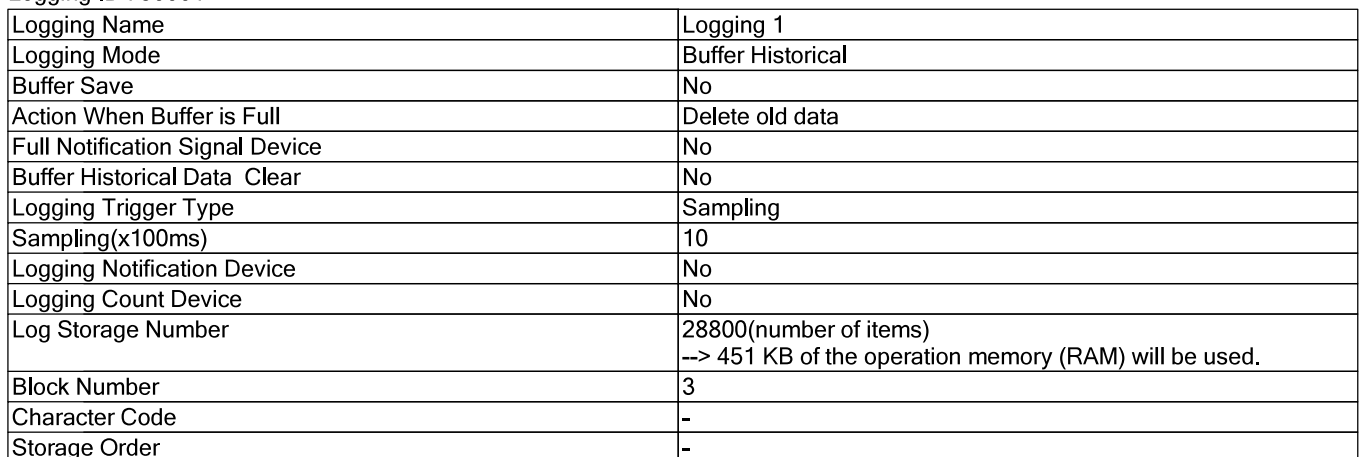

### Logging ID: 30002

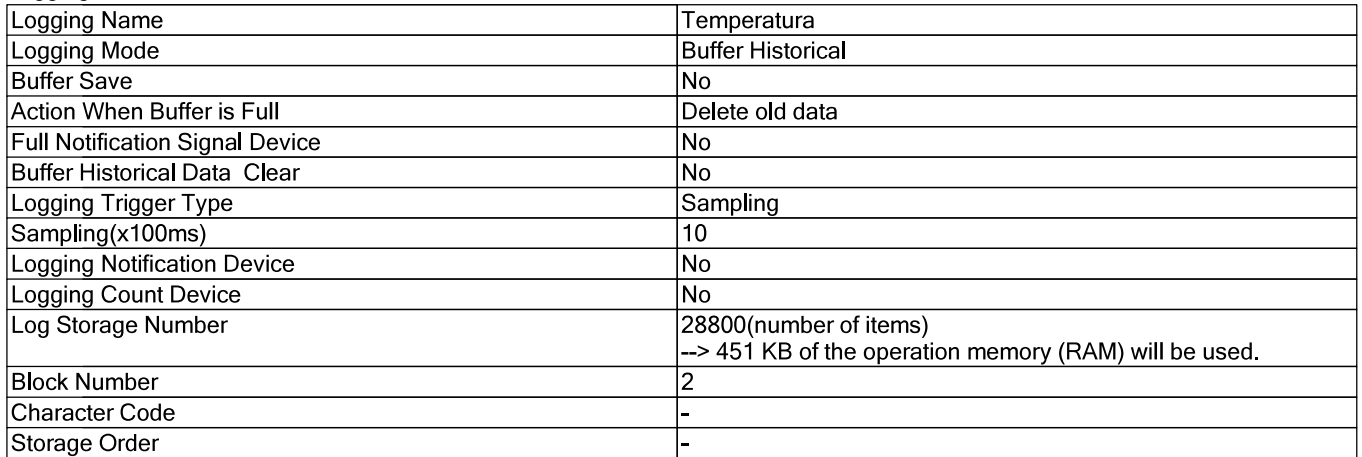

# [Script]

# **IScript File1**

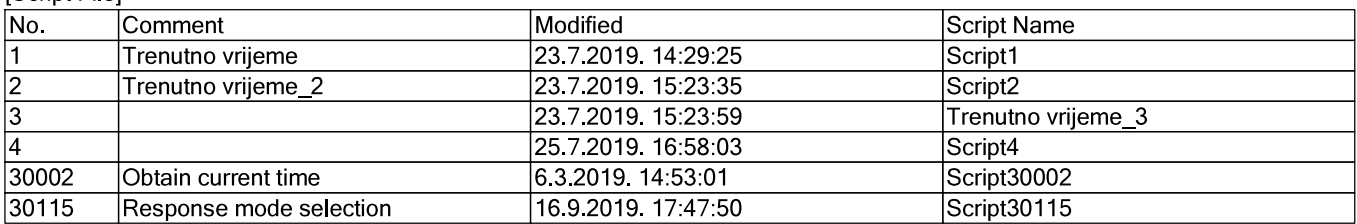

## [Script Options]

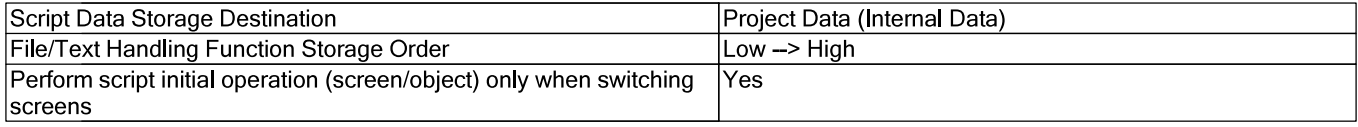